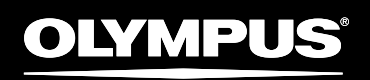

# ENREGISTEUR PCM LINÉAIRE MULTIPISTE LS-100

#### Enregistreur PCM linéaire multipiste

# **MODE D'EMPLOI**

**FR**

Merci d'avoir choisi cet enregistreur vocal numérique. Lisez ce mode d'emploi pour les informations concernant l'emploi correct et sûr de l'appareil. Conservez-le à portée de main pour le consulter ultérieurement.

Afin d'obtenir de bons enregistrements, nous vous conseillons d'effectuer des essais avec la fonction d'enregistrement.

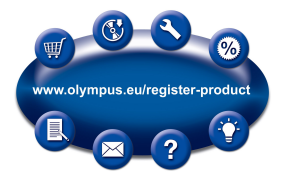

# <span id="page-1-0"></span>**INTRODUCTION**

# **A propos du mode d'emploi**

- Le contenu de ce document est sujet à changements sans préavis. Veuillez contacter notre centre de service après-vente pour obtenir les dernières informations concernant les noms de produits et les numéros de modèles.
- Les captures d'écran et les illustrations de l'enregistreur présentées dans ce manuel peuvent ne pas correspondre au produit réel. Le plus grand soin a été pris afin d'assurer l'intégrité de ce document, mais si vous avez un doute ou si vous trouvez une erreur ou une omission, veuillez contacter notre centre de service après-vente.
- Olympus Corporation et Olympus Imaging Corporation sont titulaires des droits d'auteur du présent document. Toute reproduction ou transmission de copies de ce document, non autorisée, est interdite.
- Toute responsabilité, pour dommages passifs ou dommages de quelque nature que ce soit survenus à cause d'une perte de données causée par un défaut du produit, une réparation effectuée par un tiers autre que Olympus ou un service agréé par Olympus, ou toute autre raison, est exclue.

#### ▌**Marques de commerce et marques déposées**

- • IBM et PC/AT sont des marques de commerce ou des marques déposées par International Business Machines Corporation.
- • Microsoft, Windows et Windows Media sont des marques de commerce déposées par Microsoft Corporation.
- SD, SDHC, SDXC sont des marques de commerce de SD Card Association.
- Macintosh et iTunes sont des marques de commerce d'Apple Inc.
- • La technologie de codage audio MP3 est commercialisée sous licence de Fraunhofer IIS et Thomson.
- • L'accordeur, le métronome, les technologies de conversion de fréquence vocale et de Key Shiffter ont été réalisés par CRIWARE de CRI Middleware Co., Ltd.

Les autres noms de produits et de marques indiqués ici sont des marques de commerce ou des marques déposées de leurs propriétaires respectifs.

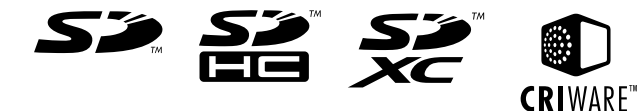

# ▌ **INDEX**

 $\Omega$ 

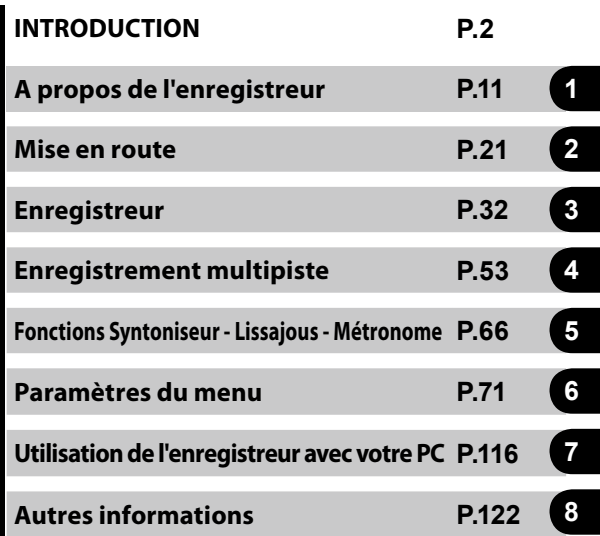

#### **[INTRODUCTION](#page-1-0)**

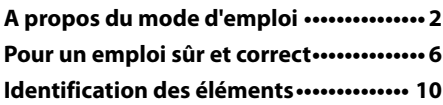

## **[Chapitre1](#page-10-0)**

#### **[A propos de l'enregistreur](#page-10-0)**

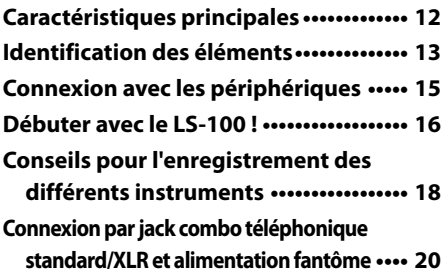

# **[Chapitre2](#page-20-0)**

## **[Mise en route](#page-20-0)**

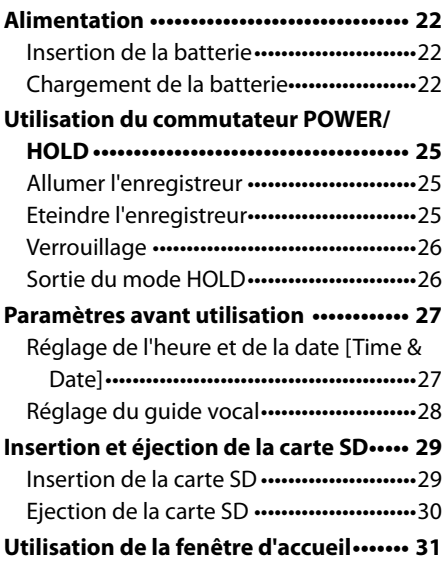

## **[Chapitre3](#page-31-0) [Enregistreur](#page-31-0)**

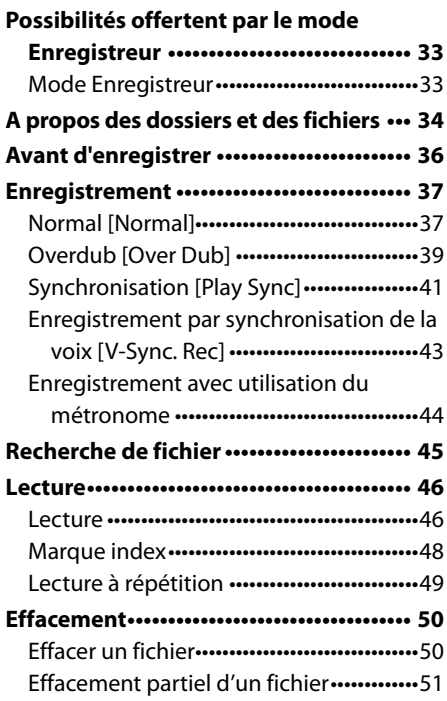

## **[Chapitre4](#page-52-0) [Enregistrement multipiste](#page-52-0)**

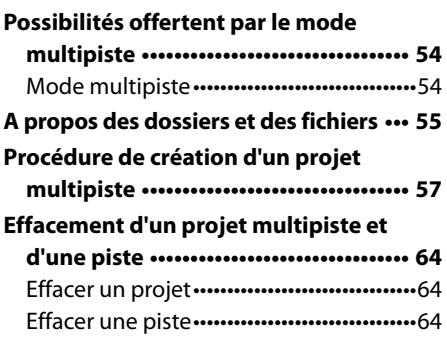

## **[Chapitre5](#page-65-0) [Fonctions Syntoniseur -](#page-65-0)  [Lissajous - Métronome](#page-65-0)**

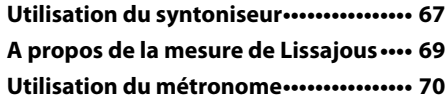

# **[Chapitre6](#page-70-0) [Paramètres du menu](#page-70-0)**

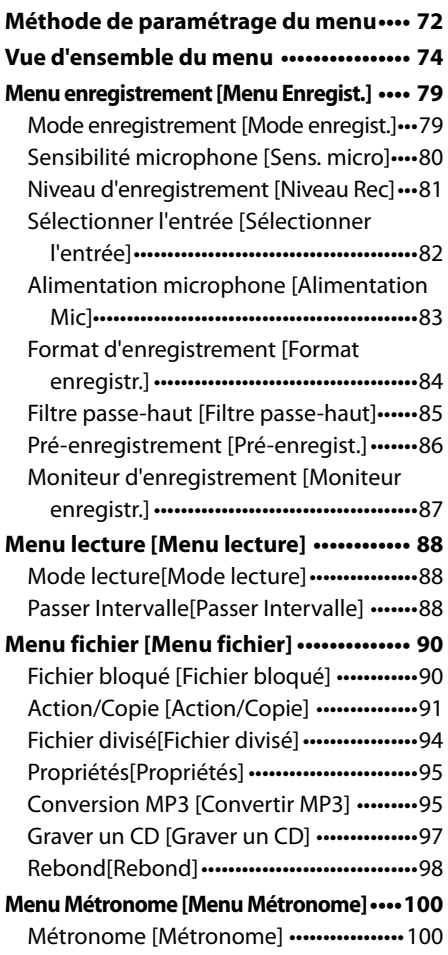

#### [Rétro-éclairage \[Rétro-éclairage\]](#page-101-0)••••••••102 LED [LED][••••••••••••••••••••••••••••••••••••••••••](#page-102-0)103 Signal [Signal] •••••••••••••••••••••••••••••••••103 [Langue \(Lang\) \[Langue \(Lang\)\]](#page-103-0)•••••••••••104 [Guide Vocal \[Guide Vocal\]](#page-103-0)•••••••••••••••••••104 [Lecture Intro \[Lecture Intro\]](#page-104-0)•••••••••••••••• 105 **[Menu Système \[Menu Système\]](#page-105-0)•••••••••106** [Réglage touche Fn\[Réglage touche Fn\]](#page-105-0)••••106 [Sélect mémoire\[Sélect mémoire\]](#page-106-0)••••••••107 [Eco Energie \[Eco Energie\]](#page-107-0) •••••••••••••••••• 108 [Heure et Date\[Heure et Date\]](#page-107-0) •••••••••••••108 [Réglages USB\[Réglages USB\]](#page-108-0)••••••••••••••109 [MAJ Réglage \[MAJ Réglage\]](#page-110-0)•••••••••••••••111 [Formatage \[Format\]](#page-112-0) •••••••••••••••••••••••••113 [Mémoire Info. \[Mémoire Info.\]](#page-114-0) •••••••••••115 [Info Système \[Info Système\]](#page-114-0) ••••••••••••••115

**[Menu LCD/Son \[Menu LCD/Son\]](#page-101-0)••••••••102**

# **[Chapitre7](#page-115-0) [Utilisation de l'enregistreur](#page-115-0)  [avec votre PC](#page-115-0)**

#### **[Utilisation de l'enregistreur avec votre](#page-116-0)  PC[•••••••••••••••••••••••••••••••••••••••••••](#page-116-0)117** [Environnement d'exploitation](#page-116-0) ••••••••••• 117 [Connecter l'enregistreur à votre PC](#page-117-0)•••••118 [Déconnecter l'enregistreur de votre PC](#page-118-0)••••119 [Transférez des fichiers vers votre PC](#page-119-0)••••120 [Utilisation comme microphone USB/haut](#page-120-0)parleur[••••••••••••••••••••••••••••••••••••••••••](#page-120-0)121 [Utilisation comme mémoire externe du](#page-120-0)  PC[•••••••••••••••••••••••••••••••••••••••••••••••••](#page-120-0)121

## **[Chapitre8](#page-121-0) [Autres informations](#page-121-0)**

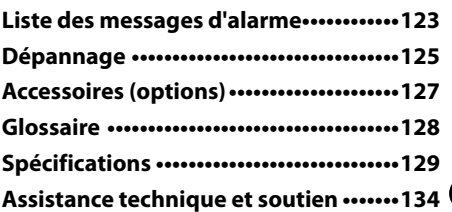

# <span id="page-5-0"></span>**Pour un emploi sûr et correct**

**Avant d'utiliser votre nouvel enregistreur, lisez attentivement ce manuel pour savoir comment l'utiliser de manière sûre et correcte. Conservez ce manuel dans un endroit facilement accessible pour le consulter ultérieurement.** 

## ▌**Précautions de sécurité**

- • Les informations importantes liées à la sécurité sont détaillées ci-dessous et indiquées par des symboles. Pour vous protéger vous-même et les autres contre les blessures ou contre les dégâts matériels, il est essentiel que vous preniez toujours en compte les avertissements et informations fournis.
- • Significations des avertissements:

# f**Danger**

**Si le produit est utilisé sans respecter les informations données sous ce symbole, des blessures graves ou mortelles pourraient en résulter.** 

# f**Avertissement**

**Si le produit est utilisé sans respecter les informations données sous ce symbole, des blessures graves, parfois mortelles, pourraient en résulter.** 

# f**Attention**

**Si le produit est utilisé sans respecter les informations données sous ce symbole, des blessures, des dommages à l'appareil ou des pertes de données, pourraient en résulter.** 

## ▌**Précautions d'utilisation**

- Ne laissez pas le lecteur dans un endroit chaud, comme dans une voiture fermée en plein soleil ou sur une plage en été.
- Ne rangez pas l'enregistreur dans un endroit trop exposé à l'humidité ou à la poussière.
- • En cas de traces d'humidité sur l'appareil, essuyez celui-ci avec un chiffon sec. Le sel est à éviter tout particulièrement.
- • N'utilisez pas de solvant organique, tel que l'alcool ou un diluant, pour nettoyer l'appareil.
- • Ne placez pas l'enregistreur sur ou près d'un autre appareil électrique tel que téléviseur ou réfrigérateur.
- • Evitez le sable ou la saleté. Ils peuvent causer des dommages irréparables.
- Evitez les vibrations ou chocs violents.
- Ne l'utiliser pas dans un endroit humide.
- • Evitez de poser des cartes magnétiques (cartes bancaires) près d'un haut parleur ou d'un casque d'écoute, car cela risque d'endommager les informations contenues dans ces cartes.
- Lorsque vous montez l'enregistreur sur un trépied, tournez les vis du trépied sans tourner l'enregistreur sur lui -même.

#### **<Avertissement relatif aux pertes de données>**

- Les données enregistrées dans la mémoire risquent d'être détruites ou effacées en cas d'erreur de procédure, d'anomalie de l'appareil, ou pendant des travaux de réparation. Nous vous recommandons d'enregistrer et de sauvegarder toutes les données importantes sur un autre support, par exemple un disque ou sur le disque dur de votre ordinateur.
- Toute responsabilité pour dommages passifs ou dommages de quelque nature que ce soit survenus à cause d'une perte de données causée par un défaut du produit, réparation effectuées par un tiers autre qu'Olympus ou un service agréé par Olympus, ou toute autre raison est exclue de la responsabilité d'Olympus.

#### **<Avertissement relatifs aux fichiers enregistrés>**

- Olympus ne sera en aucun cas responsable d'un effacement de fichiers ou de l'impossibilité de lecture, dûs à un mauvais fonctionnement de l'appareil ou de votre ordinateur.
- Les enregistrements effectués par vous, et qui sont couverts par des droits d'auteur, ne peuvent être utilisés à d'autres fins que personnelles.

# ▌**A propos de l'enregistreur**

# f**Avertissement**

- Ne pas utiliser l'enregistreur à proximité de gaz inflammables ou explosifs. Risque d'inflammation ou d'explosion.
- Ne pas utiliser ni ranger l'enregistreur dans des endroits poussiéreux, humides ou exposés à la fumée ou à la vapeur. Risque d'incendie ou d'électrocution.
- Ne démontez pas, ne réparez pas et ne modifiez pas cet enregistreur vous même. Risque d'électrocution ou de blessure.
- Ne touchez pas trop longtemps un adapteur AC sous tension ou une batterie en cours de chargement. Cela provoque une augmentation de la température de l'adaptateur AC ou de la batterie. Un contact prolongé avec la peau peut causer des brûlures.
- Cet enregistreur utilise une batterie au Lithium Ion et un adaptateur AC spécifiés par Olympus. Ne pas utiliser d'autres types de batterie ou d'adaptateur.

Il y a risque d'échauffement et de déformation pouvant provoquer des incendies. Il y a également risque de panne de l'appareil ou de l'alimentation, ou de tout autre incident imprévu. La garantie ne couvre pas l'utilisation d'autres matériels que ceux spécifiés par Olympus.

- En cas de chute dans l'eau ou de pénétration d'eau, d'un corps métallique ou inflammable dans la partie interne,
	- 1 retirez immédiatement la batterie.
	- 2 pour toute réparation, contactez un concessionnaire ou un centre de service Olympus. Il y a un risque d'incendie ou d'électrocution.
- N'utilisez que des cartes mémoire SD / SDHC / SDXC. N'utilisez jamais d'autres types de cartes.

Si vous insérez accidentellement une autre type de carte dans l'enregistreur, contactez un revendeur agréé ou un centre de service. N'essayez pas de retirer la carte par la force.

 N'utilisez pas cet enregistreur pendant la conduite d'un véhicule (tel que bicyclette, motocyclette ou voiture). Cela risque de provoquer un accident de la circulation.

#### Ne pas laisser l'enregistreur à la portée des enfants et des bébés.

Toujours utiliser et ranger l'enregistreur hors de la portée des jeunes enfants et des bébés. Les jeunes enfants ne pouvant comprendre les instructions du manuel risquent de provoquer les situations dangereuses suivantes qui pourraient causer de graves blessures.

- S'enrouler le cordon du casque autour du cou et risquer la strangulation.
- Effectuer un mauvais fonctionnement cause de blessures ou d'électrocution.
- Evitez d'utiliser le produit dans les avions, les hôpitaux et autres lieux où l'usage en est limité, et suivez les instructions données dans ces endroits.
- Faire attention avec la courroie en portant l'enregistreur. Elle peut facilement s'accrocher à des objets sur le passage et causer des dommages sérieux.

# f**Attention**

- N'augmentez pas le volume du son avant l'utilisation de l'enregistreur. Cela risque de provoquer une déficience ou une perte de l'audition.
- Arrêtez immédiatement d'utiliser l'enregistreur si vous remarquez une odeur, un bruit anormal ou de la fumée provenant de l'enregistreur.

Il y a risque de brûlure ou d'incendie. Retirez immédiatement la batterie en prenant soin de ne pas vous brûler et contactez un concessionnaire ou un centre de service Olympus (losque vous retirez la batterie, veillez à ne pas la toucher avec les mains nues. Evitez également le contact avec les matériaux inflammables et effectuez l'opération à l'extérieur de la maison).

 Ne placez pas l'appareil dans un endroit soumis à de hautes températures.

Cela peut causer la détérioration de certaines pièces, qui peuvent aussi s'enfammer.

 Evitez de toucher longuement les parties métaliques lorsque l'appareil est soumis à une basse température.

Cela comporte des risques pour la peau. A basse température, il est conseillé de manipuler l'appareil avec des gants afin d'éviter tout contact avec les mains nues.

## ▌**Manipulation de la batterie**

# f**Danger**

- Ne jamais laisser la batterie en contact avec le feu.
- Ne jamais chauffer ni jeter au feu la batterie. Cela peu provoquer une explosion ou un incendie.
- Ne jamais tenter de démonter une batterie ni de la modifier de quelque façon que ce soit, ni de la souder, etc.
- Ne pas connecter les bornes  $\oplus$  et  $\ominus$ . Il y a risque d'échauffement, d'incendie ou d'électrocution.
- Lorque vous transportez ou rangez la batterie, veillez à bien la mettre dans son boîtier, et à protéger les bornes. Ne la transportez pas et ne la rangez pas avec votre porteclés, ou tout autres objet métallique. Il y a risque d'échauffement, d'incendie ou d'électrocution.
- Ne jamais la connecter directement à une prise de courant ou la prise allumecigare de votre véhicule.
- Ne jamais ranger la batterie dans un lieu où elle serait exposée en plein soleil, ou sujette à des températures élevées dans un véhicule chaud, près d'une source de chaleur, etc.

Il y a risque de fuite, de surchauffe, d'explosion, d'incendie et de blessures.

# f**Avertissement**

- Ne pas toucher la batterie avec des mains humides. Cela peut provoquer un dysfonctionnement ou un électrocution.
- N'utilisez pas de batterie dont la surface externe est rayée ou endommagée. Cela peut provoquer une rupture ou une surchauffe.
- Tenir hors de portée des enfants et des bébés. La batterie comporte le risque d'être avalée par les enfants en bas âge. En cas d'ingestion, consultez immédiatement un médecin.
- Si vous notez quelque chose d'inhabituel à l'utilisation de ce produit, par exemple un bruit anormal, de la chaleur, de la fumée ou une odeur de brûlé:
	- 1 retirez immédiatement la batterie en prenant soin de ne pas vous blesser.
- 2 contactez un concessionnaire ou un centre de service Olympus. Il y a risque de brûlure ou d'incendie.
- Ne pas exposer les bornes à l'eau douce ou l'eau de mer.
- Cessez son utilisation si vous constatez un anomalie telle une décoloration ou une déformation.
- Arrêtez le chargement de la batterie si le temps de recharge exède le temps prédéterminé.

# f**Attention**

- L'utilisation d'une batterie autre que celle spécifiée présente le risque d'une rupture ou d'une explosion. Pour la mise au rebut des batteries usagées, veuillez consulter le chapitre "A propos des batteries usagées" (☞P.9) du mode d'empoi.
- Ne jetez pas la batterie et ne la soumettez pas à des choc violents.
- Veuillez charger la batterie avant de l'utilisez pour la première fois ou si elle n'a pas été utilisée durant une longue période.
- La durée de vie de la batterie est limitée. Quand la durée de fonctionnement raccourcit, même si la batterie est complètement rechargée suivant la condition spécifiée, remplacez-la par une batterie neuve.

# ▌**A propos de l'adaptateur AC**

# f**Avertissement**

- N'essayez pas de démonter, réparer ou modifier l'adaptateur secteur de quelque manière que ce soit. Il y a risque de blessures ou d'électrocution.
- N'utilisez pas l'adaptateur secteur près d'un gaz inflammable (tel que de l'essence, du benzène ou un diluant pour vernis). Il y a risque d'explosion, d'incendie ou de brûlures.
- Ne créez pas de court-circuit entre la prise  $\oplus$  et la prise  $\ominus$ .

Il y a risque d'incendie, de brûlures, ou d'électrocution.

- Dans le cas où les pièces internes de l'adaptateur sont exposées à cause d'une chute ou d'un endommagement,
	- $\Omega$  ne touchez aucune pièce exposée. Il y a risque d'électrocution, de brûlures ou de blessures.
- 2 Débranchez le cordon d'alimentation en prenant soin d'éviter l'électrocution, les brûlures et les blessures.
- 3 Contactez un concessionnaire ou un centre de service Olympus. Il y a risque d'incendie ou de brûlure.
- En cas de chute dans l'eau ou de pénétration d'eau, d'un corps métallique ou inflammable dans la partie interne,
	- 1 débranchez le cordon d'alimentation depuis la prise.
	- 2 Contactez un concessionnaire ou un centre de service Olympus. Il y a un risque d'incendie ou d'électrocution.
- Si vous notez quelque chose d'inhabituel à l'utilisation de ce produit, par exemple un bruit anormal, de la chaleur, de la fumée ou une odeur de brûlé,
	- 1 retirez immédiatement la batterie en prenant soin de ne pas vous blesser.
	- 2 Contactez un concessionnaire ou un centre de service Olympus. Il y a risque d'incendie ou de brûlure.

# f**Attention**

● Ne pas toucher l'adaptateur avec des mains humides.

Cela peut provoquer un dysfonctionnement ou un électrocution.

- N'utilisez en aucun cas une tension d'alimentation autre que celle mentionnée.
- Ne branchez jamais le cordon avec de la poussière sur les fiches d'alimentation.
- Veillez à ce que les fiches d'alimentation soient entièrement branchées.
- Débranchez la fiche d'alimentation de l'adaptateur secteur quand il n'est pas en service.
- Veillez à ne pas endommager le cordon d'alimentation.
	- • Pour débrancher le cordon d'alimentation, retirer les fiches d'alimentation sans tirer sur le cordon.
	- • Ne déposez pas d'objets lourds sur le cordons d'alimentation.
- • Ne placez pas le cordon près d'un appareil de chauffage.
- • Risque d'incendie ou d'électrocution.

## ▌**A propos des batteries usagées**

 Les batteries usagées sont une ressource précieuse. Lors de la mise au rebut d'une batterie usagée, isolez les

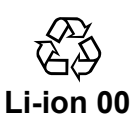

bornes  $\oplus$  et  $\ominus$  avec du ruban adhésif et apportez-la dans le centre de recyclage de batterie le plus proche.

Pour plus de détail, nous vous invitons à consulter le site web de l'association JBRC (http://www.jbrc.com).

#### ▌**A propos de la connexion par jack combo téléphonique standard/XLR**

 Ne débranchez pas la connexion par jack combo téléphonique standard/XLR au cours d'un enregistrement ou lors d'une attente d'enregistrement. Cela pourrait provoquer un bruit important entraînant une diminution ou une perte d'audition.

#### ▌**Remarque concernant le lecteur de CD/DVD externe**

- Nous ne pouvons garantir à nos clients le fonctionnement d'un lecteur externe de CD/DVD. En outre, il est possible qu'en raison de changement au niveau des spécifications de chaque fabricant l'appareil ne soit plus reconnu. Veuillez en prendre note au préalable.
- Veuillez vous assurer que le lecteur externe de CD/DVD soit raccordé à une alimentation secteur. La gravure ne peut pas se faire de manière stable avec l'alimentation de l'appareil uniquement.

# <span id="page-9-0"></span>**Identification des éléments**

Le produit que vous avez acheté contient les accessoires suivants. Si vous constatez des défauts ou des pièces endommagées, veuillez contacter votre revendeur.

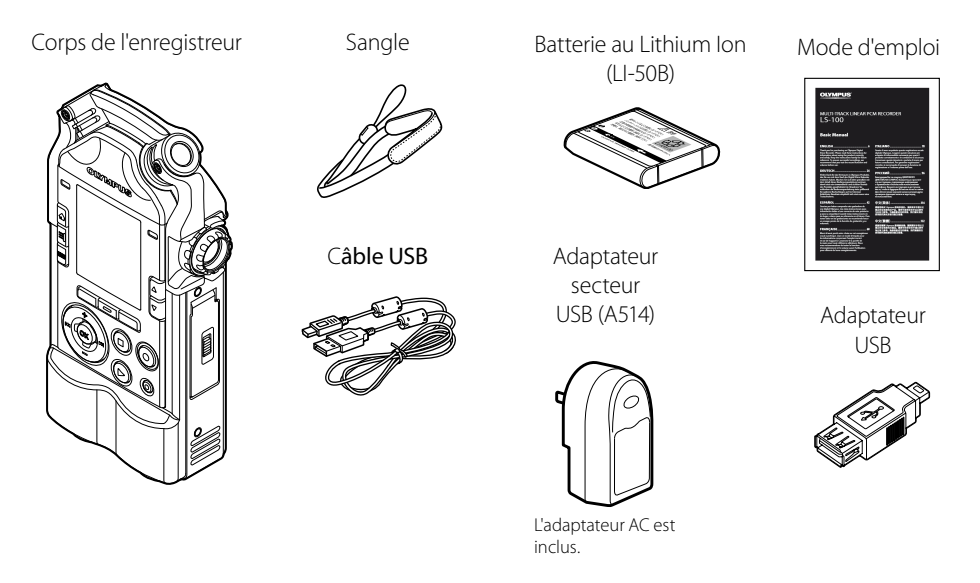

- Le contenu est susceptible de varier en fonction de l'endroit où l'appareil est acheté.
- La garantie diffère selon le lieu d'achat. La carte de garantie n'est pas toujours incluse.

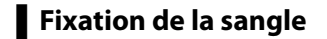

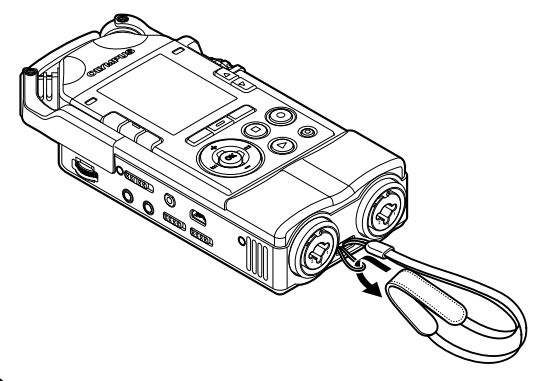

**Chapitre1**

# <span id="page-10-0"></span>**A propos de l'enregistreur**

#### <span id="page-11-0"></span>▌**Microphone stéréo directionnel de haute performance et circuit d'amplification de haute qualité**

Equipé d'un microphone à condensateur stéréo nouvellement conçu pour offrir un enregistrement sonore immersif de haute qualité. Une attention toute particulière a été donnée à la conception de chaque circuit pour obtenir un bruit faible avec un rapport S/B élevé, par la séparation de la carte système et de la carte audio avec, entre autres, une alimentation indépendante. La réponse de fréquence débute à 20 Hz, et la reproduction des basses fréquences est considérablement améliorée par rapport aux modèles précédents. De plus, avec une haute pression acoustique de 140 dBSPL, les enregistrements de musiques fortes, comme les concerts de rock, sont possibles sans rupture.

#### ▌**Enregistrement PCM linéaire de 96 kHz / 24 bit**

Le format d'enregistrement avec un taux d'échantillonnage de 96 kHz, correspond à un format PCM linéaire de 24 bit. L'enregistrement de haute définition peut dépasser celui des CD audio (44.1kHz/16bit).

#### ▌**Enregistrement / édition multipiste**

Le mode d'enregistrement multipiste permet, avec l'édition de différentes pistes, la superposition de divers enregistrements d'instruments ou de voix, effectués séparément. Vous pouvez éditer et lire simultanément jusqu'à 8 pistes. La composition musicale devient plus facile.

#### ▌**Jack combo téléphonique standard / XLR (alimentation fantôme de 24V/48V)**

L'appareil est équipé d'un jack combo, qui, en tant que connecteur pour périphérique, est à la fois un connecteur XLR à alimentation fantôme et un connecteur téléphonique standard. L'alimentation fantôme de 24V/48V, peut aussi faire fonction d'interrupteur ON/OFF. Utilisation d'un câble long à faible bruit.

#### ▌**Plusieurs modes d'enregistrement**

En plus de l'enregistrement normal, les enregistrements synchronisés (enregistrement lecture) et l'overdub (enregistrements multiples) sont possibles. La sélection du mode d'enregistrement permet d'adapter l'enregistreur à divers types de situations, depuis la pratique d'instruments de musique jusqu'à l'enregistrement en plein air.

#### ▌**Fonction accordeur**

En plus de la fonction accordeur chromatique de base, l'appareil inclut un mode d'accord de la guitare ou de la basse. La fonction calibrage permet d'obtenir un réglage fin de la tonalité de référence A.

#### ▌**Fonction métronome**

En plus de la fonction de guide rythmique durant l'enregistrement, le métronome peut aussi être utilisé lors de répétitions musicales.

#### ▌**Fonction mesure sur courbe de Lissajous**

Détection de la différence de phase entre les microphones de droite et de gauche et les instruments. Il est possible d'ajuster les positions et les angles des microphones en vérifiant la forme de la courbe de Lissajous qui s'affiche sur l'écran.

#### ▌**Modification de la fréquence acoustique avec le Key Shift**

La fonction Key Shift permet l'ajustement des octaves des sons enregistrés avec le mode multipiste.

#### ▌**Fonction sortie CD audio**

Il est possible d'exporter directement sur un CD les fichiers enregistrés, en raccordant un lecteur CD externe USB à votre enregistreur.

#### ▌**Fonction conversion MP3**

L'enregistreur permet de convertir en fichier MP3 les données enregistrées au format PCM (WAV). Cette fonction permet d'obtenir des données faciles à gérer pour les exporter sur un CD ou les joindre à un message électronique, etc.

# <span id="page-12-0"></span>**Identification des éléments**

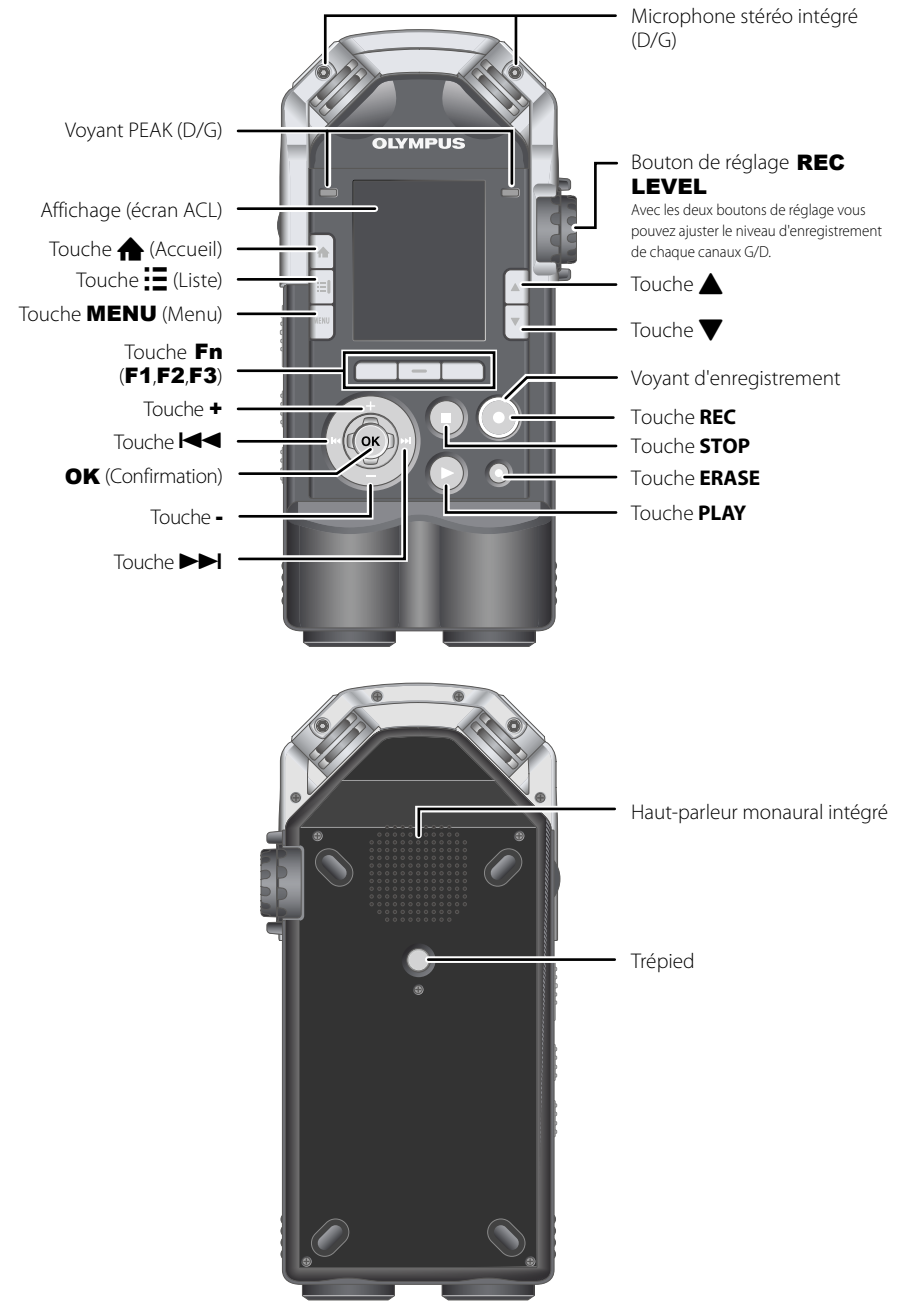

**1**

# **Identification des éléments**

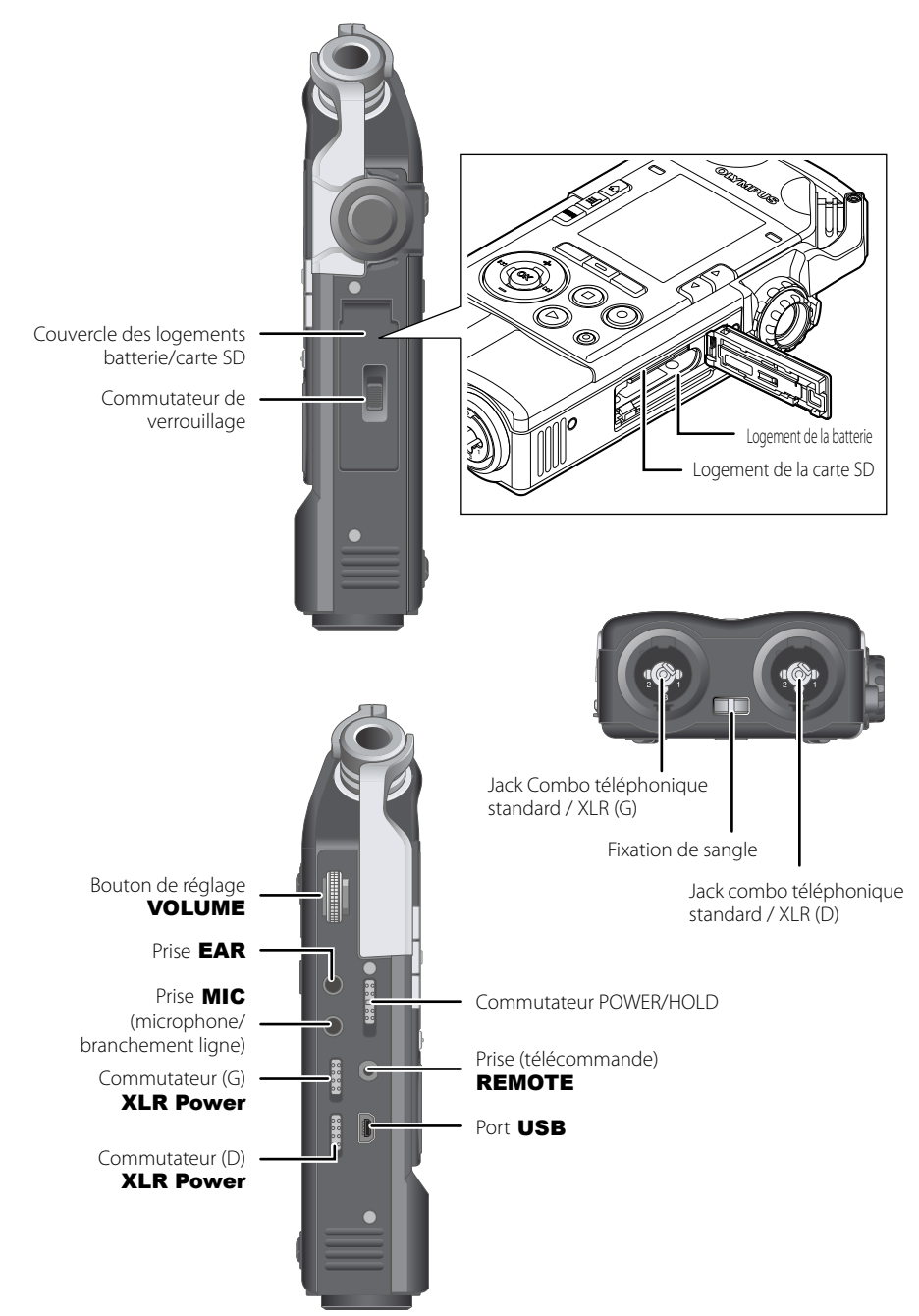

**1**

<span id="page-14-0"></span>Vous pouvez connecter les différents périphériques disponibles dans le commerce selon l'usage que vous désirez faire de votre enregistreur.

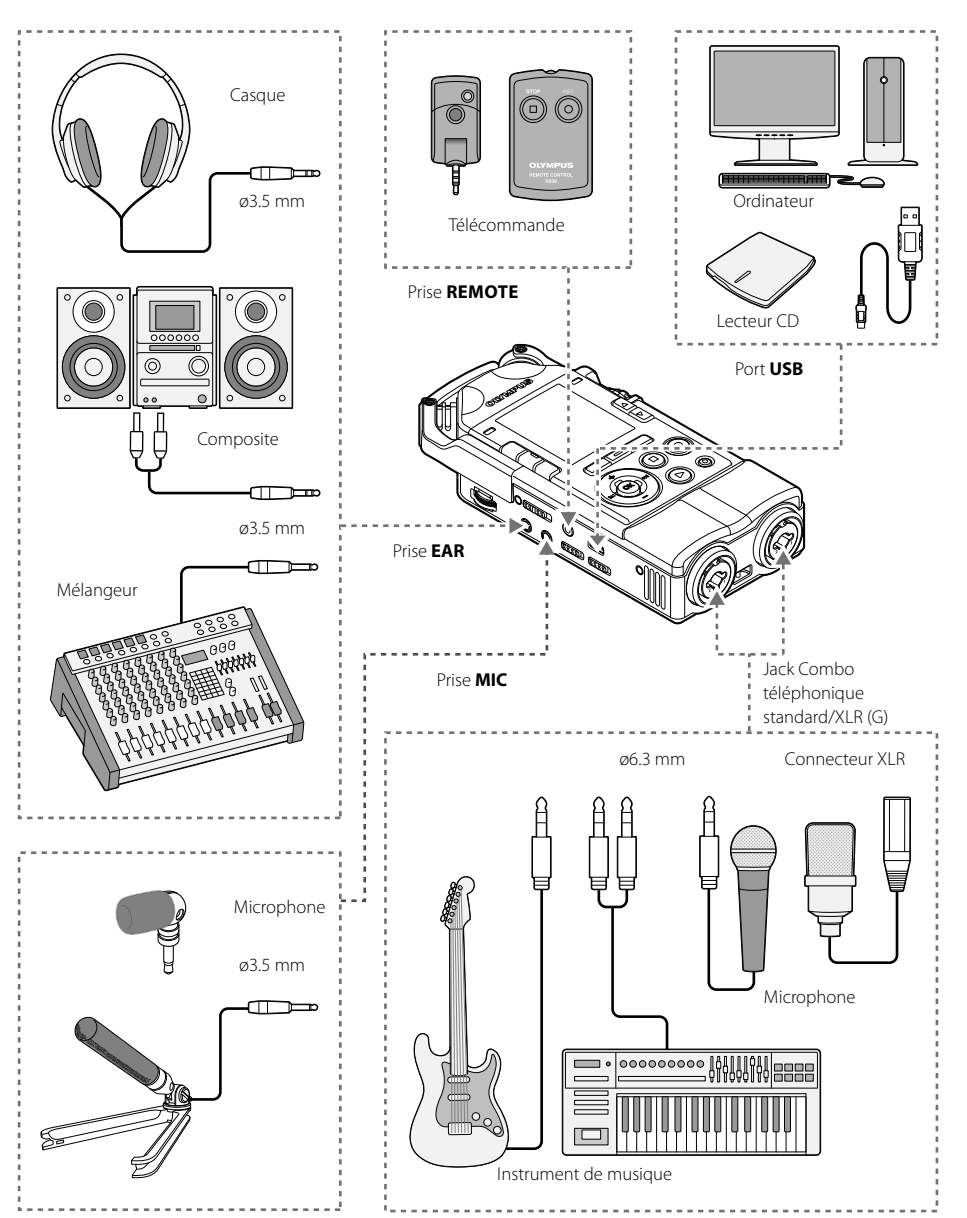

#### <span id="page-15-0"></span>▌**Enregistreur**

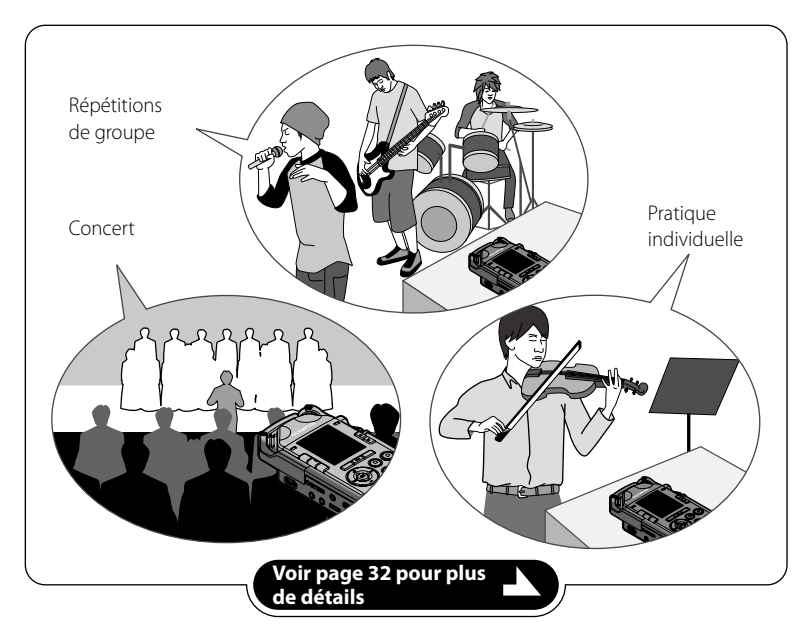

# ▌**Overdub**

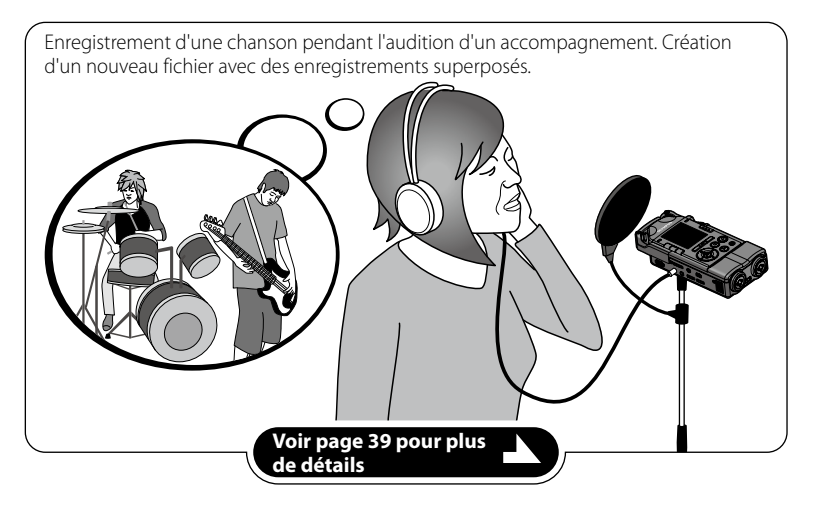

## ▌**Enregistrement multipiste**

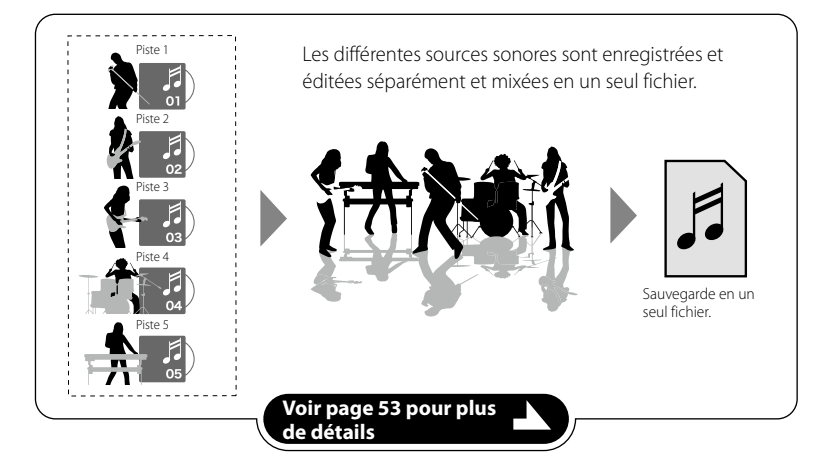

### ▌**Accordeur / Courbe de Lissajous / Métronome**

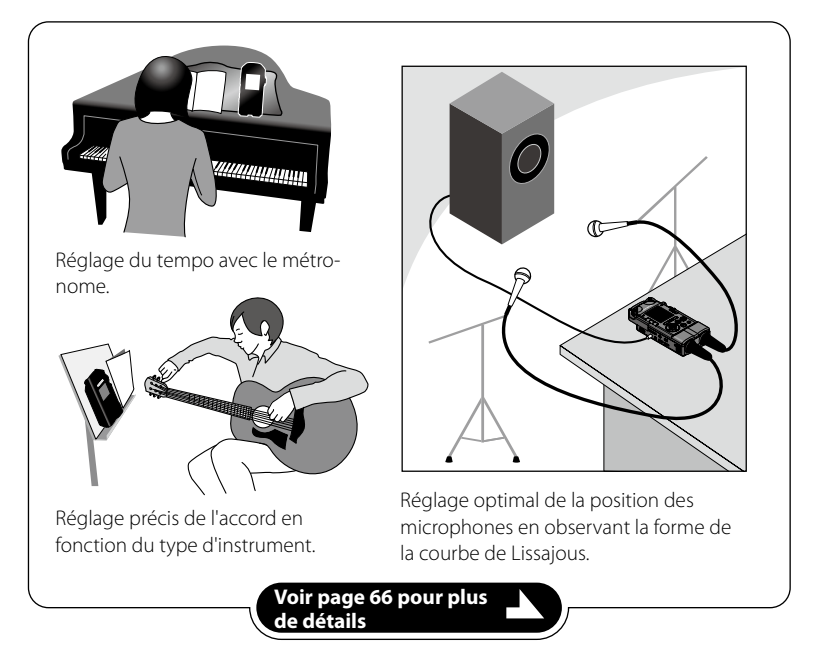

# <span id="page-17-0"></span>**Conseils pour l'enregistrement des différents instruments**

#### ▌**Positionnement de l'enregistreur**

#### Voix

Réglez à une distance légèrement éloignée, face au chanteur. En cas de bruits de respiration, modifiez les paramètres de filtre.

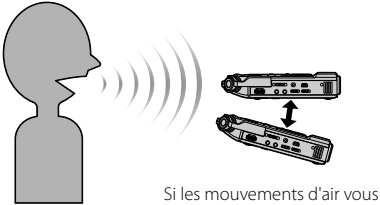

Si les mouvements d'air vous posent problème

#### Piano

Pour un piano à queue, placez vous de façon à viser la table d'hamonie triangulaire avec le couvercle ouvert. Si vous désirez aussi enregistrer d'autres sons, en vous reculant légèrement vous obtenez une tonalité plus riche.

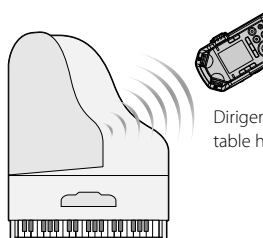

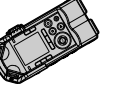

Diriger l'enregistreur vers la table harmonique

#### Instruments à vent

Pour les instruments à vent visez l'embouchure. En cas de bruits de respiration importants, éloignez vous légèrement de l'embouchure.

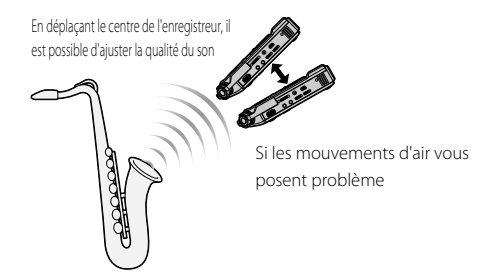

#### Instruments à corde

Pour les instrtuments à cordes comme le violon, visez les ouies par le haut en vous écartant légèrement de l'instrument.

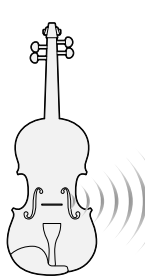

Diriger l'enregistreur vers la ou les ouïe(s)

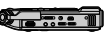

#### Guitare accoustique

Placez-vous de façon légèrement décalée par rapport au trou sonore de la guitare. Pour une guitare rythmique, placez-vous à une distance plus courte que le corps de la guitare, et pour l'exécution d'un solo ou d'une mélodie, enregistrez à proximité de la guitare.

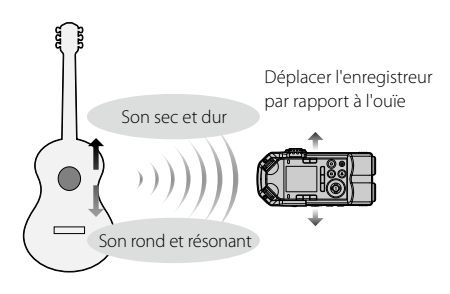

#### Guitare électrique

Lorsque vous enregistrez tel quel le son sortant de l'amplificateur de la guitare, dirigez l'enregistreur vers le centre du cône du haut-parleur, légèrement en retrait. Pour un enregistrement stéréo à partir de deux haut-parleurs, positionnez-vous au centre des haut-parleurs, légèrement en retrait.

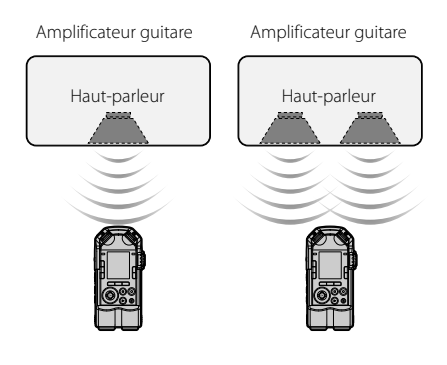

#### Salle de concert

Enregistrer à l'aide d'un trépied placé dans la ligne de centre de la scène, de façon que les interprètes soient dans la portée des microphones.

Orchestre, big band, chorale, etc.

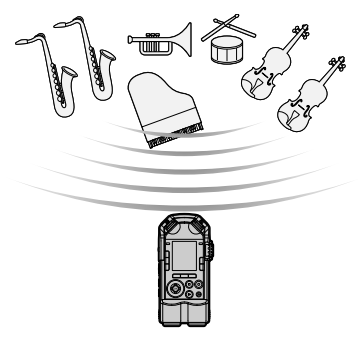

<span id="page-19-0"></span>Le jack combo téléphonique standard / XLR peut être connecté directement aux instruments tels que la guitare, la basse et les instruments à clavier. En cas d'utilisation d'un microphone nécessitant une alimentation fantôme, comme les microphones à condensateur, un réglage est nécessaire.

#### ▌**Pour connecter les instruments**

La connexion d'un instrument monaural s'effectue avec le jack combo téléphonique standard / XLR du côté G.

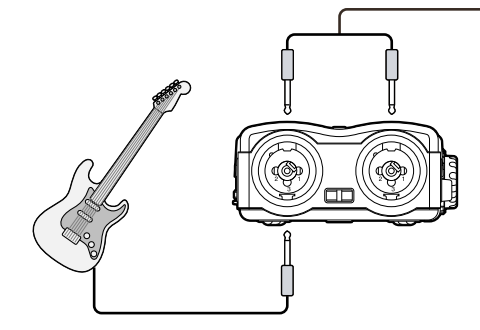

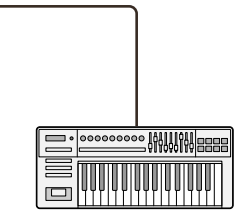

Pour les instruments à sortie stéréo comme les instruments à clavier, la connexion est effectuée à la fois sur les deux prises G / D du jack combo téléphonique standard / XLR.

#### ▌**Pour connecter les microphones**

Pour un microphone dynamique ou un microphone à condensateur, connectez l'une des prises G/D du jack combo téléphonique standard / XLR. Lorsque l'alimentation fantôme est nécessaire, mettez sur [**ON**] l'interrupteur **XLR Power** de la prise du jack combo téléphonique standard / XLR qui est connectée au micro.

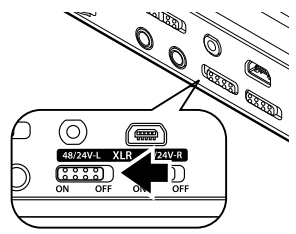

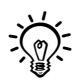

- • Pour le détail de la configuration, voir "**Alimentation microphone**" (☞ P.83).
- • Si vous n'avez pas besoin de connecter un microphone à condensateur, qui nécessite une alimentation fantôme, mettrez l'interrupteur **XLR Power** de l'enregisteur sur [**OFF**].

# **A propos de la connexion par jack combo téléphonique standard/XLR**

La connexion par jack combo téléphonique standard/XLR de l'enregistreur correspond aux fiches standards et aux fiches XLR.

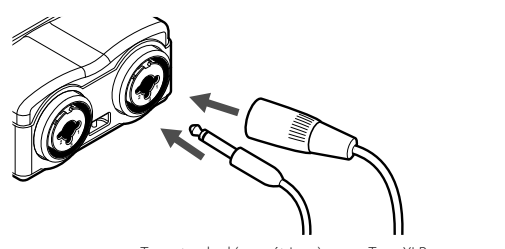

Type standard (asymétrique) Type XLR

<span id="page-20-0"></span>**Chapitre2**

# **Mise en route**

# <span id="page-21-0"></span>**Alimentation**

#### **Insertion de la batterie**

Cet enregistreur utilise une batterie au Lithium Ion (LI-50B). Ne pas utiliser de batterie d'un autre type.

> Faites glisser la touche de verrouillage sur la position [**OPEN**], et introduisez la batterie.

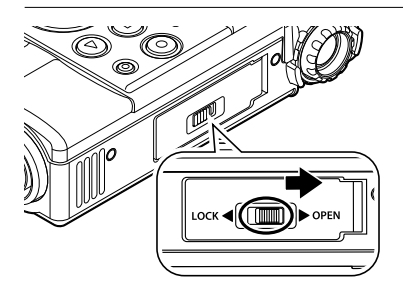

Insertion de la batterie

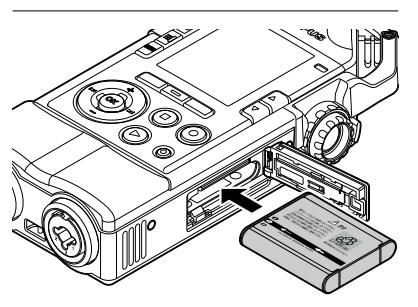

• Introduisez la batterie en mettant en correspondance la flèche de la batterie avec la flèche de l'enregistreur (étiquette).

#### 3 Fermez le couvercle de la batterie.

• Après avoir refermé le couvercle faites glisser la touche de verrouillage de la batterie sur la position [**LOCK**].

# **Chargement de la batterie**

#### ▌**Connectez l'adaptateur AC USB et effectuez le chargement.**

Connexion du câble USB au port USB de l'adaptateur AC

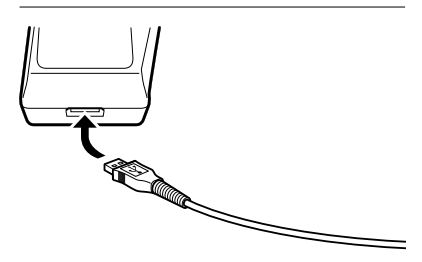

2 Connectez le câble AC à l'adaptateur AC, et banchez celuici sur votre prise murale.

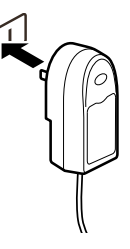

3 Connexion du câble USB au port USB de l'enregistreur

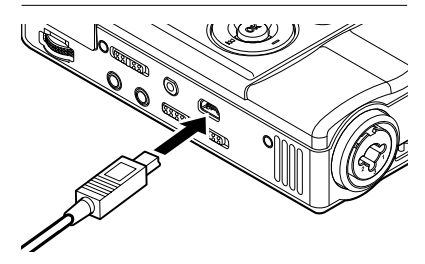

• Le voyant lumineux PEAK (R) s'allume en orange, le chargement commence.

**22 FR**

#### ▌**Chargement par connexion au port USB d'un ordinateur**

#### Remarque

• Connectez le câble avec l'enregistreur à l'arrêt ou l'alimentaion coupée.

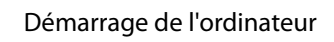

# 2 Connectez le câble USB au port USB de l'ordinateur

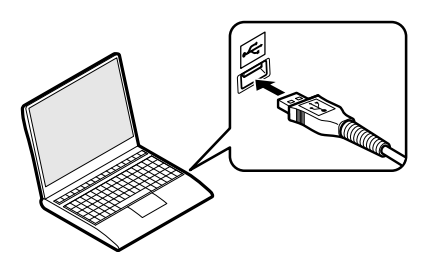

3 Connexion du câble USB au port USB de l'enregistreur

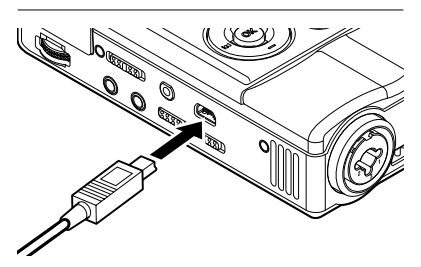

• Le voyant lumineux PEAK (R) s'allume en orange, le chargement commence. **Indicateur de capacité de batterie**

L'indicateur de capacité de batterie change comme suit, avec la perte de capacité de la batterie.

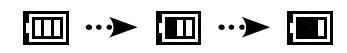

- Lorsque l'indicateur affiche [[ ], la batterie doit être rechargée rapidement. Lorsque la batterie est épuisée,  $[\Box]$ et [**Alimentation faible**] s'affiche sur l'écran, l'appareil s'arrête de fonctionner.
- Pendant le rechargement, l'indicateur de batterie répète l'affichage.

#### Attention

- Utilisez toujours le câble USB spécial fourni avec l'appareil. L'utilisation d'un autre produit pouvant présenter des risques de dysfonctionnement, est abolument à éviter. Evitez aussi d'utiliser un câble fourni par une autre société.
- • Veillez à introduire la batterie dans le bon sens.
- Lors du remplacement de la batterie, assurezvous de bien éteindre l'appareil. Le retrait de la batterie durant le fonctionnement de l'appareil risque de provoquer des dysfonctionnements et rendre les fichiers illisibles.
- Lorsque la batterie est retirée durant un bref instant et remise en place, ou lorsqu'elle est retirée durant plus de 15 minutes, il peut être nécessaire de régler l'heure à nouveau (☞ P.27).
- La batterie doit être retirée lorsque l'appareil n'est pas utilisé durant une longue période.
- Lors du remplacement de la baterrie, utilisez exclusivement une batterie Olympus lithium-ion (LI-50B). L'utilisation d'un autre produit pouvant présenter des risques de dysfonctionnement, est abolument à éviter.
- Lors du chargement, laissez l'ordinateur allumé et le câble USB connecté. Lorsque l'ordinateur est éteint, en veille, en pause ou en mode arrêt automatique, le chargement ne peut être effectué.
- N'effectuez pas le chargement avec un hub USB connecté à l'ordinateur.
- Lorsque l'indicateur de batterie indique [ $\blacksquare$ ] le chargement est terminé (le temps de chargement est d'environ 3 heures\*).
	- \* Temps approximatif pour le chargement complet d'une batterie totalement déchargée. Change en fonction de la capacité de la batterie et de l'état du chargement.
- Lorsque l'affichage indique [d] ou [d] le chargement est impossible. La batterie doit être rechargée dans un environnement avec une température située entre 5 et 35°C.

[ $\Box$ ] lorsque la température ambiante est trop basse **[[7]** lorsque la température ambiante est trop haute

- Si la batterie dure moins longtemps bien qu'ayant été complètement chargée, cela signifie qu'elle a atteint la limite de durée de vie. Veuillez la remplacer par une neuve.
- **24 FR** • Veillez à bien connecter à fond la fiche USB. Lorsqu'elle n'est pas correctement connectée, le chargement ne peut être effectué.

## ▌**A propos du chargement**

#### 4 **Décharge :**

Les batteries lithium-ion ayant une tendance à l'auto-décharge, après avoir déballé ce produit, rechargez la batterie au lithium-ion fournie avant d'utiliser l'appareil pour la première fois.

#### ■ Température de fonctionnement :

Les piles contiennent des produits chimiques. L'efficacité des batteries rechargeables peut varier même lorsqu'elles sont utilisées dans la plage de température recommandée, et même avec des batteries en bonne état, sans qu'il s'agisse d'une anomalie.

#### 4 **Plage de température recommandée :**

Lors du fonctionnement de l'appareil : 0 à 42°C Recharge : 5 à 35°C Rangement pour une période prolongée : 20 à

30°C

Le fait d'utiliser la batterie rechargeable sans tenir compte de la plage de température ci-dessus peut réduire son efficacité et sa durée de vie. Pour éviter un suintement d'électrolyte et l'oxydation, retirez la batterie rechargeable de l'appareil quand vous prévoyez de ne pas l'utiliser pendant longtemps, et rangez-les séparément.

- En raison de la nature des batteries lithium-ion, les batteries achetées récemment ou qui n'ont pas été utilisées pendant une longue période (plus d'un mois), peuvent ne pas être rechargée complètement. Dans ce cas, elle doivent être rechargées et déchargées deux ou trois fois.
- Jetez les batteries usées conformément aux lois en vigueur dans votre pays. Si vous désirez vous débarrasser d'une batterie incomplètement déchargée, recouvrez les bornes de la batterie avec du ruban adhésif afin d'éviter tout courtcircuit.

#### **Pour les utilisateurs en Allemagne:**

Soucieux de pouvoir éliminer les batteries sans polluer, Olympus a conclu en Allemagne un contrat avec GRS (système collectif de reprise des piles et des batteries).

#### <span id="page-24-0"></span>**Allumer l'enregistreur**

Faites glisser le commutateur POWER / HOLD dans le sens de la flèche

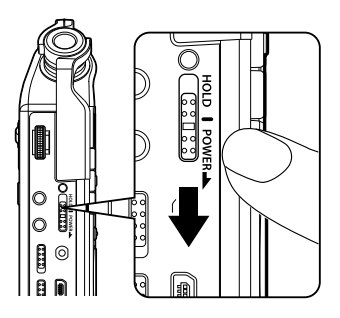

• La fenêtre d'accueil s'affiche.

#### **Mode veille**

Si, une fois allumé, l'enregistreur est inutilisé pendant plus de 10 minutes (réglage initial), l'affichage disparraît, et l'appareil se met en mode veille (économie d'énergie) (☞ P.108).

Pour sortir du mode veille, faites glisser le commutateur POWER / HOLD afin d'enclencher l'alimentation.

### **Eteindre l'enregistreur**

Faites glisser le commutateur POWER / HOLD dans le sens de la flèche et maintenez-le en position durant au moins 1 seconde.

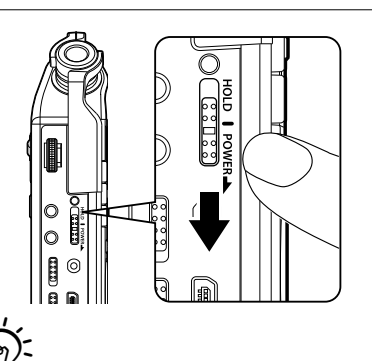

En cas de coupure de l'alimentation les données existantes et les paramètres des modes sont conservés.

イじくする

#### <span id="page-25-0"></span>**Verrouillage**

En mode HOLD, les conditions de fonctionnement seront conservées et toutes les touches seront désactivées. L'enregistreur peut ainsi être transporté en toute confiance dans un sac. Ce mode permet aussi d'éviter toute interruption accidentelle de l'enregistrement.

#### Faites glisser le commutateur POWER / HOLD sur [**HOLD**]

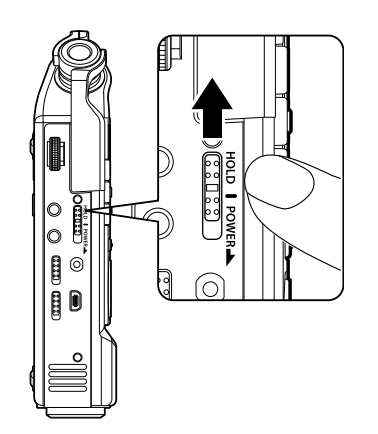

• [**HOLD**] s'affiche sur l'écran.

#### Remarque

- Si vous appuyez sur n'importe quelle touche en mode HOLD, le voyant lumineux PEAK (R) clignotte en orange, mais cela n'active pas l'enregistreur.
- Si HOLD est appliqué pendant un enregistrement (ou une lecture), l'enregistrement (ou la lecture) est maintenu(e) et les autres fonctions désactivées (lorsque la lecture est terminée, ou lorsque l'enregistrement s'arrête faute de mémoire, l'enregistreur s'arrête de fonctionner).

# **Sortie du mode HOLD**

Glissez le commutateur POWER/HOLD en position  $\mathbf{\widehat{A}}$ 

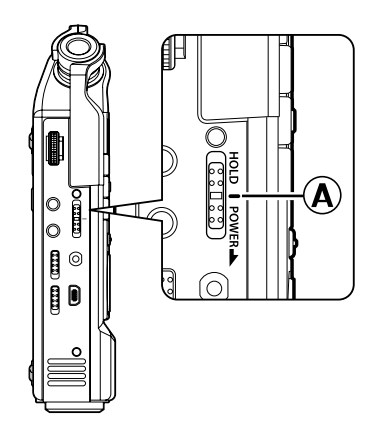

# <span id="page-26-0"></span>**Réglage de l'heure et de la date [Time & Date]**

Une fois le réglage de l'heure et de la date effectués, chaque fichier portera l'indiquation "Enregistré le". Afin de faciliter la gestion de vos fichiers veillez à bien effectuer le réglage des heures et de la date.

**Dans les situations décrites ci-dessous, lors de l'allumage de l'enregistreur, le message [Procédez au réglage de l'heure] s'affiche. Effectuez les réglages à partir de l'étape 1.**

- Lors de la première utilisation suivant l'achat.
- Lors de l'introduction d'une nouvelle batterie après un arrêt prolongé de l'enregistreur.
- Lorsque le réglage n'a pas été effectué.

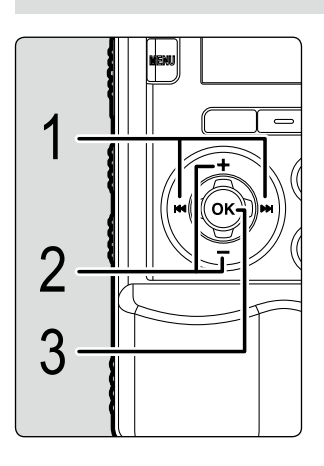

Sélectionnez les paramètes à l'aide de la touche **DDI** /**KK4** 

• Sélectionnez les éléments désirés parmi "Année" "Mois" "Jour" "Heure" "Minute" indiqués par le point clignotant.

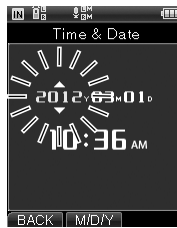

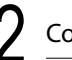

Configurez en appuyant sur la touche  $+$  / $-$ 

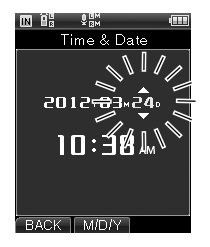

• Comme indiqué ci-dessous, sélectionnez l'élément suivant avec la touche  $\blacktriangleright$  /  $\blacktriangleright$  /  $\blacktriangleright$  /  $\blacktriangleright$  et configurez avec la touche  $+$  /  $-$ .

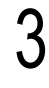

#### Appuyez sur la touche OK pour valider le réglage

• L'horloge démarrera à partir de la date et de l'heure configurées. Appuyez sur la touche OK en fonction du réglage.

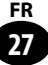

<span id="page-27-0"></span>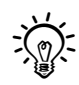

• Vous pouvez choisir l'affichage de 12 heures ou de 24 heures en appuyant sur la touche **F2** pendant le réglage des heures et des minutes.

Exemple : 10:38 P.M. (P.M. = apres-midi)

10:38 PM  $(Réalaae initial)$  22:38

• Vous pouvez modifier l'ordre du "Mois", du "Jour" et de l'"Année" en appuyant sur la touche **F2** pendant leur configuration.

#### Exemple : pour le 24 mars 2012

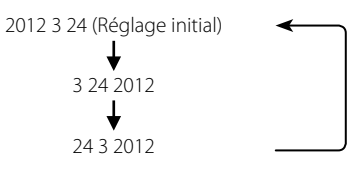

# **Réglage du guide vocal**

Après le réglage de l'horloge, vous entendez l'annonce [**Si vous n'avez pas besoin du guide vocal, sélectionnez Off**], voir le réglage du [**Guide vocal**] (☞ P.104). Mettre sur [**OFF**]lorsque vous n'utilisez pas le guide vocal.

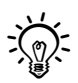

• Les réglages de l'horloge et du guide vocal effectués, vous pouvez commencer à utiliser l'enregistreur. Pour le fonctionnement de l'enregistreur, voir "**Débuter avec le LS-100 !**" (☞ P.16-17).

# <span id="page-28-0"></span>**Insertion et éjection de la carte SD**

## **Insertion de la carte SD**

L'indication "SD" du présent manuel fait référence aux cartes SD, SDHC, SDXC. Vous pouvez utiliser les cartes SD disponibles dans le commerce.

> Faites glisser la touche de verrouillage sur la position [**OPEN**] pour ouvrir le couvercle du logement de la carte SD

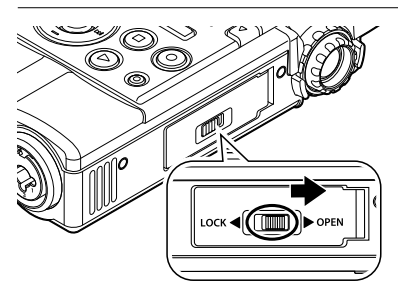

Insertion de la carte SD

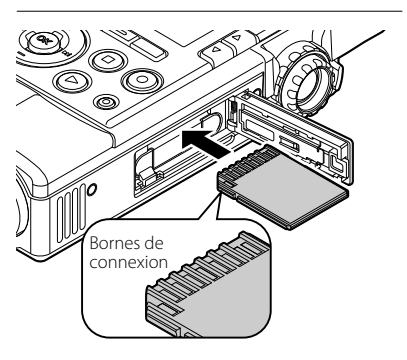

- Présentez la carte SD avec les bornes de connexion orientées vers le haut et introduisez-la dans la fente comme indiqué sur l'illustration.
- Si la carte SD est insérée à l'envers ou en biais, vous risquez d'endommager la zone de contact ou de coincer la carte SD.
- Si la carte SD n'est pas entièrement insérée, les données ne pourront pas y être enregistrées.

# Fermez le couvercle du logement de la carte SD

- Après avoir refermé le couvercle du logement de la carte SD faites glisser la touche de verrouillage de la batterie sur la position [**LOCK**].
- Lorsque la carte SD est insérée, la fenêtre de commutation du support d'enregistrement s'affiche.

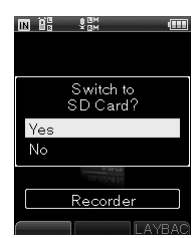

- Pour effectuer un enregistrement sur la carte SD, appuyez sur la touche  $+/$ et sélectionnez [**Oui**]
- Appuyez sur la touche OK pour valider le réglage

#### Remarques

- Le support d'enregistrement est commuté à la mémoire intégrée (☞ P.107).
- Cet enregistreur peut ne pas reconnaître correctement certaines cartes SD formatées avec un ordinateur ou un autre appareil. Avant leur utilisation, veillez à formater vos cartes avec l'enregistreur (☞ P.113).

#### <span id="page-29-0"></span>**Ejection de la carte SD**

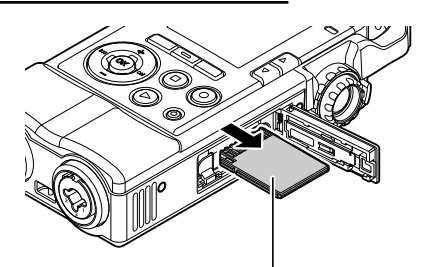

Poussez la carte SD vers l'intérieur pour la déverrouiller, laissez-la s'éjecter partiellement et retirez-la lentement.

• Lorsque vous sélectionnez sur [**Carte SD**] dans [**Choisir la mémoire**], le message [**Passage à la mémoire interne**] s'affiche.

#### **A propos de la carte SD**

 Lorsque la carte SD est protégée contre l'écriture, le message suivant s'affiche: [**La carte SD est verrouillée**]. Avant d'insérer la carte, désactivez la fonction de protection contre l'écriture.

Si le commutateur de protection contre l'écriture est positionné sur [**LOCK**], ni l'enregistrement ni les autres fonctions ne peuvent être réalisés.

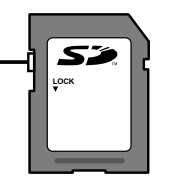

#### Remarques

- Si vous retirez brusquement le doigt après avoir poussé la carte SD vers l'intérieur celle-ci peut s'éjecter violemment hors de la fente.
- Selon le fabricant ou le type, certaines cartes SD, SDHC et SDXC ne sont pas correctement reconnues à cause de problèmes de compatibilité avec l'enregistreur.
- Veuillez lire la notice d'instruction fournie avec la carte SD avant son utilisation.
- Si la carte SD n'est pas reconnue, retirez-la puis remettez-la à nouveau pour vérifier si l'enregistreur la reconnaît.
- Selon le type de carte SD la vistesse de traitement peut être diminuée. D'autre part, la répétition des écritures et des effacements des cartes SD peut diminuer leurs performances. Si tel est le cas, veuillez reformater la carte SD (☞ P.113).
- Consultez les pages d'assistance de notre site web pour savoir quelles cartes SD sont utilisables avec cet enregistreur conformément aux normes Olympus.

http://olympus-imaging.jp/

Toutefois Olympus ne garantit pas que les marques de cartes SD figurant sur la liste de son site web soient toujours compatibles. En outre, le support pourrait ne plus être disponible suite aux modifications des spécificités des cartes. Veuillez tenir compte de ces considérations.

**2**

# <span id="page-30-0"></span>**Utilisation de la fenêtre d'accueil**

Lorsque vous allumez l'enregistreur, la fenêtre d'accueil s'affiche.L'enregistreur dispose de 5 modes. Les entrées pour chaque mode sont situées sur la fenêtre d'accueil. Pour les détails concernant chaque mode, reportez-vous aux pages Références.

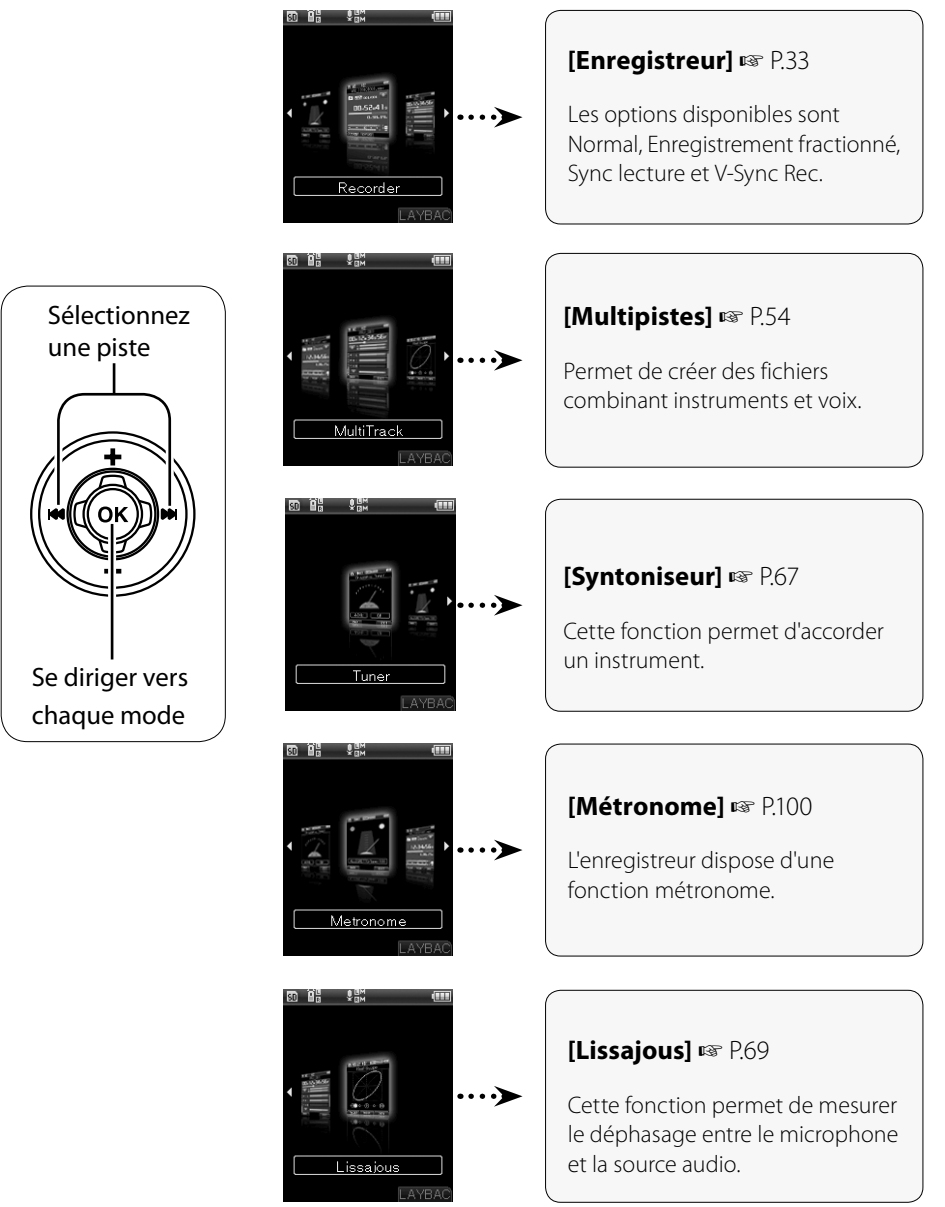

<span id="page-31-0"></span>**Chapitre3**

# **Enregistreur**

# <span id="page-32-0"></span>**Possibilités offertent par le mode Enregistreur**

### **Mode Enregistreur**

4 modes d'enregistrement sont disponibles : [**Normal**], [**Overdub**], [**Synchro**], [**Enregistrement par synchronisation de la voix**]. Cet appareil vous permet de profiter d'un large éventail de possibilités, depuis l'enregistrement d'une exécution musicale jusqu'aux enregistrements en plein air.

# ▌**Normal**

Enregistrement normal.

#### Exemple d'utilisation :

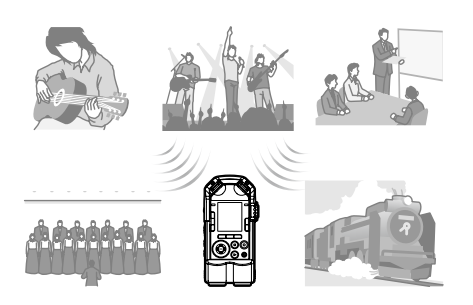

# ▌**Synchro**

Enregistrement d'une exécution musicale seule, avec la lecture simultanée d'un fichier enregistré.

Exemple d'utilisation :

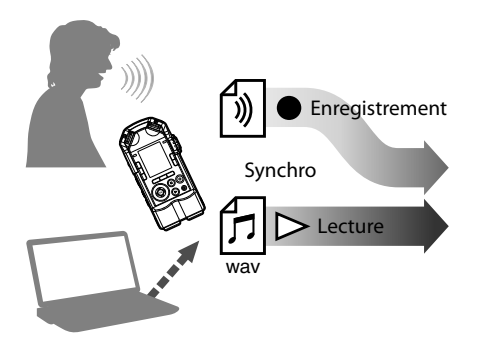

# ▌**Overdub**

Un enregistrement peut être facilement superposé sur le fichier d'un enregistrement préalable.

#### Exemple d'utilisation :

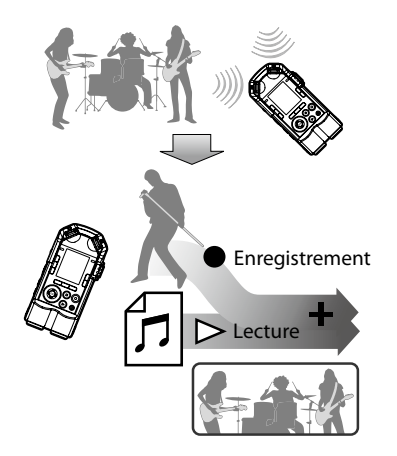

#### ▌**Enregistrement par synchronisation de la voix**

L'enregistrement commence automatiquement lorsqu'un son, plus fort que le niveau de synchronisation défini, est détecté.

#### Exemple d'utilisation :

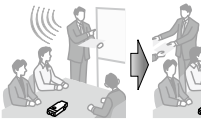

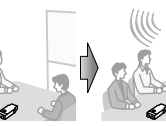

En cours d'enregistrement

Pause

d'enregistrement d'enregistrement En cours

# <span id="page-33-0"></span>**A propos des dossiers et des fichiers**

#### ▌**A propos des dossiers**

Dans le mode Enregistreur les dossiers, du [**Dossier A**] au [**Dossier E**], sont utilisés pour les enregistrements vocaux.

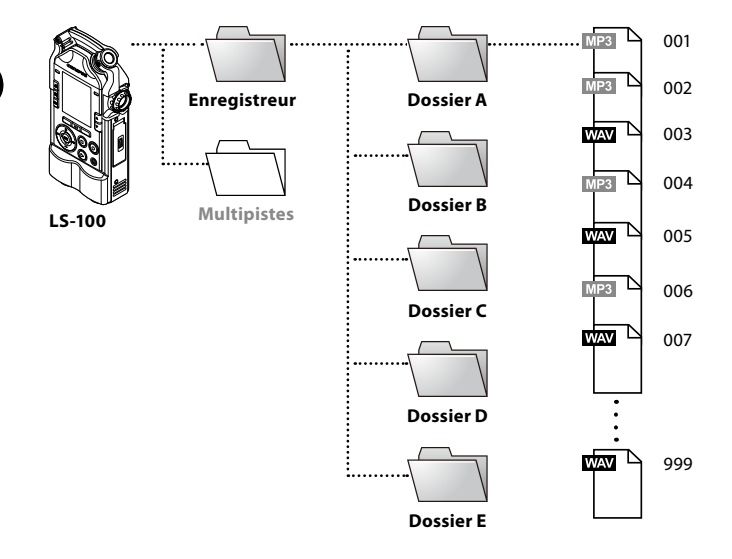

\*Dans cet enregistreur, les fichiers et les dossiers placés directement dans le dossier [**Enregistreur**] ne sont pas affichés.

#### ▌**Sélection des dossiers et des fichiers**

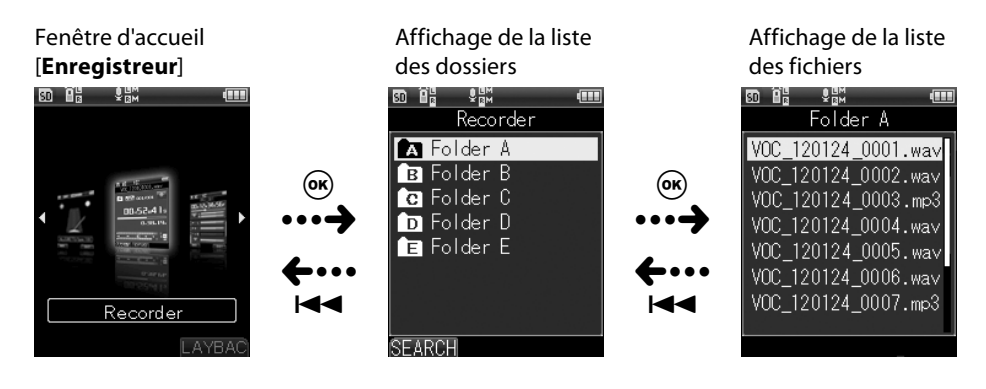

## ▌**Affichage des fichiers**

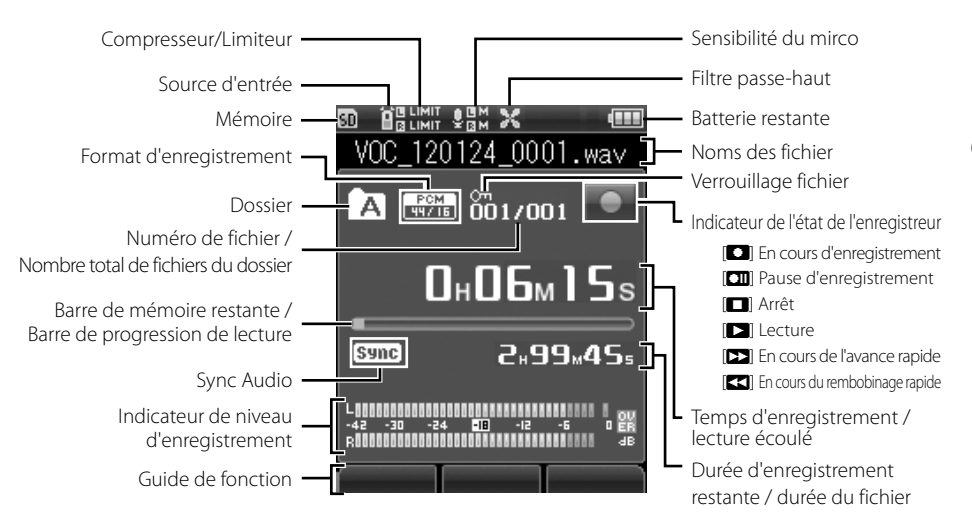

# ▌**Noms des fichier**

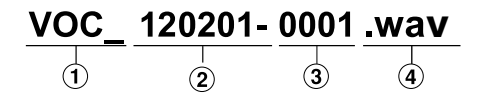

#### 1 **ID utilisateur :**

Le nom d'identification qui a été réglé par l'enregistreur.

#### 2 **Date de l'enregistrement**

La date d'enregistrement est représentée par 6 chiffres.

Exemple : pour le 1er février 2012, 120201

#### 3 **Numéro de fichier :**

Voici les extensions de noms de fichier pour le format d'enregistrement lors d'un enregistrement avec cet appareil.

#### 4 **Extension :**

Extensions des formats d'enregistrement.

- Format PCM linéaire .wav
- Format MP3 .mp3

# <span id="page-35-0"></span>**Avant d'enregistrer**

Pour un obtenir un bon enregistrement, il est important de régler correctement [**Le gain de microphone**] (☞ P.80) et le [**Niveau d'enregistrement**] (☞ P.81) de la source d'entrée.

#### ▌**Pour ajuster le niveau d'enregistrement approprié**

Lorsque, durant l'enregistrement, l'indicateur de niveau d'enregistrement arrive jusqu'à l'extrémité droite ou que le voyant lumineux PEAK (R) orange s'allume, le son enregistré est déformé. Ajustez le niveau d'enregistrement de façon que l'indicateur de niveau n'excède pas [**-6dB**],

(變)

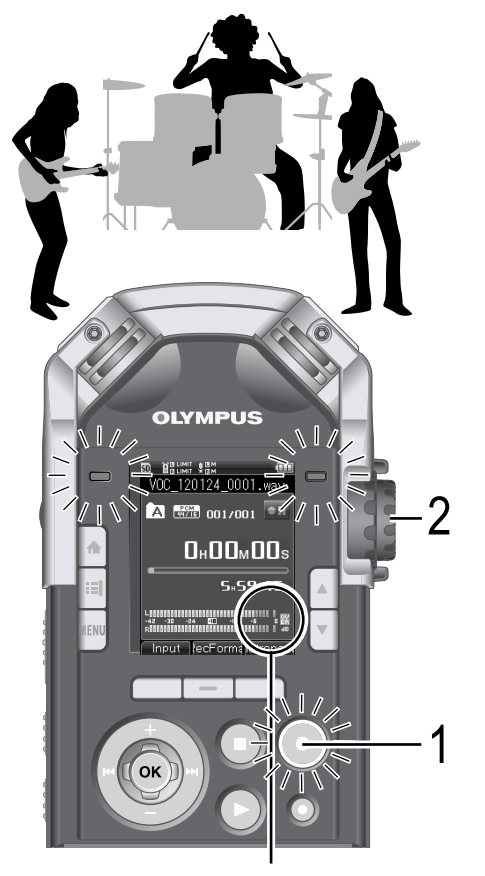

L'indicateur de niveau indique un niveau excessif (le son enregistré est déformé)

#### Mettre en pause d'enregistrement en appuyant sur la touche **REC**

• L'indicateur d'enregistrement et l'affichage [**□**] clignotent, l'enregistrement se met en pause.

#### 2 Réglez le niveau d'enregistrement à l'aide du bouton de réglage **REC LEVEL**

- Ajustez le bouton de réglage **REC LEVEL** en fonction des conditions de la source sonore.
- Les différents niveaux d'entrée des canaux G/ D des sources d'entrées peuvent être ajustés à l'aide du bouton de réglage REC LEVEL. En augmentant le chiffre, on élève le niveau d'enregistrement, et l'indication de niveau augmente.
- • Lorsque le PEAK vascille de façon importante pendant l'enregistrement, même en règlant le [**Niveau d'entregistrement**] sur [**Auto**] ou [**Limiteur ON**], des bruits peuvent se produire (☞ P.81). Il est conseillé de faire un essai pour vérifier si le réglage du niveau d'enregistrement est approprié.

**3**
#### **Enregistrement**

Avant de commencer l'enregistrement, choisissez un dossier dans la liste [**Dossier A**] à [**Dossier E**]. Selon le contenu de l'enregistrement, il peut être utile d'utiliser plusieurs dossiers.

#### **Normal [Normal]**

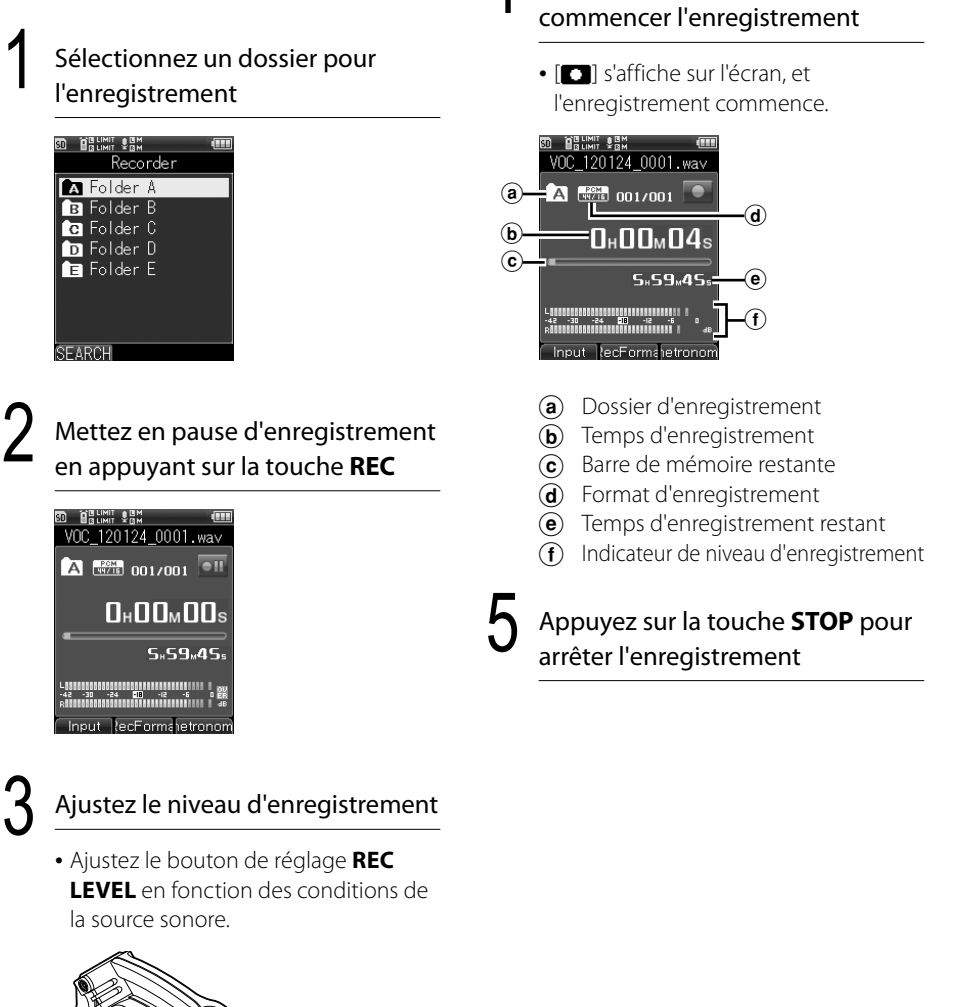

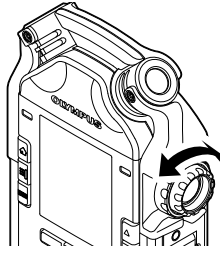

Ajustez le niveau d'enregistrement **3**

4 Appuyez sur la touche **REC** pour

#### **Enregistrement**

#### ▌**Pause**

Pendant l'enregistrement appuyez sur la touche **REC**

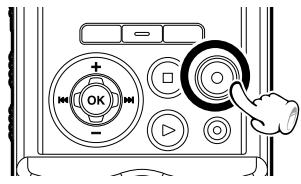

- [**EII**] s'affiche sur l'écran.
- Lorsque l'appareil est laissé en pause d'enregistrement plus de 2 heures, il s'arrête.
- Pour reprendre l'enregistrement rappuyez sur la touche **REC**.

#### ▌**Pour écouter le son en cours d'enregistrement (Moniteur d'enregistrement)**

Vous pouvez écouter l'enregistrement en cours en connectant un casque à l'enregistreur avec une prise **EAR**. Vous pouvez ajuster le volume du moniteur d'enregistrement avec le bouton de réglage **VOLUME**.

#### Remarques

- • Afin d'éviter toute irritation des oreilles, réglez le volume à [**0**] avant de connecter votre casque.
- Afin d'éviter l'effet de hurlement, n'approchez pas le casque du microphone durant l'enregistrement.
- Même si vous modifier le volume, le niveau d'enregistremen et le gain du microphone ne changent pas.

#### **Overdub [Over Dub]**

Un enregistrement peut être facilement superposé sur le fichier d'un enregistrement préalable. L'enregistrement de la superposition d'une lecture de fichier audio sur une interprétation musicale est utile pour la composition et la pratique musicales.

#### ▌**Exemple d'utilisation**

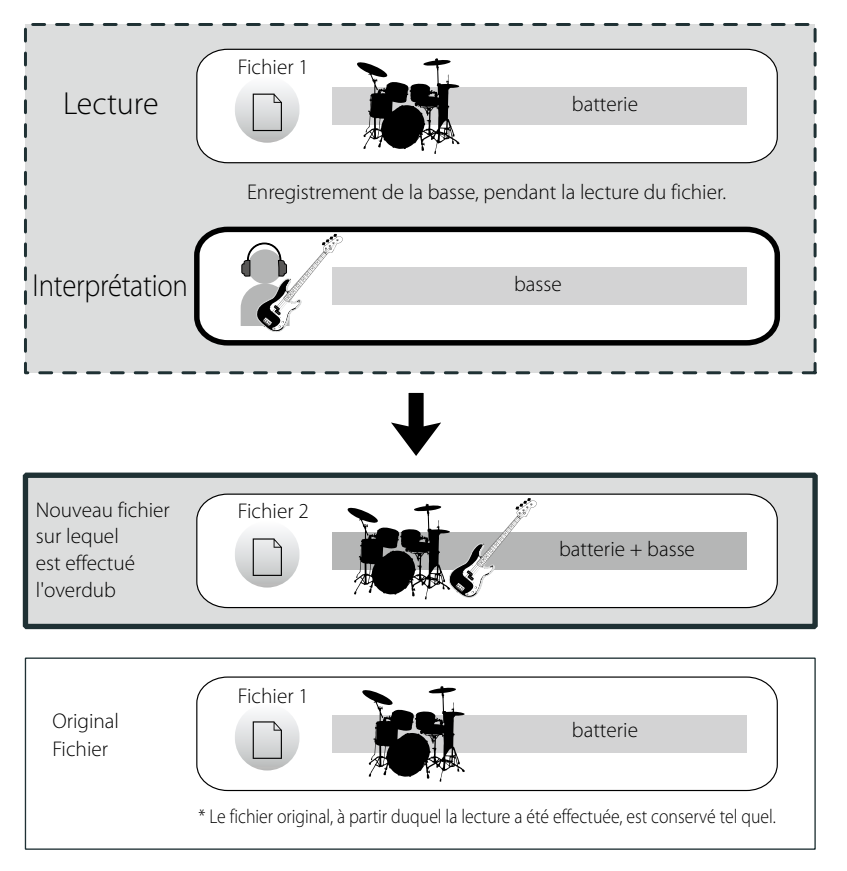

Vouv pouvez effectuer l'enregistrement de la superposition de différents éléments engregistrés séparément. Ainsi vous pouvez composer en ajoutant à la batterie, une basse, ainsi qu'une guitare, et une exécution vocale ou musicale.

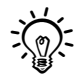

• Avec le format d'enregistrement [**PCM 44.1kHz/16bit**] l'enregistrement et la lecture overdub sont possibles.

#### **Enregistrement**

1 Réglez le [**Mode enregist.**] sur [**Overdub**] ( $\text{18}$  P. 79)

2 Raccordez le casque à la prise **EAR** de l'enregistreur

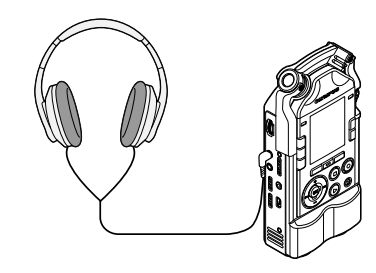

• L'écoute de la lecture du fichier, sur lequel est effectué l'overdub, est effectuée à partir de la prise **EAR**.

3 Choisissez un fichier pour l'enregistrement overdub ( $\approx$  P.34, 45)

4 Appuyez sur la touche **PLAY** pour démarrer la lecture

#### 5 Mettre en pause d'enregistrement en appuyant sur la touche **REC**

• Lecture du fichier en continu

### 6 Ajustez le niveau d'enregistrement

• Equilibrez avec le fichier à lire.

## 7 Appuyez sur la touche **REC** pour commencer l'enregistrement

- La lecture du fichier démarre du début.
- Démarrage simultané lecture du fichier et enregistrement du son entrée

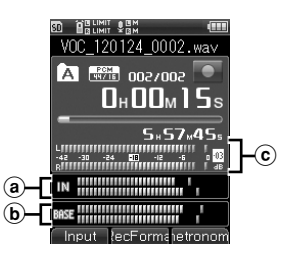

- a Niveau sonore de la lecture
- **b** Niveau sonore de l'enregistrement
- c Indicateur de niveau d'enregistrement

#### 8 Appuyez sur la touche **STOP** pour arrêter l'enregistrement

#### Remarque

• Sauvegardez sous un autre nom le fichier sur lequel vous avez effectué l'overdub.

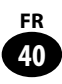

#### **Synchronisation [Play Sync]**

Enregistrement d'une source externe seule, avec la lecture simultanée d'un fichier enregistré.

#### ▌**Exemple d'utilisation**

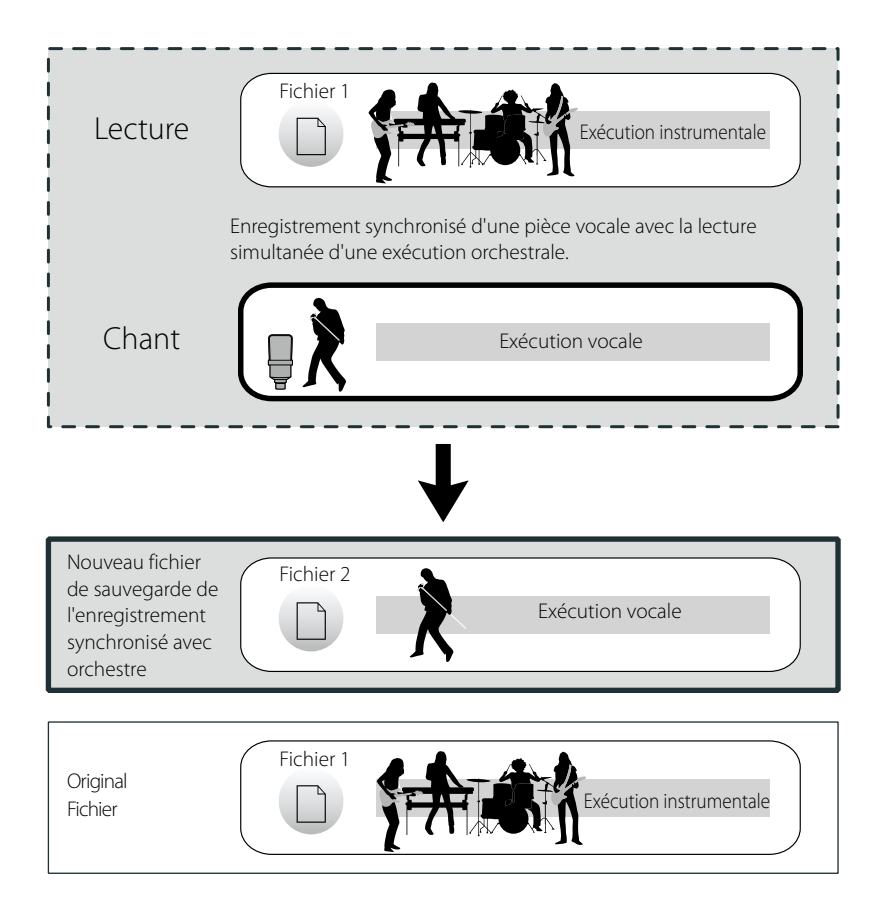

Enregistrement de l'exécution personnelle d'une pièce musicale durant la lecture simultanée d'une autre pièce musicale servant de modèle. La possibilité de reconfirmer la hauteur tonale ou le tempo avec le fichier enregistré, est idéale pour les excercices de pratique musicale.

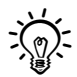

• L'enregistrement et la lecture synchronisés sont possibles avec le format d'enregistrement [**PCM 44.1kHz/16bit**].

#### **Enregistrement**

1 Réglez le [**Mode enregist.**] sur [**Synchro**] ( $\text{exp}$  P.79)

2 Raccordez le casque à la prise **EAR** de l'enregistreur

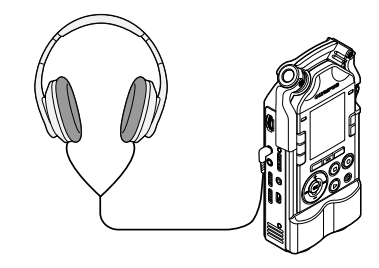

- L'écoute de la lecture du fichier, sur lequel est sauvegardé l'enregistrement synchronisé, est effectuée à partir de la prise **EAR**.
- 3 Choisissez un fichier pour l'enregistrement synchronisé (<sub>\*</sub> P.34, P.45)

4 Appuyez sur la touche **PLAY** pour démarrer la lecture

**42 FR** 5 Mettre en pause d'enregistrement en appuyant sur la touche **REC**

• La lecture du fichier se poursuit.

### 6 Ajustez le niveau d'enregistrement

• Réglage de la balance du fichier en lecture

#### 7 Appuyez sur la touche **REC** pour commencer l'enregistrement

• La lecture du fichier démarre du début.

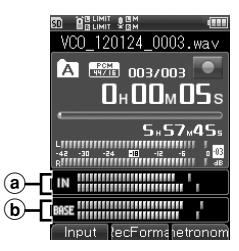

- (a) Niveau sonore de l'enregistrement
- $\delta$  Niveau sonore de la lecture

#### 8 Appuyez sur la touche **STOP** pour arrêter l'enregistrement

#### **Enregistrement par synchronisation de la voix [V-Sync. Rec]**

Avec l'enregistrement par synchronisation de la voix, lorsque l'enregistreur détecte une voix dont l'intensité est supérieure au niveau de synchronisation préréglé, il démarre automatiquement, et lorsque l'intensité de la voix diminue, l'enregistrement s'arrête.

#### 1 Réglez le [**Mode d'enregistrement**] **sur [V-Sync. Rec]** ( $\mathbb{F}$  P.79)

Mettre en pause d'enregistrement en appuyant sur la touche **REC**

## $3$  Réglez le niveau de synchronisation<br>de la voix avec la touche  $\blacktriangleright$  /  $\blacktriangleright$  /  $\blacktriangleleft$

- L'appareil affiche 15 niveaux de synchronisation de la voix.
- Plus le chiffre est élevé, plus la sensibilité est importante et l'enregistrement démarre pour une intensité de voix faible.

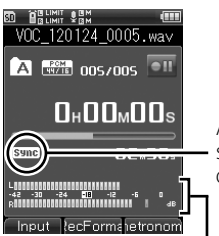

Affichage de la synchronisation de la voix

Niveau de synchronisation de la voix (pour le réglage du niveau déplacez de gauche à droite)

#### 4 Appuyez sur la touche Enregistrement pour commencer l'enregistrement

- L'appareil se met en pause d'enregistrement. L'affichage [**Pause**] et l'indicateur d'enregistrement clignotent.
- Lorsque le volume d'entrée est supérieur au niveau de synchronisation de la voix, l'enregistrement démarre automatiquement.

### $\bf 5$  L'enregistrement par<br>synchronisation de la voix s'arrête automatiquement.

- Lorsque vous réglez sur [**1 fois**] le [**Mode**] de l' [**V-Sync. Rec**], après l'arrêt de l'enregistrement, le fichier se ferme et l'enregistrement est désactivé  $(\sqrt{12}P.79)$ .
- Lorsque vous réglez sur [**Continu**] le [**Mode**] de l' [**V-Sync. Rec**], après l'enregistrement, le fichier se ferme et l'enregistrement se met en pause. Si un bruit est détecté, l'enregistrement est effectué sur un nouveau fichier.  $(\sqrt{12}P.79)$ .
- Pour arrêter l'enregistrement par synchronisation de la voix, appuyez sur la touche **STOP**.

#### **Enregistrement avec utilisation du métronome**

Le métronome utilisé comme guide rythmique durant des enregistrements permet d'obtenir des tempo précis.

#### 1 Réglez le [**Mode d'enregistrement**] **sur** [**Normal**] ( $\text{1}$  ( $\text{1}$  P.79)

2 Pour le [**Réglage du métronome**] choisissez [**Détails**], et mettez **[Affichage]** sur ( $\text{I} \otimes \text{P}$ .100)

• Pour modifier le style et le tempo du métronome, mettre [**Réglage du métronome**] sur [**Détails**] (☞ P.100).

#### 3 Raccordez le casque à la prise **EAR** de l'enregistreur

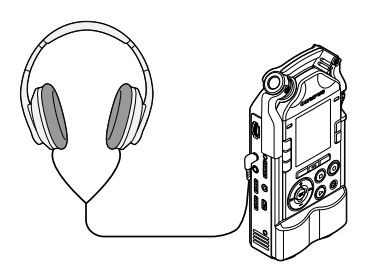

#### 4 Appuyez sur la touche **REC** pour commencer l'enregistrement

• Si vous sélectionnez [**Compte à rebours**] l'enregistrement commence à la fin du compte à rebours.

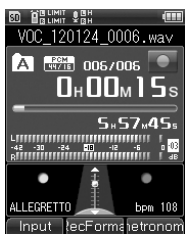

#### 5 Appuyez sur la touche **STOP** pour arrêter l'enregistrement

• Le métronome s'arrête en même temps que l'enregistrement.

#### ▌**Mise en garde pour l'ouverture des fichiers**

- Si vous utilisez une carte SD avec l'enregistreur, ne vous trompez pas lors de l'indication du support d'enregistrement utilisé, entre [**Mémoire intégrée**] et [**Carte SD**] (☞ P.107).
- Afin d'éviter l'écrêtage, vérifiez que le voyant lumineux PEAK (R) est bien allumé avant d'effectuer l'enregistrement.
- Lorsque le temps d'enregistrement restant est de 60 secondes, le voyant lumineux PEAK (R) commence à clignoter, et lorsqu'il ne reste plus que 30 ou 10 secondes, le clignotement s'accélère.
- Si le message [**Dossier plein**] s'affiche, l'enregistrement n'est plus possible. Changez de dossier ou effacez les fichiers inutiles avant de poursuivre l'enregistrement (☞ P.50).
- Si le message [**Mémoire pleine**] s'affiche, l'enregistrement n'est plus possible. Effacez les fichiers inutiles avant de poursuivre l'enregistrement (☞ P.50).
- D'autre part, la répétition des écritures et des effacements des supports d'enregistrement peut diminuer leurs performances. Veuillez alors formater les supports d'enregistrement (☞ P.113).

#### **Recherche de fichier**

La recherche des fichiers enregistrés peut être effectuée à partir de la date d'enregistrement. Si vous spécifiez la date de son enregistrement, le fichier désiré peut être trouvé rapidement.

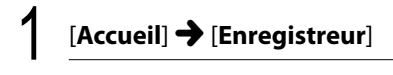

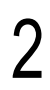

#### 2 Utilisez la touche **OK**

• La liste des dossiers s'affiche.

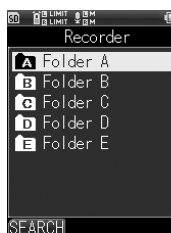

## $3$  Appuyez sur la touche **F1**<br>(changement de recherche)

• La liste des dates s'affiche.

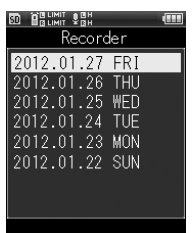

#### 4 Choisir la date d'enregistrement avec la touche + / -

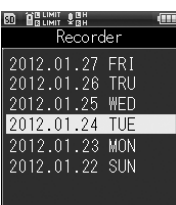

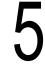

#### 5 Utilisez la touche **OK**

• La liste des fichiers enregistrés à la date sélectionnée s'affiche.

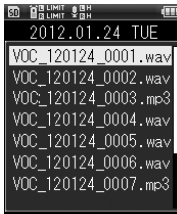

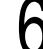

6 Choisir le fichier avec la touche + / -

#### **Lecture**

L'enregistreur peu lire les fichiers enregistrés sur d'autres appareils dans les formats WAV et MP3.

1 Choisissez le fichier que vous désirez lire (<sub>\*</sub> P.34, P.45)

#### 2 Appuyez sur la touche **PLAY** pour démarrer la lecture

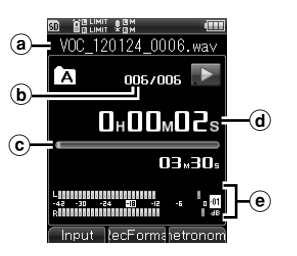

- **[•]** s'affiche sur l'écran.
- a Nom du fichier
- **b** Numéro du fichier
- G Barre de progression de la lecture
- **d** Temps de lecture écoulé
- $\odot$  Indicateur de niveau de sortie

#### Réglez le volume avec le bouton de réglage **VOLUME**

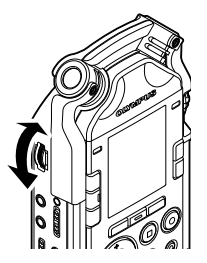

• Le volume augmente proportionnellement au chiffre indiqué par le bouton de réglage.

#### 4 Appuyez sur la touche **STOP** pour arrêter la lecture

- [ $\Box$ ] s'affiche sur l'écran.
- Arrêt en cours de lecture.

#### ▌**Réglage de la vitesse de lecture**

La vitesse de lecture peut être modifiée entre [**50%**] et [**400%**] sans modification de la hauteur tonale de lecture. Modifiez-la selon vos besoins.

#### Réglez la vitesse de lecture avec la touche  $\blacktriangle$  / $\blacktriangledown$

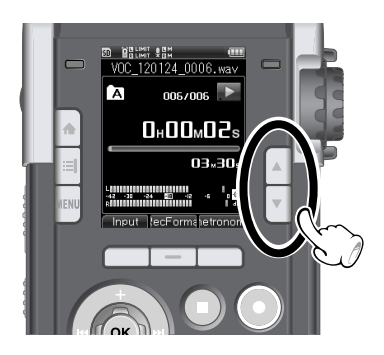

#### Remarque

• Les fichiers MP3 à débit binaire variable (dans lesquels s'effectue la conversion en débit binaire variable) peuvent ne pas être correctement lisibles.

#### **Lecture**

#### ▌**Avance rapide**

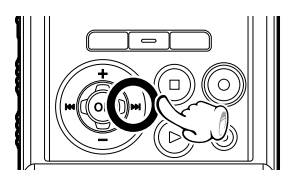

#### Quand l'enregistreur est à l'arrêt appuyez sur la touche  $\blacktriangleright$ I et maintenez-la enfoncée

• Si vous relâchez la touche **>>I** l'appareil s'arrête. Appuyez sur la touche **PLAY** pour commencer la lecture à cette position.

#### Pendant la lecture appuyez sur la touche  $\blacktriangleright\blacktriangleright$  et maintenez-la enfoncée

- Si vous relâchez la touche  $\blacktriangleright$  la lecture reprend.
- S'il y a une marque index au milieu d'un fichier, la lecture s'arrête à cette position (☞ P.48).
- L'enregistreur s'arrête quand il atteint la fin du fichier. Si vous appuyez sur la touche  $\blacktriangleright$ en la maintenant enfoncée, l'avance rapide continue sur le début du fichier suivant.

#### ▌**Retour rapide**

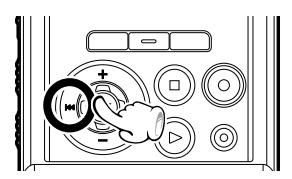

#### Quand l'enregistreur est à l'arrêt appuyez sur la touche  $\blacktriangleleft$  et maintenez-la enfoncée

• Si vous relâchez la touche  $\blacktriangleleft$  l'appareil s'arrête. Appuyez sur la touche **PLAY** pour commencer la lecture à cette position.

#### Pendant la lecture appuyez sur la touche  $\blacktriangleleft$  et maintenez-la enfoncée

• Si vous relâchez la touche  $\blacktriangleleft$  la lecture reprend.

- S'il y a une marque index au milieu d'un fichier, la lecture s'arrête à cette position (☞ P.48).
- L'appareil s'arrête quand le retour atteint le début du fichier. Si vous appuyez sur la touche 0 en la maintenant enfoncée, le retour rapide continue sur la fin du fichier précédent.

#### ▌**Pour positionner en début de fichier**

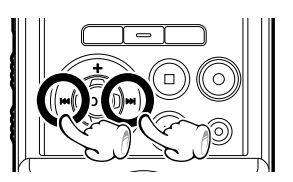

#### A l'arrêt ou en cours de lecture appuyez  $\mathsf{sum}$  la touche  $\blacktriangleright\blacktriangleright\mathsf{lim}$

• Le repérage saute sur le début du fichier suivant.

#### Pendant la lecture appuyez sur la touche  $\blacktriangleleft$ .

• Le repérage saute sur le début du fichier en cours de lecture.

#### A l'arrêt appuyez sur la touche  $\blacktriangleleft$ .

• Le repérage saute sur le début du fichier précédent. Si la lecture a été arrêtée au milieu d'un fichier, le repérage retourne au début du fichier.

#### Pendant la lecture appuyez 2 fois sur la touche  $\blacktriangleleft$

• Le repérage saute sur le début du fichier précédent.

#### Remarques

- • Lorsque vous désirez revenir au début en cours de lecture, et qu'une marque index est présente au milieu du fichier, l'appareil s'arrête à cette position. Par contre, lorsque vous réalisez l'opération à l'arrêt, les marques index sont ignorées (☞ P.48).
- • Lorsque vous désirez revenir au début en cours de lecture, si [**Intervalle de saut**] n'est pas réglé sur [**Saut de fichier**] l'enregistreur fera un saut avant ou un saut arrière de la durée programmée (☞ P.88).

#### **Marque index**

Si des marques index sont placées, vous pouvez trouver rapidement l'endroit que vous souhaitez écouter, grâce à l'avance ou au retour rapides.

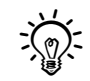

Attribuez à l'avance la fonction [**INDEX**] à la touche  $Fn$  ( $F \gg P$ . 106).

**3**

Appuyez sur la touche **Fn**,<br>correctement réglée, pour assigner la marque index à la position choisie

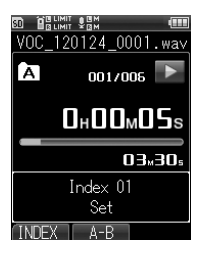

- Un numéro s'affiche et une marque index est effectuée.
- L'enregistrement ou la lecture continuent après la mise d'une marque index de sorte que vous pouvez effectuer d'autres marques index de façons similaires.

#### ▌**Effacement des marques index**

1 Choisissez les fichiers dont vous voulez effacer les marques index

2 Sélectionnez les marques index que vous désirez effacer à l'aide de la touche  $\blacktriangleright$  /  $\blacktriangleright$  /  $\blacktriangleright$ 

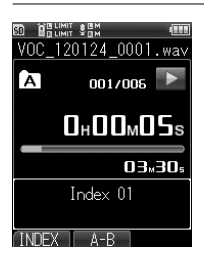

3 Appuyez sur la touche **ERASE** durant l'affichage de l'index (environ 2 secondes)

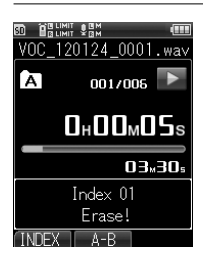

- La marque index est effacée.
- Lorsqu'un index est effacé, les numéros des index suivants sont automatiquement décalés.

#### Remarques

- Vous pouvez placer jusqu'à 99 marques index dans un seul fichier. Lorsque vous essayer de placer plus de 99 marques index, le message [**Index plein**] s'affiche.
- • Les marques index ne peuvent pas être placées ou effacées dans un fichier verrouillé (☞ P.90).

#### **Lecture à répétition**

Vous pouvez répéter la lecture d'une partie d'un fichier en cours de lecture.

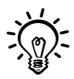

Attribuez au préalable la fonction [**A-B**] à la touche **Fn** ( $\mathbf{F}$  P.106).

1 Sélectionnez le fichier dont vous voulez répéter certains segments, et commencez la lecture ( $\text{I}$  P.34, P.45).

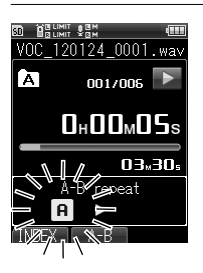

Appuyez sur la touche Fn, correctement réglée, à l'endroit où vous voulez commencer le segment de lecture à répétition.

- $\cdot$  [ $\Box$ ] clignote.
- Pendant le clignotement [[D]] l'avance et le retour rapides (☞ P.47) peuvent être effectués au cours de la lecture normale, ainsi que l'avance rapide jusqu'à la fin du fichier.

 $3$  Appuyez de nouveau sur la touche Fn,<br>correctement réglée, à l'endroit où vous voulez terminer le segment de lecture à répétition.

> • L'enregistreur lit le segment de façon répétée jusqu'à ce que la lecture à répétition du segment soit annulée.

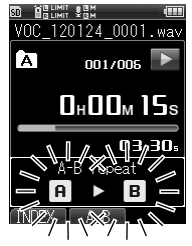

#### ▌ **Annulation de la lecture à répétition**

Le fait d'appuyer sur l'une des touches suivantes relâche la lecture à répétition du segment.

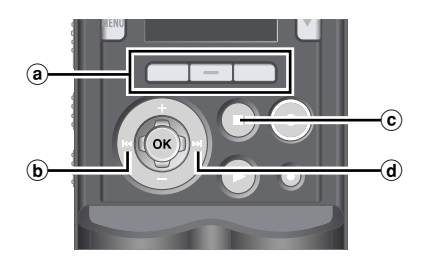

**3**

#### (a) Touche  $Fn$  (Annulation)

Lorsque vous appuyez sur la touche  $Fn$ (Annulation), la lecture à répétition s'arrête, et l'appareil revient à la lecture normale,

#### $\ddot{\mathbf{b}}$  Touche  $\blacktriangleleft$

Lorque vous appuyez sur la touche 0, la lecture à répétition s'arrête, et le repérage se place en début de fichier.

#### c Touche **STOP**

Lorque vous appuyez sur la touche **STOP**, la lecture à répétition s'arrête, et la lecture normale est aussi arrêtée.

#### $\omega$  Touche  $\blacktriangleright$

Lorque vous appuyez sur la touche  $\blacktriangleright\blacktriangleright$ , la lecture à répétition s'arrête, et le repérage se place en début de fichier.

#### Remarque

• Si une marque index sont insérées ou effacées pendant une lecture à répétition du segment, cette dernière est annulée et la lecture revient en mode normale.

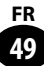

#### **Effacement**

#### **Effacer un fichier**

Un fichier sélectionné peut être effacé d'un dossier. De même, tous les fichiers d'un dossier peuvent être effacés simultanément.

> Choisissez le fichier que vous désirez effacer (<sub>\*</sub> P.34, P.45)

### Effacement Effacement

**3**

#### 2 Quand l'enregistreur est à l'arrêt, appuyez sur la touche **ERASE**

• Si, durant l'opération, aucune action n'est effectuée dans les 8 secondes, l'enregistreur s'arrête.

#### 3 **Appuyez sur la touche +**/**-** pour choisir [**Effacer un dossier**] ou [**Effacer un fichier**]

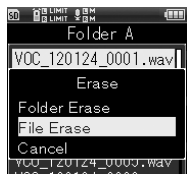

Utilisez la touche OK

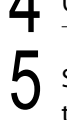

#### 5 Sélectionnez [**Démarrer**] avec la touche **+**

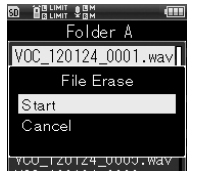

### Utilisez la touche OK

• Le message [**Effacement !**] s'affiche, et l'effacement commence. [Lorsque le message [**Effacement terminé**] s'affiche, l'effacement est terminé.

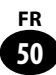

#### **Effacement partiel d'un fichier**

Avec cet enregistreur, les fichiers enregistrés au format PCM peuvent être partiellement effacés.

#### Mettez en lecture du fichier dont vous désirez effacer une partie

- Avancez dans le fichier jusqu'à la position à effacer. Si le fichier est long, utilisez la touche **>>I** pour effectuer un avancement rapide jusqu'à la position à effacer.
- 2 Quand la lecture est sur le début du segment à effacer, appuyez sur **ERASE**
	- [**Effacement partiel**] clignote.

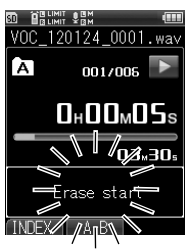

• Pendant le clignotement [**Effacement partiel**] la lecture se poursuit, et l'avance ou le retour rapide en lecture normal peuvent être effectués, ainsi que l'avance rapide jusqu'à la fin du fichier. Si, durant le clignotement, la lecture atteint la fin du fichier, celle-ci devient la fin du segment à effacer.

#### Une fois arrivée sur la fin du segment à effacer, appuyez une nouvelle fois sur la touche **ERASE**

• Les messages [**Début d'effacement**] et [**Fin d'effacement**] clignotent.

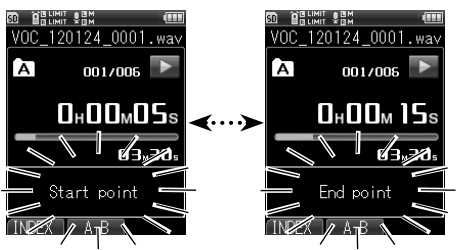

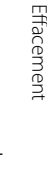

**3**

### 4 Appuyez sur la touche **ERASE**

- Le message [**Effacement partiel !**] s'affiche, et l'effacement commence. [Lorsque le message [**Effacement partiel terminé**] s'affiche, l'effacement est terminé.
- Si dans les 8 secondes la touche **ERASE** n'est pas appuyée, l'effacement partiel est annulé et l'enregistreur revient en mode lecture.

#### **Effacement**

#### ▌**Mise en garde pour l'effacement des fichiers**

- • L'effacement d'un fichier est définitif. Vérifiez bien avant d'effectuer un effacement.
- Si vous utilisez une carte SD avec l'enregistreur, ne vous trompez pas lors de l'indication du support d'enregistrement utilisé, entre [**Mémoire intégrée**] et [**Carte SD**] (☞ P.107).
- Les fichiers verrouillés et les fichiers qui ont été programmés en lecture seule, ne sont pas effaçable (☞ P.90).
- Si le message [**Mémoire pleine**] s'affiche, l'enregistrement n'est plus possible. Effacez les fichiers inutiles avant de poursuivre l'enregistrement.
- Si un fichier n'est pas reconnu par l'enregistreur, ce fichier ou le dossier contenant le fichier, ne peuvent être supprimés. Connectez-vous à un ordinateur pour le supprimer.
- Afin d'éviter l'arrêt de fonctionnement de l'enregistreur en cours d'utilisation, vérifiez préalablement le niveau de la batterie. En outre, la mise à l'arrêt de l'enregistreur peut prendre quelques minutes. Durant le fonctionnement, évitez d'effectuer les opérations suivantes. Ce qui pourrait entraîner la corruption des données.
	- 1 Retirer l'adaptateur AC durant le fonctionnement.
	- 2 Retirer la batterie durant le fonctionnement.
	- 3 Retirer la carte [**Carte SD**] durant le fonctionnement lorsque celle-ci est utilisée comme support d'enregistrement.

**Chapitre4**

# **Enregistrement multipiste**

#### **Mode multipiste**

Le mode multipiste, permet l'enregistrement ou la lecture séparés de chacune des sources sonores comme la guitare, la basse, la batterie, le clavier électronique et la voix.

Jusqu'à 8 pistes peuvent être utilisées pour gérer 1 projet. Les niveaux et les balances de sortie des enregistrements de chaque piste peuvent être modifiés, cela est très utile pour effectuer des arrangements sonores.

Les modifications effectuées sur les pistes peuvent être mixées (bounce) et sauvegardées sur un seul fichier.

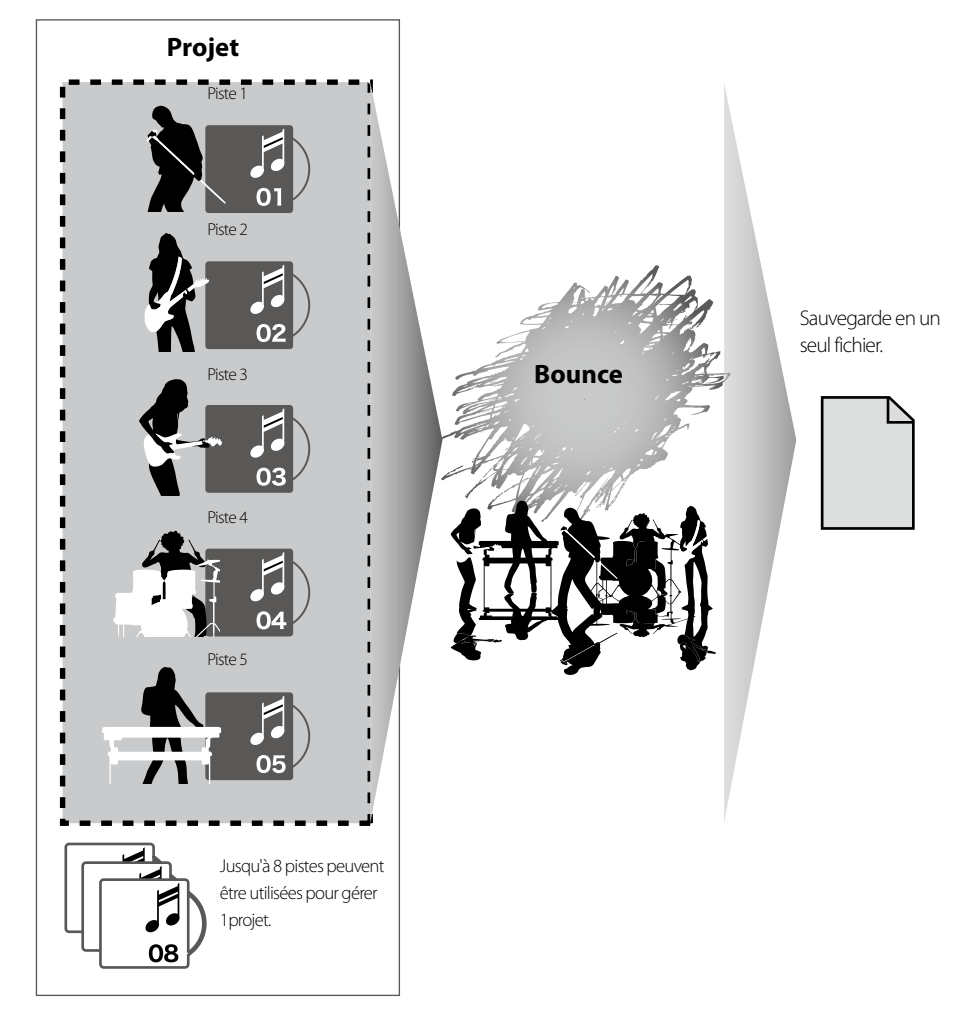

#### **A propos des dossiers et des fichiers**

#### ▌**A propos des dossiers**

Des dossiers de gestion [**PRJ**] (projets) sont disponibles pour le mode multipiste. Les fichiers sont gérés et numérotés par projet.

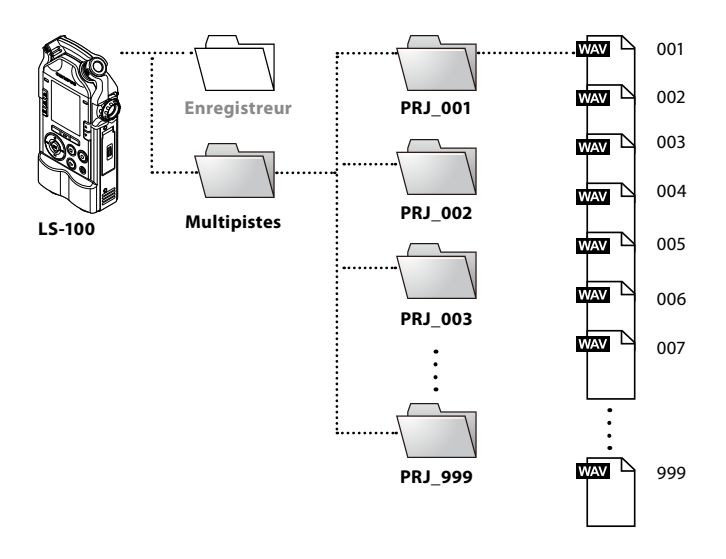

#### ▌**Comment sélectionner les projets et les pistes**

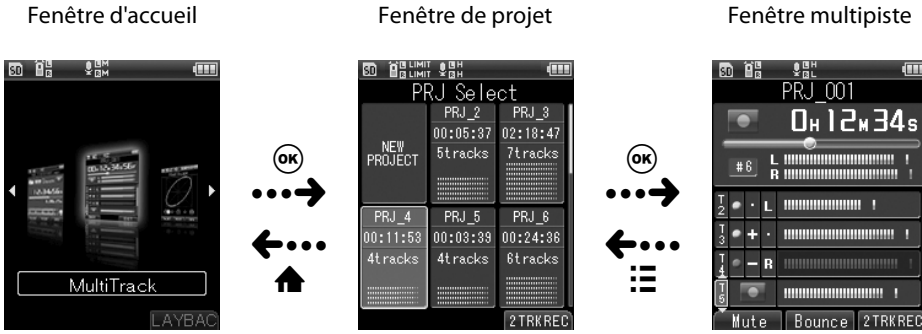

**4**

Fenêtre multipiste

**inn** 

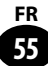

#### **A propos des dossiers et des fichiers**

#### ▌**Fenêtre multipiste**

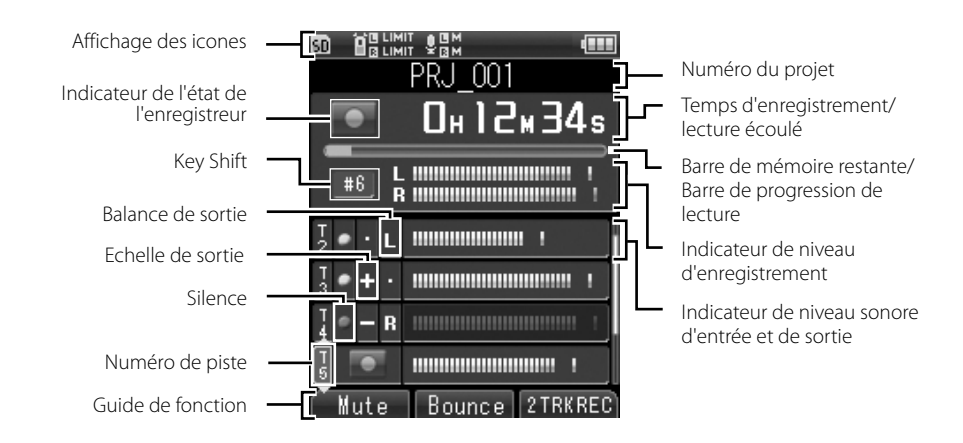

#### ▌**Liste des fichiers du projet**

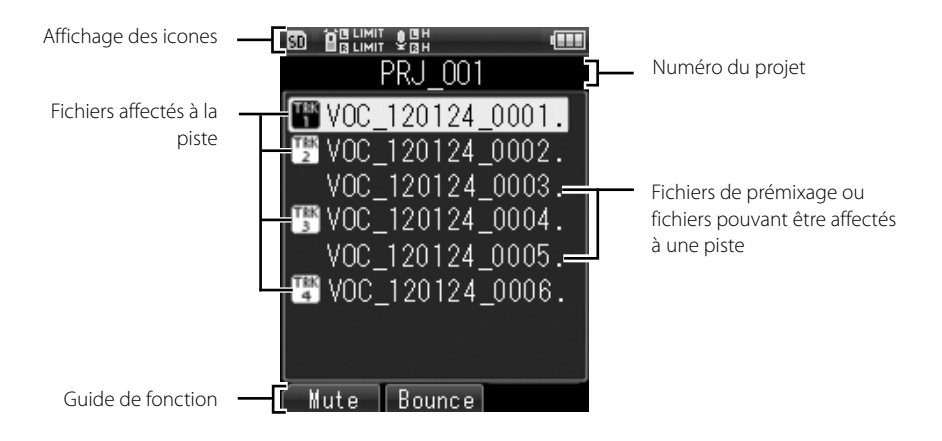

**4**

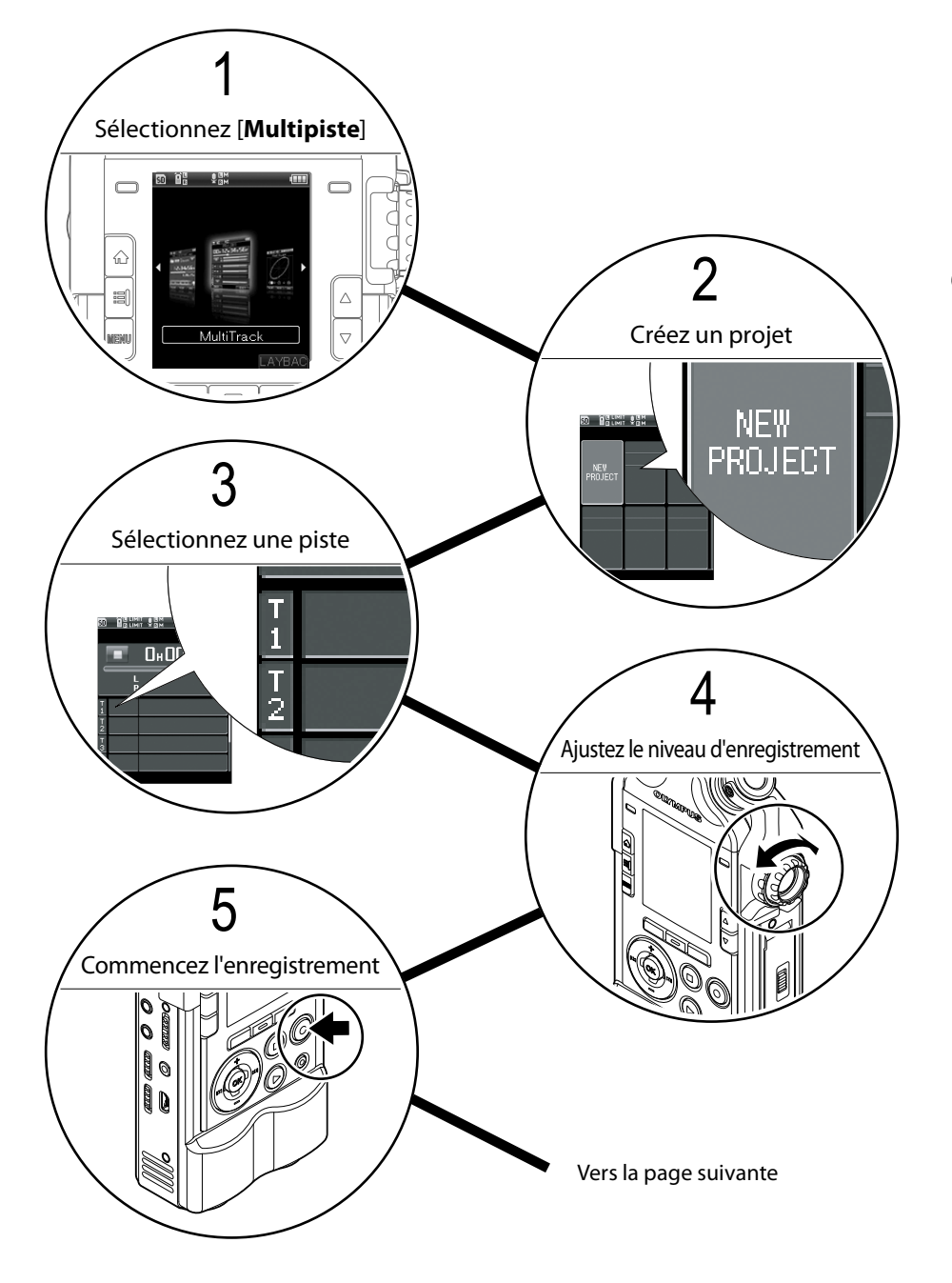

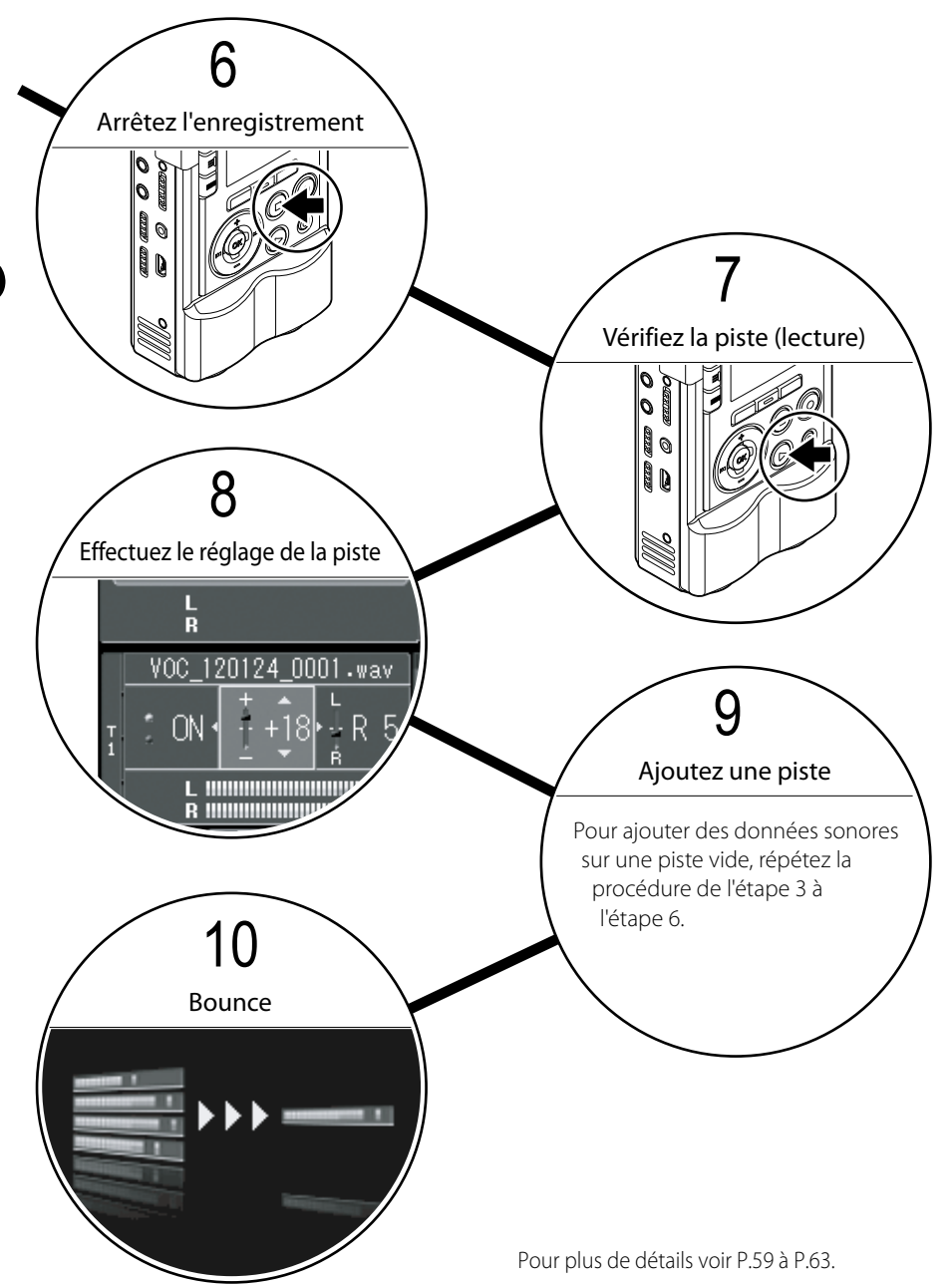

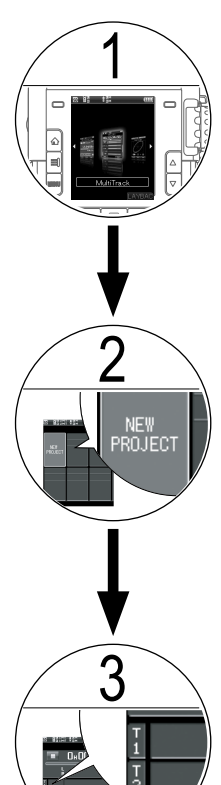

#### 1 **Sélectionnez [Multipiste]**

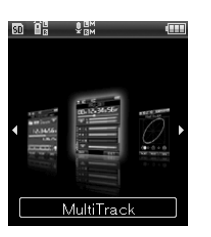

1 Sélectionnez [**Multipiste**], et appuyez sur la touche OK

#### **Créez un projet**

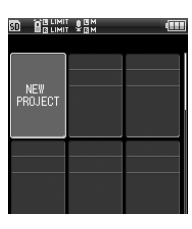

Dans le mode multipiste les fichiers enregistrés (pistes) sont sauvegardés dans le projet.

1 Avec les touches **+**/**-**/9/0 sélectionnez [**NEW PROJECT**], et appuyez sur OK

#### **Sélectionnez une piste**

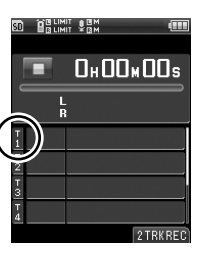

1TRKREC

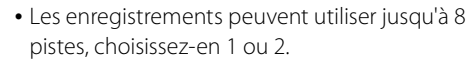

En cas d'utilisation d'une seule piste, le signal d'entrée, provenant des entrées G/D, est enregistré en mixage mono.

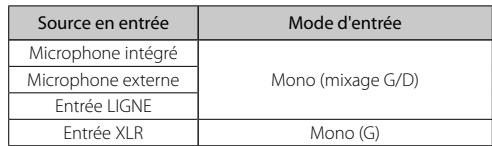

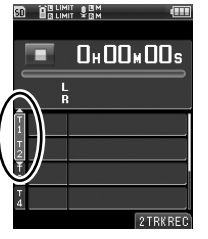

2TRKREC

• Lorsque vous appuyez sur la touche **F3** (2TRKREC), vous pouvez enregistrer sur les deux pistes en même temps.

En cas d'utilisation de 2 pistes, le même signal est envoyé sur les 2 pistes, l'enregistement est réalisé en stéréo.

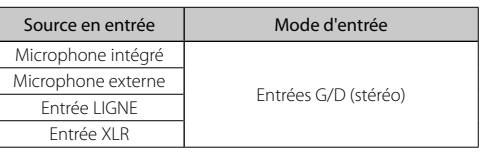

**4**

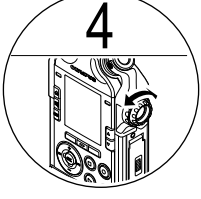

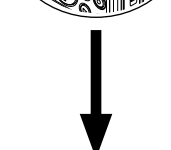

5

#### **Ajustez le niveau d'enregistrement**

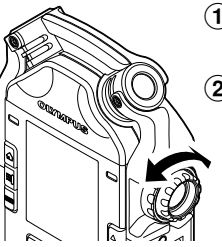

- 1 Mettre en pause d'enregistrement en appuyant sur la touche **REC**
- 2 Ajustez le bouton de réglage **REC LEVEL** en fonction des conditions de la source sonore  $(\sqrt{100}P.36)$

#### **Commencez l'enregistrement**

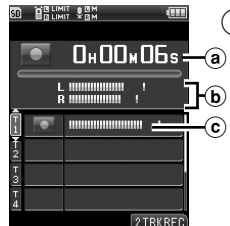

1 Appuyez sur la touche **REC**

- [C] s'affiche sur l'écran, et l'enregistrement commence.
	- a) Temps d'enregistrement
	- b Indicateur de niveau d'enregistrement
- c Indicateur de niveau d'entrée

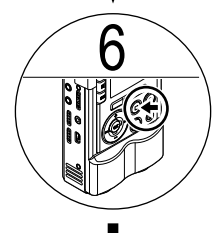

#### 6 **Arrêtez l'enregistrement**

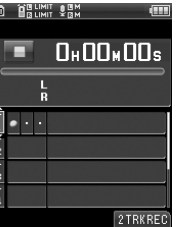

- 1 Appuyez sur la touche **STOP**
	- Si vous désirez refaire l'enregistrement, réenregistrez sur la même piste. Lorsque vous enregistrez sur la même piste, le fichier précédent n'est pas effacé.

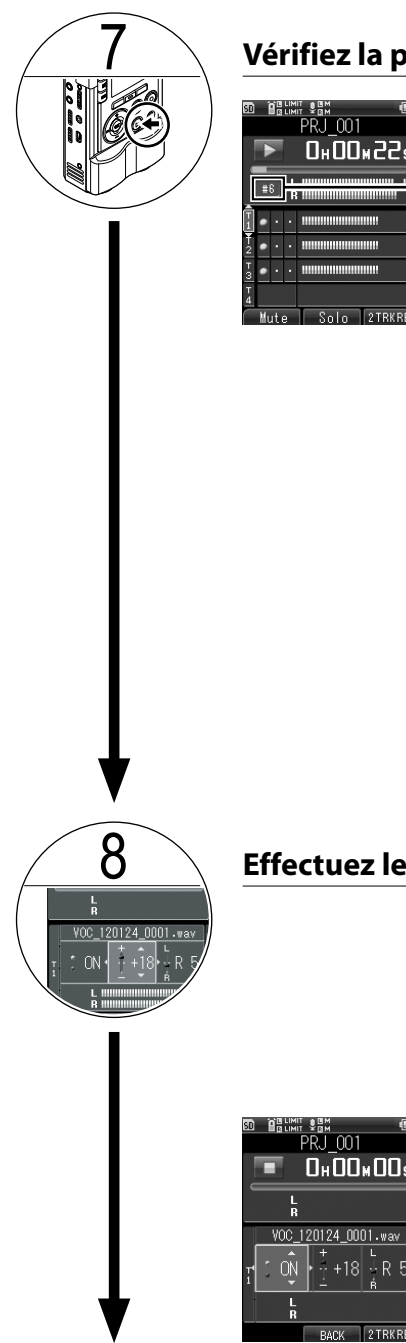

#### 7 **Vérifiez la piste (lecture)**

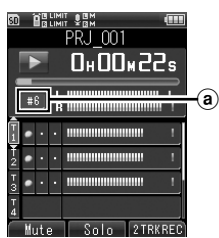

#### 1 Appuyez sur la touche **PLAY**

- Les différentes pistes du projet, sur lesquelles ont été effectués les enregistrements, sont lues en même temps.
- La piste étant sélectionnée, vous pouvez ajuster la clé en appuyant sur la touche  $\blacktriangle$   $\blacktriangledown$ . Avec la touche  $\blacktriangle$  le son monte d'un demi-ton (#1 à 6), et avec la touche q le ton descend d'un demi-ton (1 à 6).

(a) Hauteur tonale effective

- Lorsque vous amenez le curseur en correspondance avec la piste que vous désirez lire, tout en appuyant sur la touche **Fn** (Solo), les autres pistes restent silencieuses. Attribuez à l'avance la fonction **[Solo**] à la touche **Fn (** $\mathbb{F}$  P.106).
- Vous pouvez effectuer un retour rapide dans le fichier en appuyant de façon continu sur la touche  $\blacktriangleleft$  à l'arrêt ou pendant la lecture.
- Vous pouvez effectuer une avance rapide dans le fichier en appuyant de façon continu sur la touche  $\blacktriangleright$  à l'arrêt ou pendant la lecture.

### 8 **Effectuez le réglage de la piste**

PR.I M1  $\prod_{\alpha} \prod_{\alpha} \prod_{\alpha} \prod_{\alpha}$ 

 $\frac{1}{1}$  +18 + R 5

 $2$ TRKRFI

- 1 Sélectionnez la piste à régler, à l'aide de la touche **+**/**-**
- 2 électionnez l'élément de lage avec la touche **>>I** 
	- Pour affichez les fenêtres d'édition appuyez plusieurs fois sur la touche **>>I** Pour revenir à la fenêtre précédente appuyez sur la touche  $\blacktriangleleft$

#### $\blacksquare$  Silence Appuyez 1 fois sur  $\blacktriangleright\blacktriangleright$

Le silence (son coupé) peut être réglé pour chaque piste. Modifiez le réglage à l'aide de la touche **+**/**-**.

Attribuez la fonction Silence à la touche **Fn**.

**4**

Vers la page suivante

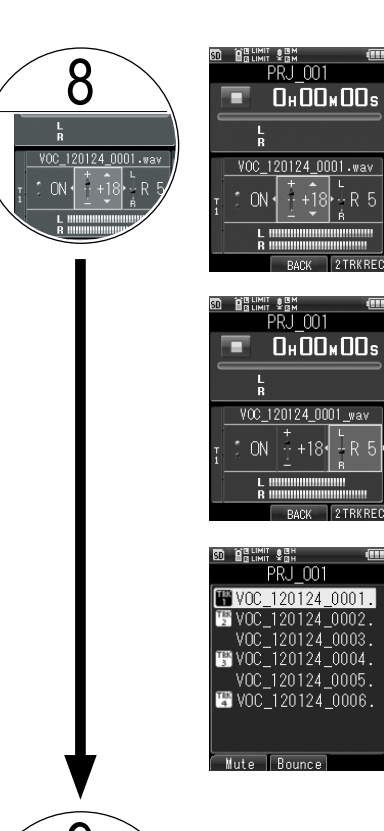

#### **Balance de sortie :** Appuyez 2 fois sur

Le volume peut être réglé pour chaque piste. Réglez le volume à l'aide de la touche **+**/**-**.

#### **Balance gauche croite :** Appuyez 3 fois sur  $\blacktriangleright\blacktriangleright$

La balance gauche droite peut être réglée pour chaque piste. Réglez la balance gauche droite à l'aide de la touche **+**/**-**.

**E** Attribution des pistes : Appuyez 4 fois sur  $\blacktriangleright$ 

Les fichiers gérés dans le cadre du projet sont affectés à des pistes. Sélectionnez les fichiers à affecter, ainsi que les pistes, à l'aide de la touche **+**/**-**, et appuyez sur la touche OK.

#### C Pour ajouter des données sonores sur une piste vide, répétez la procédure de l'étape 3 à l'étape 6.

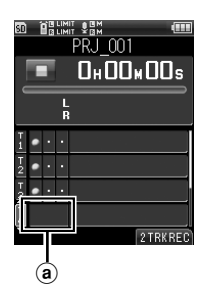

**Ajoutez une piste**

Vous pouvez faire un enregistrement supplémentaire sur une piste pendant la lecture d'une piste déjà enregistrée.

- 1 Sélectionnez une piste vide, à l'aide de la touche **+**/**-**.
	- a Piste vide
- 2 Mettre en pause d'enregistrement en appuyant sur la touche **REC**.
- 3 Réglez le niveau d'enregistrement à l'aide du bouton de réglage **REC LEVEL**.
- 4 Appuyez sur la touche **PLAY** pour lire la piste enregistrée.
	- Lecture mixe du fichier affecté à la piste.
	- L'écoute d'une lecture mixe est effectuée à partir de la prise **EAR**.

**4**

Vers la page suivante

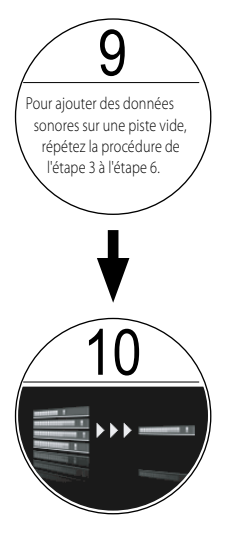

- 5 Appuyez sur la touche **REC** pour commencer l'enregistrement
	- Appuyez sur la touche **REC** en concordance avec la lecture en cours. L'enregistrement s'effectue sur la piste spécifiée à l'étape  $\mathbf{\widehat{1}}$ de la procédure.
- 6 Appuyez sur la touche **STOP** pour arrêter l'enregistrement et la lecture

#### 10 **Bounce**

Avec l'enregistreur, vous pouvez sauvegarder jusqu'à 8 pistes par projet. Lorsque vous avez besoin de pistes vides, effectuer un fichier bounce et affectez-le à une piste.

Tous les fichiers affectés à la piste concernée sont intégrés au bounce.

- 1 Appuyez sur la touche **Fn** correctement réglée (bounce)
	- Le fichier bounce peut être sélectionné à partir de [**Attribution de piste**] ( $\sqrt{P}$  P.62)
	- Au préalable, attribuez la fonction [**Rebond**]  $\lambda$  la touche **Fn** ( $\approx$  P.106).
- $(2)$  Appuyez sur la touche + et choisissez [**Démarrer**]
- **3** Appuyez sur la touche OK
	- Une animation apparaît sur l'écran et le bounce commence.
	- Lorsque le message [**Fin**]s'affiche, le bounce est terminé. Une sauvegarde est effectuée dans le même projet avec un nouveau fichier au format PCM [**44.1kHz/16bit**].

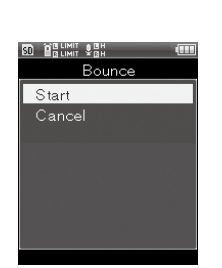

#### **Effacement d'un projet multipiste et d'une piste**

#### **Effacer un projet**

Effacez un projet inutile

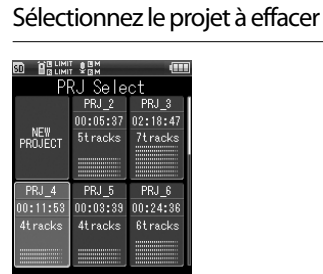

### 2 Appuyez sur la touche **ERASE**

• La fenêtre de confirmation d'effacement s'affiche.

#### 3 Sélectionnez [**Démarrer**] avec la touche **+**

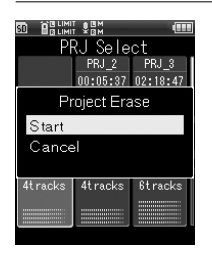

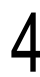

**64 FR**

#### Utilisez la touche OK

• Le message [**Effacement !**]s'affiche, et l'effacement commence. [Lorsque le message [**Effacement terminé**] s'affiche, l'effacement est terminé.

#### **Effacer une piste**

Effacez une piste inutile

Sélectionnez le projet sur lequel est sauvegardée la piste à effacer

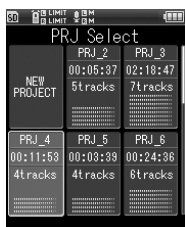

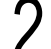

#### Utilisez la touche OK

• Le fenêtre multipiste s'affiche.

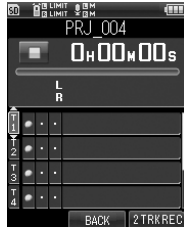

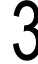

3 Affichez la liste des fichiers avec la touche **DD** 

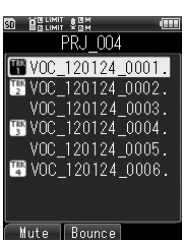

Sélectionnez le fichier avec la touche **+**/**-**

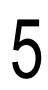

#### 5 Appuyez sur la touche **ERASE**

• La fenêtre de confirmation d'effacement s'affiche.

#### 6 Sélectionnez [**Démarrer**] avec la touche **+**

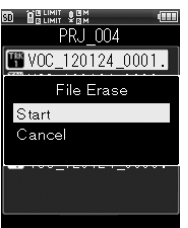

#### Utilisez la touche OK

• Le message [**Effacement !**]s'affiche, et l'effacement commence. [Lorsque le message [**Effacement terminé**] s'affiche, l'effacement est terminé.

#### ▌**Mise en garde pour l'effacement des fichiers**

- La suppression d'un projet ou d'une piste est définitive. Vérifiez bien avant d'effectuer un effacement.
- Si vous utilisez une carte SD avec l'enregistreur, ne vous trompez pas lors de l'indication du support d'enregistrement utilisé, entre [**Mémoire intégrée**] et [**Carte SD**] (☞ P.107).

### **Chapitre5**

# **Fonctions Syntoniseur - Lissajous - Métronome**

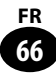

#### **Utilisation du syntoniseur**

L'enregistreur dispose d'une fonction syntoniseur qui inclut : calibrage, syntoniseur chromatique, guitare et basse. Cette fonction permet une syntonisation précise selon le type d'instrument.

### 1 [**Home**]{[**Syntoniseur**]

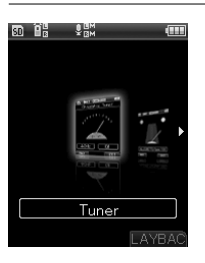

### 2 Utilisez les touches **<sup>+</sup>** / **-** pour choisir le type de syntoniseur

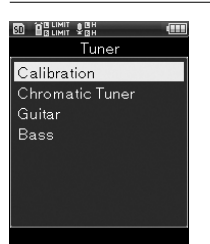

- [**Calibrage**][**Syntoniseur chromatique**][**Guitare**][**Basse**] sont les différentes options parmi lesquelles vous pouvez choisir.
- 

#### Utilisez la touche OK

• Le réglage choisi s'affiche à l'écran.

#### [**Calibrage**] : configuration

Cette option permet de régler le calibrage du syntoniseur. Il est possible de régler la fréquence du son de référence A entre 435Hz et 445Hz par unités de 1Hz.

1 A l'aide des touches **+** /  sélectionnez la fréquence, puis appuyez sur la touche OK

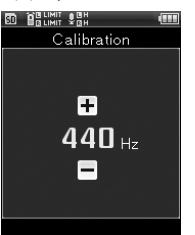

#### [**Syntoniseur chromatique**] : configuration

Prend en charge tous les modes, et ajuste le décalage de l'instrument enregistré par rapport au son de référence.

1 Syntonisation en jouant une tonalité de l'instrument

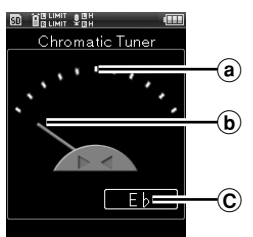

- a Position cible du son de référence
- $\delta$  Indicateur de syntonisation
- C Hauteur tonale la plus proche du son enregistré
- La hauteur tonale la plus proche du son perçu est affichée.
- Le son (signal) qui est affiché actuellement est celui qui sera syntonisé.

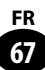

2 Ajustement en consultant l'indicateur de syntonisation et le voyant

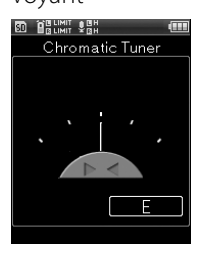

- La syntonisation est effectuée de sorte qu'une barre s'affiche au milieu de l'incateur.
- Lors de la connexion d'instruments électriques, veuillez les connecter directement, sans utiliser de pédale d'effet.

#### [**Guitare**][**Basse**] : Configuration

Il s'agit du type de syntonisation de base pour la guitare et la basse.

1 Syntonisation en jouant une tonalité avec les cordres

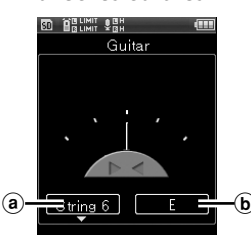

- a Numéro de la cordre qui est accordée
- $\omega$  Code de syntonisation
- La valeur référence de la corde qui a émis une tonalité est affichée.

2 Ajustement en consultant l'indicateur de syntonisation et le voyant

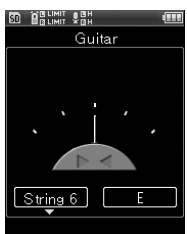

• La syntonisation est effectuée de sorte qu'une barre s'affiche au milieu de l'incateur.

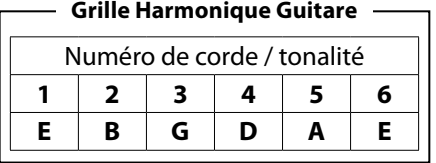

#### **Grille Harmonique Basse**

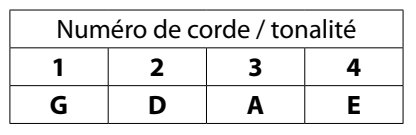

#### **A propos de la mesure de Lissajous**

Lors d'un enregistrement en studio par exemple, cette fonction mesure automatiquement le déphasage dû à la distance entre le microphone et l'origine du son. En observant la courbe de Lissajous, il est possible de déterminer la position idéale pour un microphone dynamique ou un microphone à condensateur.

#### ▌**Qu'est-ce que le déphasage ?**

Il s'agit du décalage sensible entre deux ondes sonores. Si l'on est de face, le son est perçu de la même façon par le mirco de gauche et de droite, mais si la source du son est décallée vers la gauche

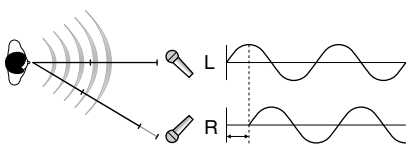

ou vers la droite, un décalage sensible apparait lorsque le son est perçu par les canaux D/G.

Pour un enregistrement parfait, veuillez utilisez la mesure de Lissajous.

Avant de lancer la courbe. connectez l'enregistreur et l'amplificateur

Avec un microphone dynamique ou un microphone à condensateur

#### Amplificateur **Amplificateur** Haut-Hautt parleur parleur Direction du signal de référence Direction du signal de référence Prise EAR Combo jack XLR/Téléphone standard

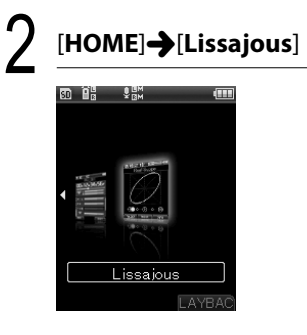

#### Affiche la valeur de mesure actuelle

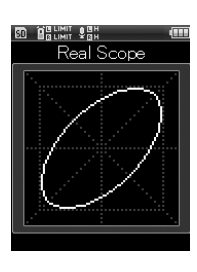

#### Exemple d'affichage de mesure :

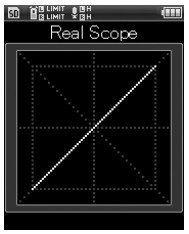

Déphasage 0° Déphasage 90°

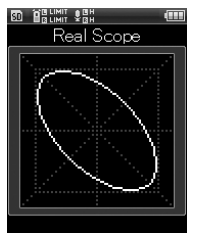

Déphasage 135°

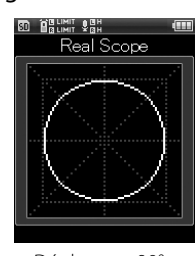

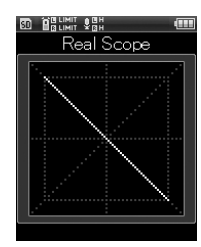

Déphasage 180°

## 1 [**HOME**]{[**Métronome**]

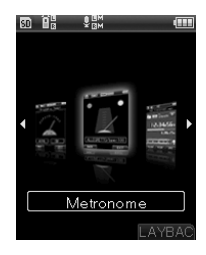

**Dilisation du métronome** Utilisation du métronome

#### 2 Utilisez les touches **+** / **-**pour ajuster le tempo

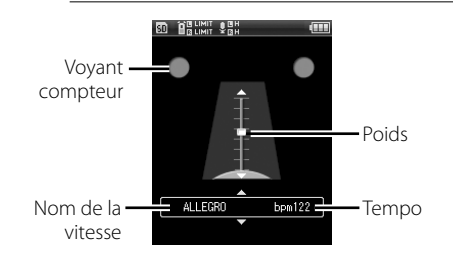

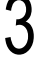

#### Faites démarrer le métronome en appuyant sur la touche **PLAY**

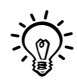

- • Vous pouvez ajuster le volume du métronome avec la molette **VOLUME**.
- • Les détails du réglage de la fonction métronome sont accessibles via [**MENU**] puis [**Réglages métronome**] (☞ P.100).

#### Nom de la vitesse et indications sur le tempo

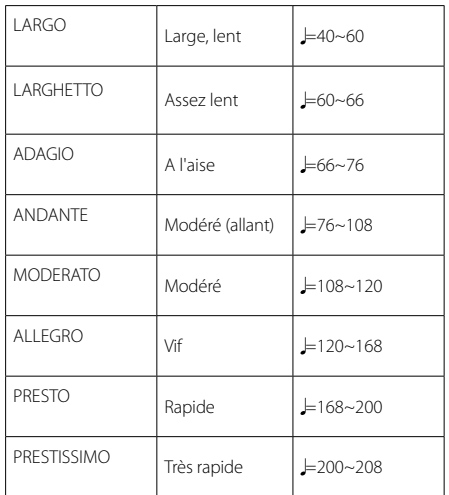

**Chapitre6**

# **Paramètres du menu**

#### **Méthode de paramétrage du menu**

Les éléments des menus sont classés par des onglets, aussi veuillez sélectionner d'abord un onglet et vous déplacer jusqu'à l'élément souhaité pour le régler rapidement. Vous pouvez régler chaque élément du menu comme suit.

#### Appuyez sur la touche **MENU**

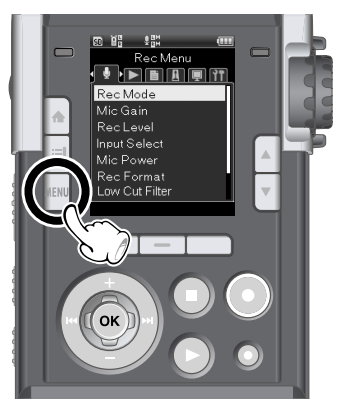

• Le menu s'affiche à l'écran.

#### Appuyez sur les touches  $\blacktriangleright\blacktriangleright$  / 0 pour sélectionner l'élément à configurer

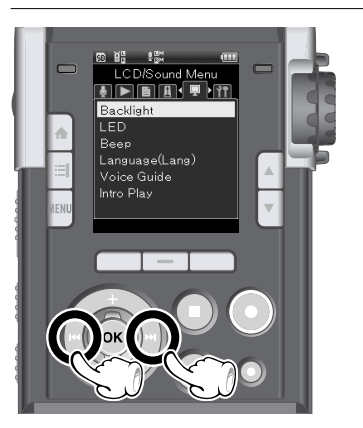

• Vous pouvez changer l'affichage du menu en déplaçant le curseur de l'onglet des réglages.

## 3 Appuyez sur la touche **+** / **-** pour sélectionner l'élément à configurer

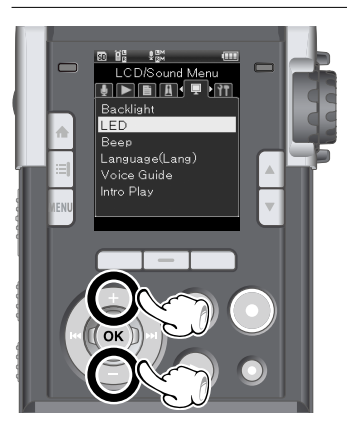

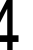

#### Utilisez la touche OK

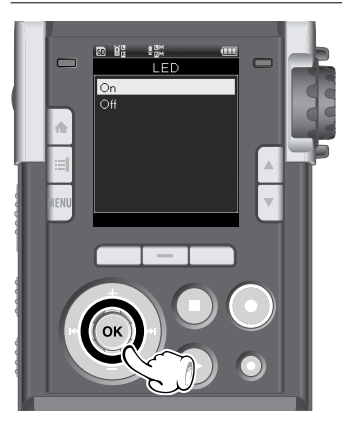

• Se déplace vers le réglage de l'élément sélectionné.

**6**
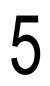

5 Appuyez sur la touche **+** / **-** pour modifier le réglage

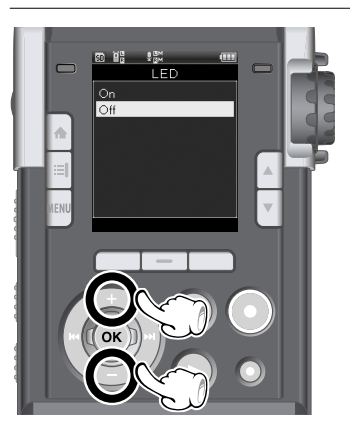

#### Appuyez sur la touche OK pour valider le réglage

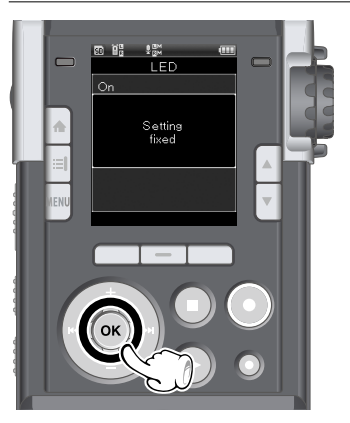

- Vous serez informé que les réglages ont bien été définis par l'écran.
- Si avant d'appuyer sur la touche OK, vous appuyez sur la touche  $\blacktriangleleft$ , alors les réglages sont annulés, vous revenez à l'écran précédent.

# Appuyez sur la touche **MENU** pour refermer le menu

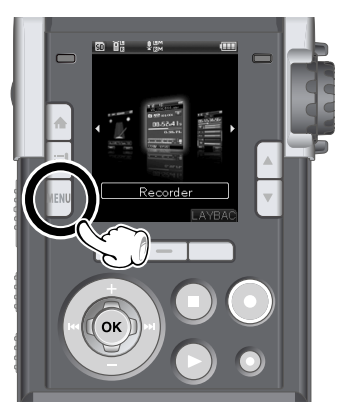

• Si vous appuyez sur la touche MENU lorsque l'écran de menu est affiché pendant l'enregistrement ou la lecture, vous retournez à l'écran précédent sans interrompre l'enregistrement ou la lecture.

#### Remarques

- L'enregistreur s'arrêtera s'il reste inactif pendant 3 minutes lors d'une opération de configuration des menus. Dans ce cas, l'élément qui était en train d'être réglé n'est pas modifié.
- Quand vous entrez dans les réglages du menu pendant l'enregistrement ou la lecture, les réglages du menu sont annulés si vous n'appuyez sur aucune touche pendant 8 secondes.

.<br>La coloration de la colonne Options **et s**ignifie qu'il s'agit du réglage initial.

#### ▌**Menu enregistrement [Menu Enregist.]:** Réglages relatifs à l'enregistrement

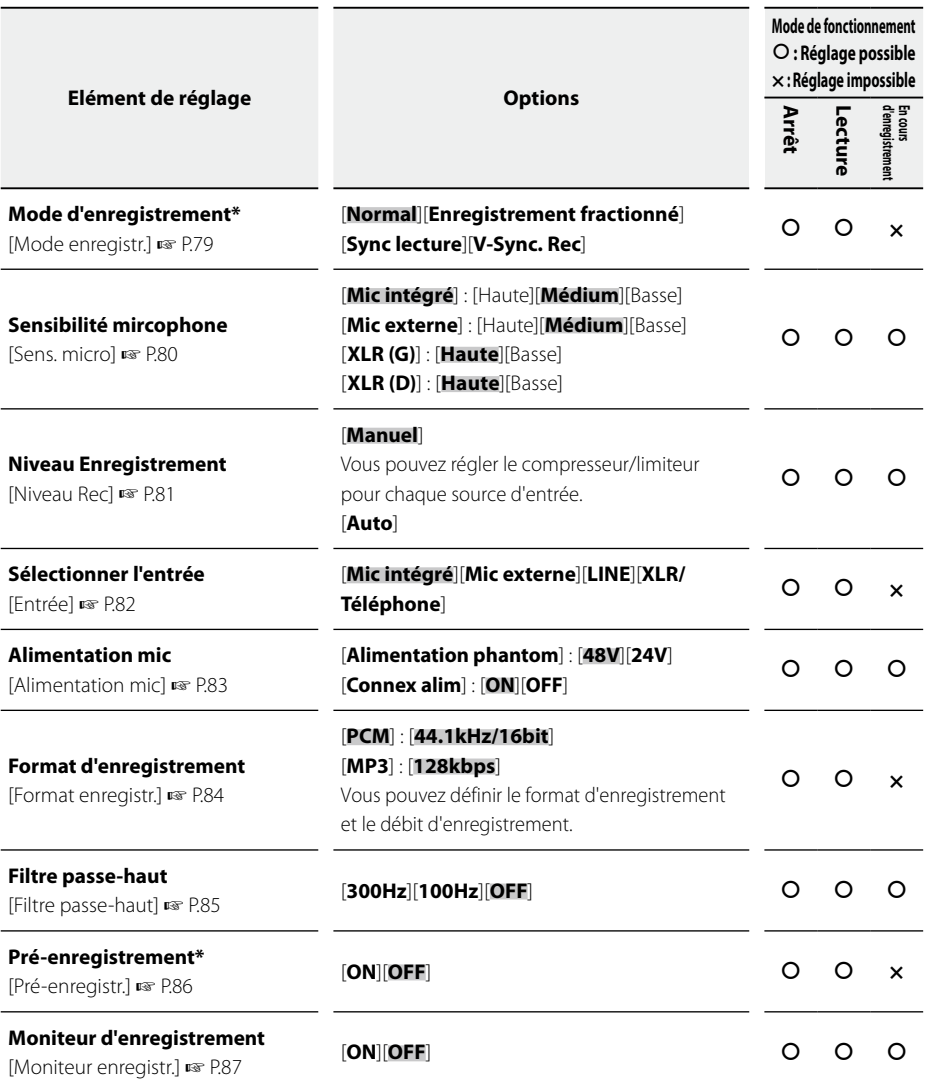

**\*** En mode multipistes, les fonctions [**Mode enregistr.**] et [**Pré-enregistr.**] ne sont pas disponibles.

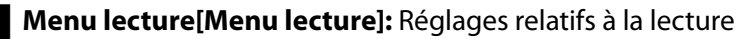

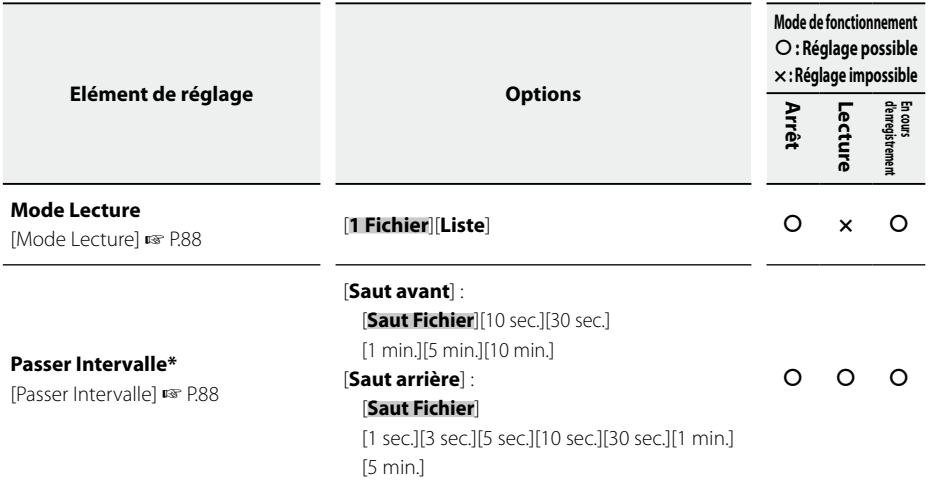

**\***En mode multipistes, il est impossible de paramétrer le réglage [**Passer Intervalle**].

# ▌**Menu fichier [Menu fichier] :** Réglages relatifs aux fichiers

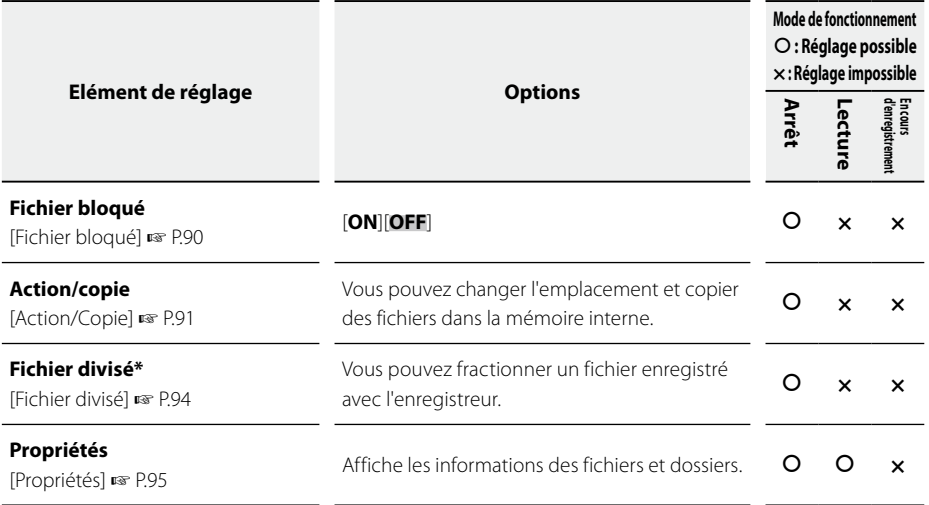

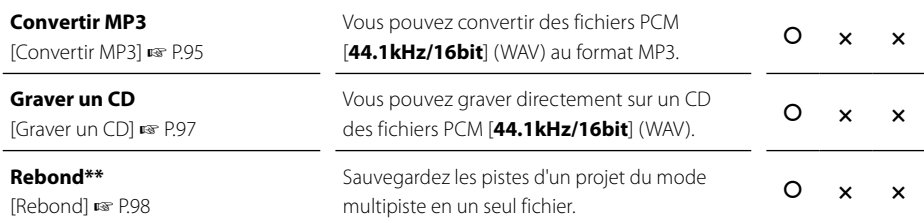

**\*** En mode multipiste, la fonction [**Fichier divisé**]n'est pas disponible.

**\*\*** En mode enregistreur, la fonction [**Rebond**] n'est pas disponible.

**6**

# ▌**Menu Métronome[Menu Métronome]:**

Réglages relatifs au métronome

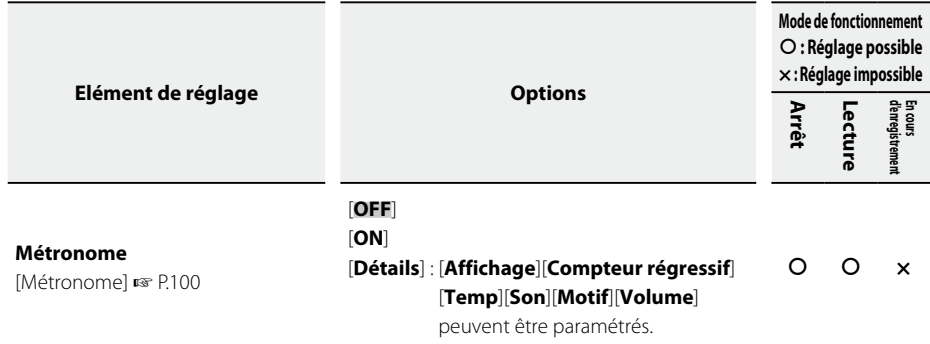

# ▌**Menu LCD/Son[Menu LCD/Son]:**

Réglages relatifs à l'affichage et au son

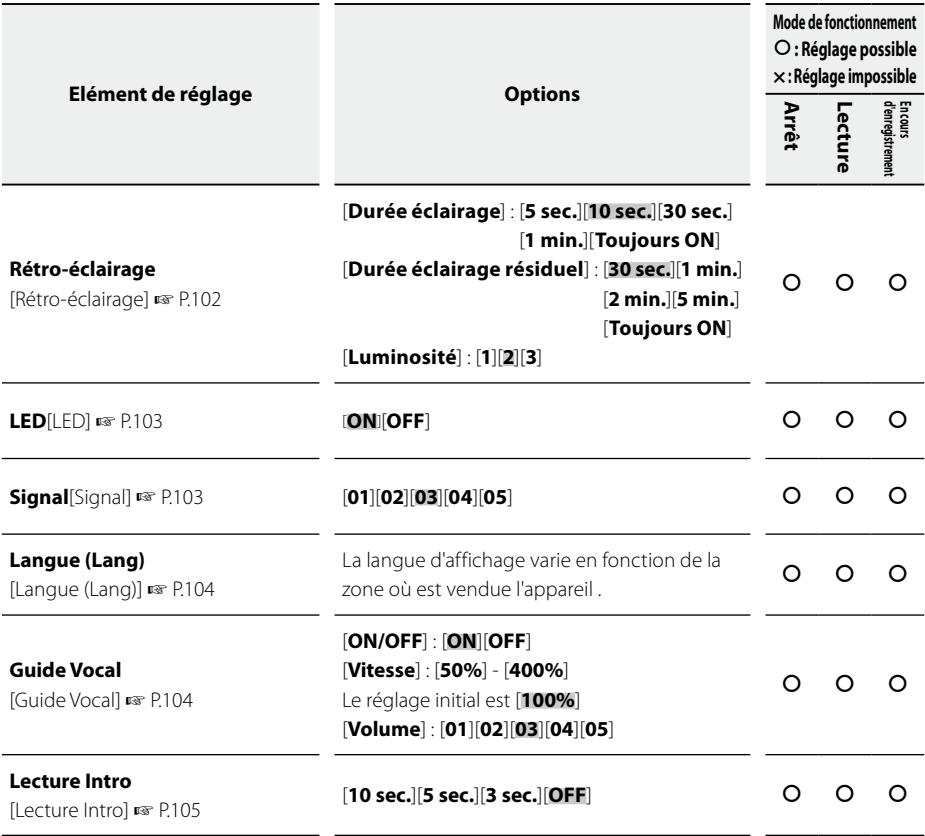

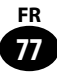

# ▌**Menu Système [Menu Système] :** Réglages relatifs au système

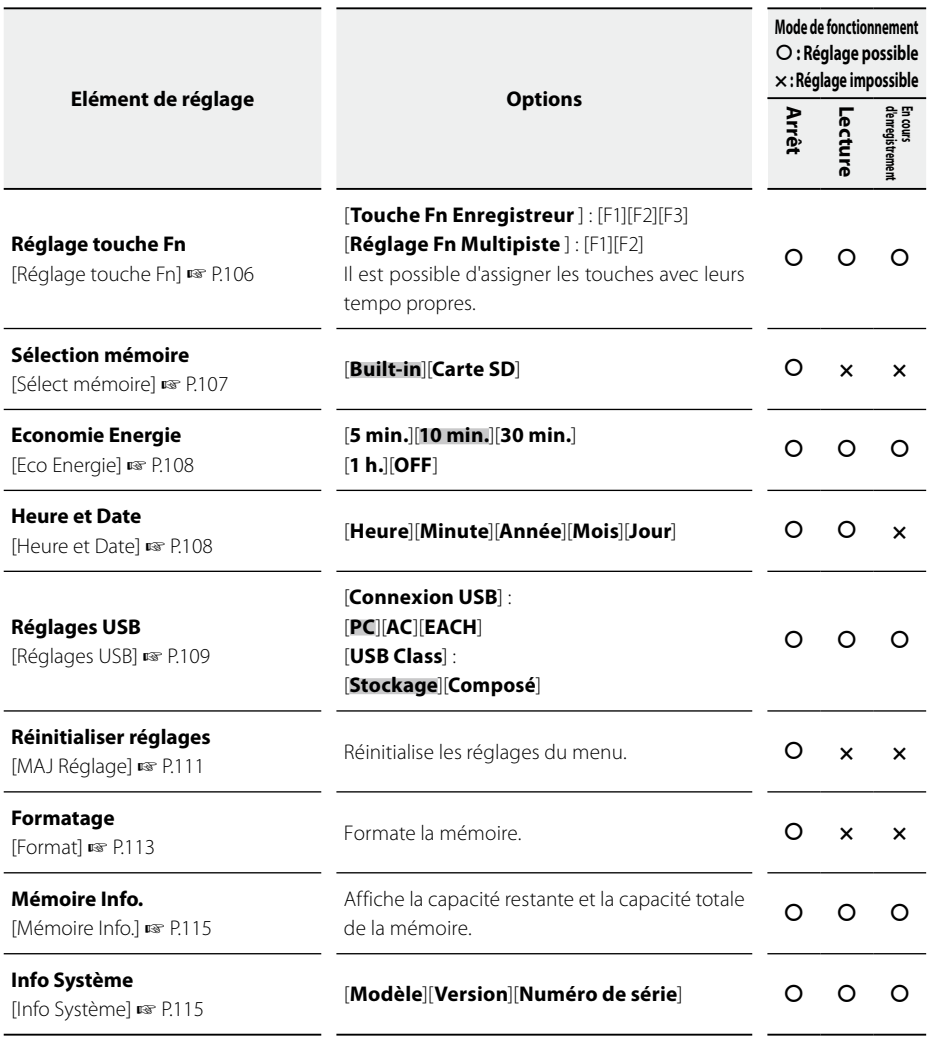

# **Mode enregistrement [Mode enregist.]**

Permet de régler la méthode d'enregistrement du mode enregistrement.

#### 1 [**Menu**]{[**Menu enregist.**]{ [**Mode enregist.**]

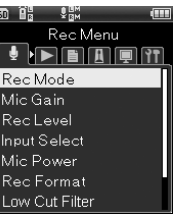

Utilisez la touche OK

3 Utilisez les touches **+** / **-** pour choisir cette méthode d'enregistrement

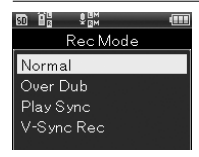

#### [**Normal**]

C'est le mode d'enregistrement ordinaire (☞ P.37).

#### [**Enregistrement fractionné**]

Enregistre des sons tout en lisant un fichier (☞ P.39).

#### [**Sync lecture**]

Enregistre seulement la source du son, tout en lisant un fichier (☞ P.41).

#### [**V-Sync. Rec**]

L'enregistrement débute automatiquement lorsqu'un son plus haut que le niveau sonore simultané défini est détecté (☞ P.43).

### Utilisez la touche OK

• Si vous avez choisi l'option [**V-Sync. Rec**], vous serez dirigé vers l'écran de paramétrage.

# [**V-Sync. Rec**] sélectionné

1 A l'aide des touches **+** / **-** sélectionnez l'élément à configurer, puis appuyez

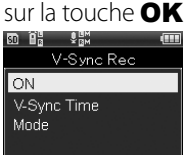

### [**ON**] : configuration

- 1) Appuyez sur la touche OK
	- La fonction enregistrement sonore synchronisé est disponible.
	- Si [**Mode enregist.**] a été modifié pour un autre mode, cette fonction est automatiquement désactivée.

#### [**Temps de détection**]: configuration

- 1 A l'aide des touches **+** / **-** sélectionnez le temps de détection, puis appuyez sur la touche OK
	- Permet de régler le temps de détection. L'enregistreur passe en mode pause ou en mode arrêt si le niveau d'enregistrement perçu est inférieur au niveau déterminé pendant une période supérieure au temps de détection.

#### [**Mode**]: configuration

1 A l'aide des touches **+** / **-** 

sélectionnez [**Une fois**] ou [**Succession**], puis appuyez sur la touche OK

#### [**Une fois**]

Après l'enregistrement, le fichier est fermé et l'enregistreur passe en mode arrêt.

#### [**Succession**]

Après l'enregistrement, le fichier est fermé et l'enregistreur passe en mode pause pour l'enregistrement suivant. Si un bruit est détecté, l'enregistrement est effectué sur un nouveau fichier.

**6**

# **Sensibilité microphone [Sens. micro]**

Vous permet de modifier la sensibilité de la source d'entrée pour l'adapter à l'utilisation visée ou à l'environnement d'enregistrement.

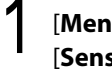

**6**

Menu enregistrement

Menu enregistrement

### $\left| \mathbf{u} \right|$   $\blacktriangleleft$  [Menu enregist.]  $\blacktriangleleft$ [**Sens. mic**]

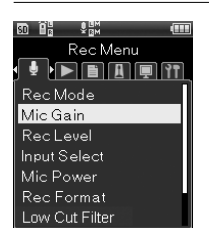

Utilisez la touche OK

3 Utilisez les touches **+** / **-** pour choisir le Source en entrée

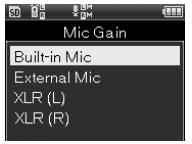

#### [**Mic intégré**]

Permet de régler la sensibilité du microphone stéréo intégré.

#### [**Mic externe**]

Permet de régler la sensibilité du microphone externe.

#### [**XLR (G)**]

Permet de régler la sensibilité du mircophone externe XLR connecté au canal gauche.

#### [**XLR (D)**]

Permet de régler la sensibilité du mircophone externe XLR connecté au canal droit.

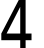

#### Utilisez la touche OK

• Le réglage de sensibilité de la source d'entrée choisie s'affiche à l'écran.

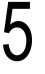

#### 5 Utilisez les touches **+** / **-** pour choisir la sensibilité

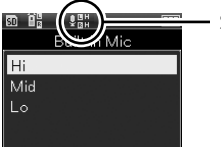

Sensibilité du mirco

• Le [**Mic intégré**] et le [**Mic externe**] peuvent être réglés sur [**Haute**], [**Médium**] et [**Basse**] et [**XLR (D)**] et [**XLR (G)**] sur [**Haute**] ou [**Basse**].

Appuyez sur la touche OK pour valider le réglage

# **Niveau d'enregistrement [Niveau Rec]**

Vous pouvez régler l'enregistreur pour qu'il ajuste le niveau d'enregistrement d'une façon automatique ou manuelle. Par ailleurs, vous pouvez ajuster la gamme limite avec un compresseur/limiteur.

# 1 [**Menu**]{[**Menu enregist.**]{ [**Niveau Rec**]

 $\frac{1}{2}$ <sub>DH</sub> Rec Menu  $\blacksquare$ Rec Mode Mic Gain **RecLevel** Input Select Mic Power Rec Format Low Cut Filter

Utilisez la touche OK

3 Utilisez les touches **+** / **-** pour choisir la source d'entrée

0 1 9 Manual **Built-in Mic** External Mic Line XLR/Phone (L) XLR/Phone (R)

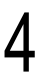

# Utilisez la touche OK

• Le réglage de sensibilité de la source choisi s'affiche à l'écran.

# 5 Utilisez les touches **+** / **-** pour sélectionner l'élément à régler

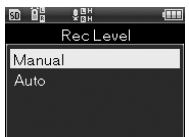

#### [**Manuel**]

L'enregistrement est effectué en ajustant manuellement le niveau d'enregistrement. Cette fonction permet de régler le compresseur/limiteur.

#### [**Auto**]

L'enregistrement est effectué en ajustant automatiquement le niveau d'enregistrement. C'est utile lorsque l'on souhaite démarrer l'enregistrement immédiatement.

## Utilisez la touche OK

• Si vous avez choisi l'option [**Manuel**], vous serez dirigé vers l'écran de paramétrage du compresseur/limiteur. L'écran de paramétrage s'affiche.

#### [**Manuel**] sélectionné

1 Utilisez les touches **+** / **-**, pour sélectionner le réglage puis appuyez sur la touche OK

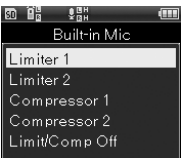

#### [**Limiteur 1**] [**Compresseur 1**]

Permet de mettre en évidence la dynamique du son. C'est un réglage approprié pour l'enregistrement musical. Il permet de gagner en résonance mais on perd la singularité de l'amorce.

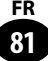

# **Menu enregistrement [Menu Enregist.]**

#### [**Limiteur 2**] [**Compresseur 2**]

Lisse la dynamique du son. Permet de créer un enregistrement au son harmonieux avec un volume fixe. C'est un réglage approprié pour l'enregistrement de voix. Permet de dégager la singularité de l'amorce, mais on perd en résonance.

#### [**OFF**]

Choisir cette option lorsque l'on veut ajuster le niveau d'entrée, sans utiliser de fonctions de correction.

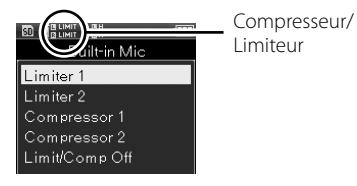

#### **Sélectionner l'entrée [Sélectionner l'entrée]**

Permet de régler le canal d'entrée de la source audio.

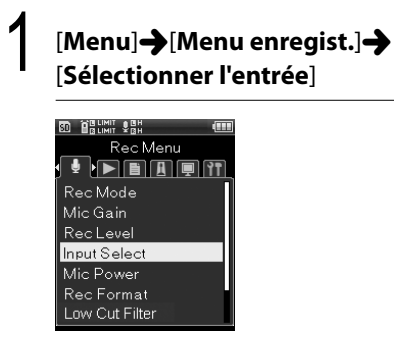

# Utilisez la touche OK

3 Utilisez les touches **+** / **-** pour choisir la source d'entrée

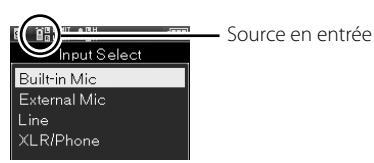

#### [**Mic intégré**]

L'entrée est assurée via le microphone stéréo intégré.

#### [**Mic externe**]

Un microphone externe est connecté à la prise **MIC**.

#### [**LINE**]

Un instrument externe est connecté à la prise **MIC**.

#### [**XLR/PHONE**]

L'entrée est assurée via un instrument ou un microphone connecté au combo jack XLR/Téléphone.

#### Appuyez sur la touche OK pour valider le réglage

# **Alimentation microphone [Alimentation Mic]**

Réglage de la tension lors de la connexion de microphones ou d'instruments externes nécessitant une alimentation phantom et de l'alimentation (ou pas) des microphones externes pris en charge par la prise d'alimentation.

- 1 [**Menu**]{[**Menu enregist.**]{ [**Alimentation Mic**]
	- **BRUNIT VAH** Rec Menu **FEATH** Rec Mode Mic Gain **RecLevel** Input Select Mic Power Rec Format Low Cut Filter
- 

# 3 Utilisez les touches **+** / **-** pour sélectionner l'élément à régler

Utilisez la touche OK

**BRUNIT SBH** Mic Power Phantom Power Plug-in Power

#### [**Alimentation phantom**]

Permet de régler la tension de l'alimentation phantom.

#### [**Connex alim**]

Permet de régler l'alimentation des éléments connectés à la prise d'alimentation.

# Utilisez la touche OK

• Le réglage choisi s'affiche à l'écran.

#### [**Alimentation phantom**] sélectionné

1 Utilisez les touches **+** / **-**, pour sélectionner la tension, puis appuyez sur OK

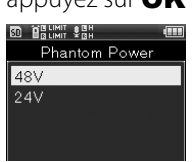

2 Pour activer ce réglage, mettre l'interrupteur **XLR Power** en position [**ON**]

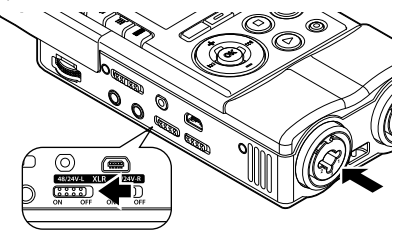

#### [**Connex alim**] sélectionné

1 Appuyez sur les touches **+** / **-** pour choisir entre [**ON**] et [**OFF**], puis appuyez sur la tcouhe OK

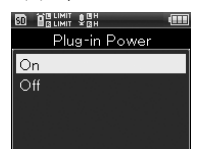

# **Format d'enregistrement [Format enregistr.]**

L'enregistreur permet d'enregistrer au format PCM linéaire avec un qualité audio supérieure au niveau CD et au format MP3 qui permet de conserver les fichiers avec une compression importante des données.

# 1 [**Menu**]{[**Menu enregistr.**]{ [**Format enregistr.**]

**BELIMIT ABH**<br>Belimit Abh Rec Menu  $\blacksquare$ Rec Mode Mic Gain Rec Level Input Select Mic Power Rec Format Low Cut Filter

# Utilisez la touche OK

**6**

Menu enregistrement

Menu enregistrement

#### 3 Utilisez la touche **+** / **-** pour choisir le format d'enregistrement

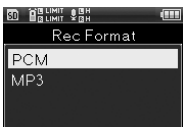

#### [**PCM**]

Il s'agit d'un format audio non compressé qui est utilisé pour les CD musicaux entre autre.

#### [**MP3**]

MPEG est la norme internationale établie par un groupe de travail de l'ISO (Organisation internationale de normalisation).

# Utilisez la touche OK

• Le réglage choisi s'affiche à l'écran.

# 5 Utilisez les touches **+** / **-** pour sélectionner le mode d'enregistrement

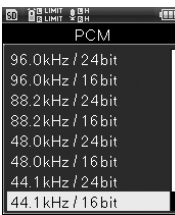

#### [**PCM**]

[**96.0kHz/24bit**] - [**44.1kHz/mono**]

sont les différents modes d'enregistrement au format PCM (WAV), ces fichiers prenant en charge le BWF (Broadcast Wave Format) et intégrant la date et l'heure de création.

#### [**MP3**]

[**320kbps**] - [**64kbps(mono)**]

### Appuyez sur la touche OK pour valider le réglage

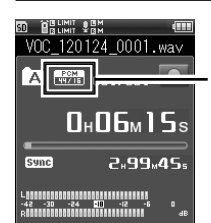

Format d'enregistrement

#### Remarque

• [**Convertir MP3**] (☞ P.95), [**Graver un CD**] (☞ P.97) sont des fonctions qui sont comptabibles avec le mode [**44.1kHz/16bit**] du format PCM. Les autres formats ne sont pas compatibles.

**FR**

# **Menu enregistrement [Menu Enregist.]**

# **Filtre passe-haut [Filtre passe-haut]**

L'enregistreur dispose d'un filtre passehaut qui enregistre clairement le son tout en atténuant les basses fréquences au cours de l'enregistrement. Il est ainsi possible d'atténuer le bruits des climatiseurs ou des projecteurs.

1 [**Menu**]{[**Menu enregist.**]{ [**Filtre passe-haut**]

**ED BRUNT VAN** Rec Menu  $\mathbf{F}$  b b b  $\mathbf{F}$ Rec Mode Mic Gain Rec Level Input Select Mic Power Rec Format Low Cut Filter

Utilisez la touche OK

3 Utilisez les touches **+** / **-** pour sélectionner le réglage

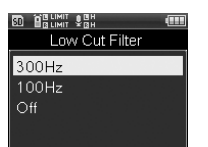

#### [**300Hz**]

[**100Hz**] peut être insuffisant pour obtenir un résultat satisfaisant, dans ce cas utilisez ce mode.

#### [**100Hz**]

Il s'agit d'une fonction qui réduit le bruit provenant de la proximité de climatiseurs ou de projecteurs. Ce mode est efficace lors des enregistrements en intérieur.

#### [**OFF**]

Ne fonctionne pas.

# Appuyez sur la touche OK pour valider le réglage

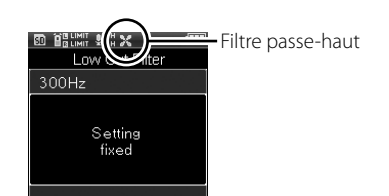

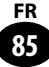

# **Menu enregistrement [Menu Enregist.]**

# **Pré-enregistrement [Pré-enregist.]**

Le pré-enregistrement vous permet de démarrer l'enregistrement jusqu'à 2 secondes\* avant d'appuyer sur la touche d'enregistrement. Cette touche vous permet, par exemple, de démarrer l'enregistrement du chant d'un oiseau jusqu'à 2 secondes<sup>\*</sup> avant qu'il commence, même si vous appuyez sur la touche d'enregistrement au moment où il commence à chanter.

#### 1 [**Menu**]{[**Menu enregistr.**]{ [**Pré-enregistr.**]

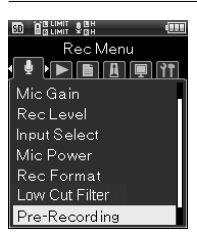

Utilisez la touche OK

3 Utilisez les touches **+** / **-** pour sélectionner le réglage

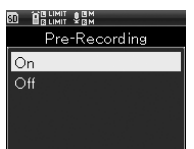

#### [**ON**]

Le pré-enregistrement vous permet de démarrer l'enregistrement jusqu'à 2 secondes\* avant d'appuyer sur la touche d'enregistrement.

#### [**OFF**]

Ne fonctionne pas.

Appuyez sur la touche OK pour valider le réglage

## ▌**Comment activer le préenregistrement**

Pour activer le pré-enregistrement, réglez [**Pré-enregistr.**] sur [**ON**].

# Quand l'enregistreur est en mode d'enregistrement, appuyez sur la touche **REC**

• L'enregistreur passe en mode pause de l'enregistrement. Toutefois, l'enregistrement est effectué en continu et les données enregistrées depuis 2 secondes\* au maximum sont actualisées chaque seconde.

# 2 Appuyez sur la touche **REC**

- L'enregistrement commence. Les données enregistrées incluent celles situées jusqu'à 2 secondes<sup>\*</sup> avant que vous appuyiez sur la touche enregistrement.
- \* L'heure de début de l'enregistrement varie en fonction des paramètres de [**Mode enregistr.**].

#### Remarques

- Lors de l'utilisation de la fonction [**Pré-enregistr.**], les fonctions suivantes ne sont pas disponibles.
	- [**V-Sync. Rec**] (☞ P.43)
	- [**Métronome**] (☞ P.100)

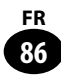

# **Moniteur d'enregistrement [Moniteur enregistr.]**

Permet de choisir si un son est émis depuis la prise **EAR**.

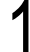

#### 1 [**Menu**]{[**Menu enregistr.**]{ [**Moniteur enregistr.**]

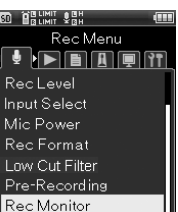

# Utilisez la touche OK

3 Utilisez les touches **+** / **-** pour sélectionner le réglage

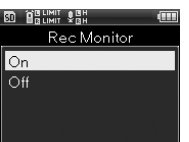

#### [**ON**]

Le moniteur d'enregistrement fonctionne.

#### [**OFF**]

Ne fonctionne pas. Aucun son n'est émis depuis la prise **EAR**.

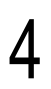

Appuyez sur la touche OK pour valider le réglage

#### Remarques

- Au cas où [**Mode enregistr.**] est réglé sur [**Mode enregist**] ou [**Sync lecture**], réglez [**Moniteur enregistr.**] sur [**ON**].
- Quand les amplificateurs des haut-parleurs intégrés et d'autres dispositifs de ce type sont connectés, il y a un risque d'effet Larsen pendant l'enregistrement. Il est conseillé d'utiliser des écouteursou bien de régler la fonction [**Moniteur enregistr.**] sur [**OFF**].

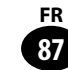

# **Mode lecture[Mode lecture]**

Vous pouvez choisir le mode de lecture selon vos préférences.

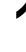

#### 1 [**Menu**]{[**Menu lecture**]{ [**Mode lecture**]

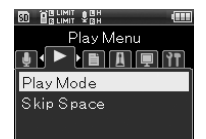

Menu lecture

Menu lecture

# Utilisez la touche OK

3 Utilisez les touches **+** / **-** pour sélectionner le réglage

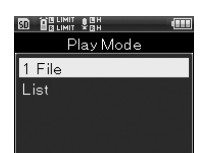

#### [**1 Fichier**]

S'arrête après la lecture du fichier en cours.

#### [**Liste**]

Lance la lecture des fichiers contenus dans le dossier.

# Appuyez sur la touche OK pour valider le réglage

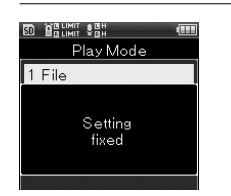

# **Passer Intervalle [Passer Intervalle]**

Cette fonction permet de passer en avant ou en arrière un passage du fichier en train d'être lu, ce qui est pratique pour changer rapidement le passage du fichier lu ou pour répéter des phases courtes.

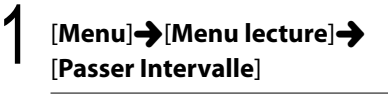

**BRUNIT SEH** Play Menu  $\overline{\P}\cap\Pi$  and  $\Pi$ Play Mode Skip Space

Utilisez la touche **OK** 

3 Utilisez les touches **+** / **-** pour sélectionner l'élément à régler

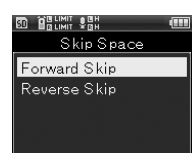

#### [**Saut**]

Lance la lecture en passant seulement les intervalles sélectionnés.

#### [**Saut arrière**]

Lance la lecture en passant en arrière seulement les intervalles sélectionnés.

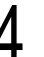

### Utilisez la touche OK

• Le réglage choisi s'affiche à l'écran.

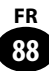

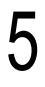

### 5 Utilisez les touches **+** / **-** pour sélectionner le réglage

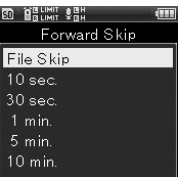

#### [**Saut**]

[Saut fichier][10 sec.] [30 sec.][1 min.][5 min.][10 min.]

#### [**Saut arrière**]

[Saut fichier][1 sec.] - [5 sec.][10 sec.] [30 sec.][1 min.][5 min.]

## Appuyez sur la touche OK pour valider le réglage

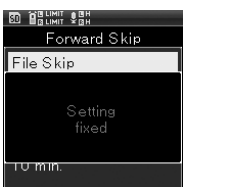

#### ▌**Utilisation du saut en avant et en arrière**

1 Appuyez sur la touche **PLAY** pour démarrer la lecture

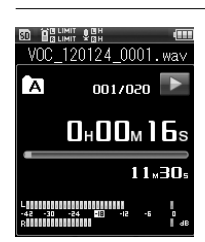

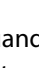

#### 2 Quand l'enregistreur est en mode lecture, appuyez sur la touche **PH/K4**

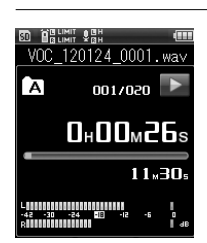

• Lance la lecture en passant en avant ou en arrière l'intervalle défini.

#### Remarque

• Si un marqueur d'index ou un top est positionné à proximité de l'intervalle passé, la lecture saute en avant ou en arrière jusqu'à cette position.

# **Fichier bloqué [Fichier bloqué]**

En verrouillant un fichier, vous empêcherez que des fichiers importants soient effacés. De plus, ces fichiers ne seront pas supprimés même si vous effacez tout le contenu d'un dossier (☞ P.50).

> Choisir le fichier que vous voulez verrouiller (☞ P.34, P.45)

Afficher le menu lorsque l'enregistreur est arrêté

# 3 [**Menu**]{[**Menu fichier**]{ [**Fichier bloqué**]

**ED** BRUNIT PEH File Menu <u>je bibliot</u> Erase Lock File Move/Copy File Divide Property MP3 Convert CD Write Bounce

# Utilisez la touche OK

5 Utilisez les touches **+** / **-** pour sélectionner le réglage

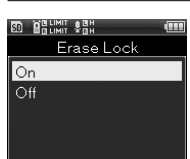

#### [**ON**]

Le fichier est verrouillé.

#### [**OFF**]

Le fichier est déverrouillé.

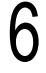

# Appuyez sur la touche OK pour valider le réglage

**6**

# **Action/Copie [Action/Copie]**

Permet de déplacer ou de copier à l'intérieur de la mémoire interne un fichier stocké dans la mémoire interne ou dans la carte SD. Le transfert ou la copie du fichier de mémoire à mémoire est également possible.

1 Choisir d'abord le dossier dans lequel va être transféré le fichier que vous voulez déplacer ou copier ( $\mathbb{R}$  P.34)

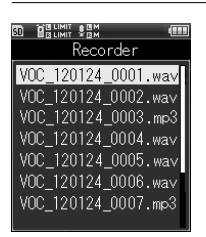

#### 2 [**Menu**]{[**Menu fichier**]{ [**Action/Copie**]

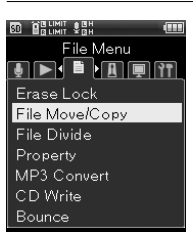

# Utilisez la touche OK

# 4 Utiliser les touches **<sup>+</sup>**/ **-** pour sélectionner l'élément à régler

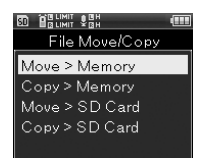

#### [**Action > mémoire**]

Déplace un fichier contenu dans la mémoire interne ou sur la carte SD vers un autre dossier de la mémoire interne.

#### [**Copie > mémoire**]

Copie un fichier contenu dans la mémoire interne ou sur la carte SD vers un autre dossier de la mémoire interne.

#### [**Action > SD**]

Déplace un fichier contenu dans la mémoire interne ou sur la carte SD vers un autre dossier de la carte SD.

#### [**Copie > SD**]

Copie un fichier contenu dans la mémoire interne ou sur la carte SD vers un autre dossier de la carte SD.

#### Appuyez sur la touche OK

• Passe à l'écran de choix du nombre de fichiers à déplacer ou à copier.

# 6 Utilisez les touches **<sup>+</sup>** / **-** pour sélectionner le nombre de fichiers à déplacer ou à copier

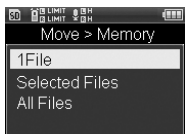

#### [**1 fichier**]

Choisir un fichier désigné.

#### [**Sélect. fichier**]

Permet de choisir plusieurs fichiers.

#### [**Tous fichiers**]

Permet de choisir tous les fichiers d'un dossier.

# Appuyez sur la touche OK

• Le réglage choisi s'affiche à l'écran.

#### [**1 fichier**]: configuration

1 A l'aide des touches **+** /  sélectionner le fichier que vous voulez déplacer ou copier et appuyez sur la touche OK

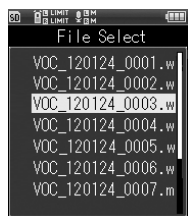

#### [**Sélect. fichier**]: configuration

1 A l'aide des touches **+** / **-** sélectionnez les fichiers que vous voulez déplacer ou copier, puis appuyez sur la touche OK pour marquer les fichiers choisis

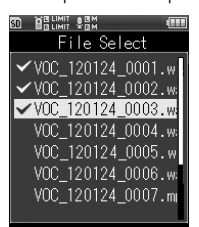

2 Répéter l'étape 1, choisissez les fichiers que vous voulez déplacer ou copier puis appuyez sur la touche F2 (ENTRER)

#### [**Tous fichiers**]: configuration

- 1 Les fichiers du dossier actuel seront tous sélectionnés automatiquement, et vous passerez à l'écran [**Déplacer vers dossier**]
	- 8 Utilisez les touches **<sup>+</sup>** / **-** pour sélectionner le dossier de destination du fichier déplacé ou copié
	- **80 HRUMIT VAH** Folder to move Recorder MultiTrack

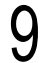

Appuyez sur la touche OK

#### Transfert et copie vers [**Enregistreur**]

1 Utilisez les touches **+** / **-** pour sélectionner le dossier à déplacer ou copier

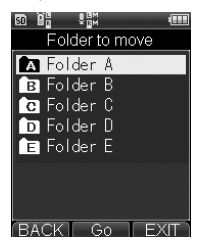

#### Transfert et copie vers [**Multipiste**]

1 Utilisez les touches **+** / **-** pour sélectionner le projet à déplacer ou copier

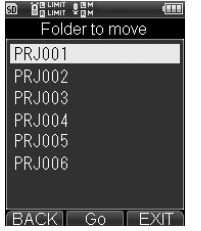

# Appuyez sur la touche F2(ENTRER)

- [**Déplacement**] ou [**Copie**] s'affiche à l'écran et le transfert ou la copie débute. Pendant ce temps, l'état d'avancement de l'opération s'affiche sous forme de pourcentage.
- Lorsque [**Déplacement terminé**] ou [**Copie terminée**], s'affiche l'opération est terminée.

#### Remarques

- Si la mémoire ne dispose pas de suffisamment d'espace, la copie est impossible.
- Si le nombre de fichiers dépasse 999, le déplacement ou la copie est impossible.
- Ne pas retirer la batterie pendant la copie ou le déplacement d'un fichier. Ceci pourrait entraîner la destruction des données.
- Le déplacement ou la copie du même fichier est impossible.
- Lorsque le déplacement ou la copie sont annulés, les fichiers qui auront été complètement transférés ou copiés à ce moment seront effectivement déplacés ou copiés, et les autres fichiers seront annulés.
- Pour les fichiers verrouillés (☞ P90), ce paramètre est préservé après le déplacement ou la copie.
- Il est impossible de déplacer ou copier des fichiers directement dans le dossier [**Enregistreur**].

# **Fichier divisé[Fichier divisé]**

Les fichiers avec de grandes capacités et à long temps d'enregistrement peuvent être divisés de sorte qu'ils soient plus faciles à gérer et à modifier.

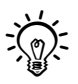

Seuls les fichiers enregistrés au format MP3 et PCM avec cet enregistreurs peuvent être divisés.

### Stopper le fichier à l'endroit où vous souhaitez le diviser

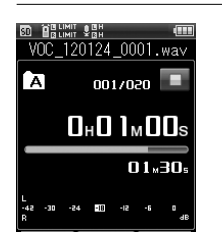

- En appuyant de façon continue sur la touche  $\blacktriangleright$  /  $\blacktriangleright$  faites avancer ou reculer rapidement le fichier.
- Il est utile de définir des marqueurs d'index pour marquer à l'avance à la position de division.

# 2 [**Menu**]{[**Menu fichier**]{ [**Fichier divisé**]

**BRUMIT YBH** File Menu **de de la** pr Erase Lock File Move/Copy File Divide Property MP3 Convert CD Write Bounce

# Utilisez la touche OK

# 4 Sélectionnez [**Démarrer**] avec la touche **+**

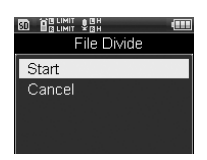

# Utilisez la touche OK

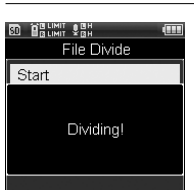

• [**Fractionnement**] s'affiche, et le fractionnement du fichier débute. [**Fractionnement terminé**] indique que l'opération est terminée

#### Remarques

- L'opération [**Fichier divisé**] peut être effectuée uniquement lors de l'affichage de la liste des fichiers.
- L'enregistreur ne peut pas diviser des fichiers lorsque le nombre de fichiers dans le dossier est supérieur à 999.
- Les fichiers verrouillés (☞ P.90) ne peuvent être divisés.
- Si vous divisez le fichier, la première partie du fichier sera renommée [**File name\_ 1.wav**] et l'autre partie sera renommée [**File name\_ 1.wav**].
- Si un fichier possède un très court temps d'enregistrement, il est possible qu'il ne puisse pas être divisé, même s'il s'agit d'un fichier MP3 ou PCM.
- Ne retirez pas la batterie pendant la division d'un fichier. Ce qui pourrait entraîner la corruption des données.

# **Propriétés [Propriétés]**

Permet de vérifier les informations des fichiers et dossiers.

> 1 Choisir le fichier ou dossier dont vous voulez afficher les informations ( $\mathbb{R}$  P.34, P.45)

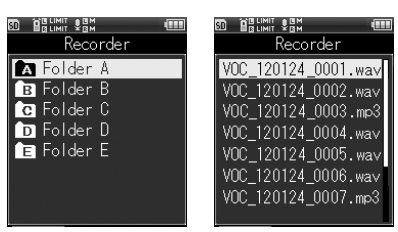

Sélection dossier Sélection fichier

# 2 [**Menu**]{[**Menu fichier**]{ [**Propriétés**]

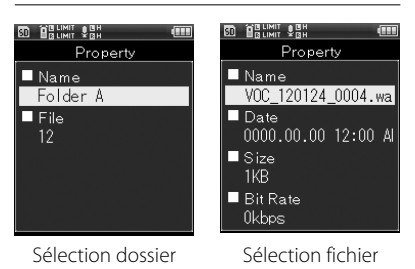

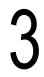

# Utilisez la touche OK

• Pour les fichiers, les indications [**Nom**] [**Heure**][**Taille**][**Débit binaire**] s'affichent et pour les dossier, [**Nom**] et [**Nombre de fichiers**]

Après avoir confirmé les données, appuyez sur la touche OK

# **Conversion MP3 [Convertir MP3]**

Cette fonction permet de convertir les fichiers WAV conservés au format PCM en fichier MP3 ayant un débit binaire de 128kbps. Cela permet de diminuer la capacité des fichiers WAV de taille importante.

#### Remarque

• Seuls les fichiers au format PCM [**44.1kHz/16bit**] peuvent être convertis.

#### 1 Choisir le fichier WAV que vous voulez convertir ( $\mathbb{R}$  P.34, P.45)

#### **En mode enregistrement**

1 A partir de la liste de fichiers, appuyez sur les touches **+** / **-** pour sélectionner le fichier

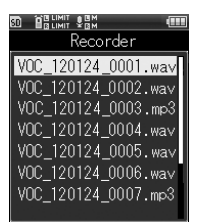

 $(2)$  Appuyez sur la touche  $\blacktriangleright$  pour revenir à l'écran fichier

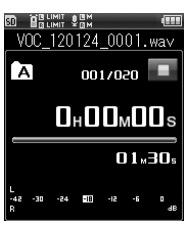

• Le fichier n'est pas lu et est arrêté.

# **Menu fichier [Menu fichier]**

#### **En mode multipiste**

1 A partir de la liste de fichiers, appuyez sur les touches **+** / **-** pour sélectionner le fichier

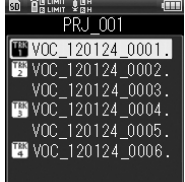

Menu fichier

#### 2 [**Menu**]{[**Menu fichier**]{ [**Convertir MP3**]

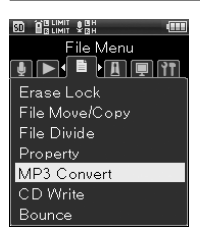

# Utilisez la touche OK

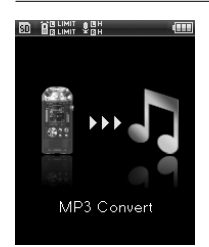

- Une animation s'affiche sur l'écran et la conversion en MP3 débute. [**Terminé**] indique que l'opération est terminée
- Le fichier converti est converti au format [**MP3 128kbps**].

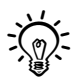

Si la touche Fn est paramétrée sur [Convertir **MP3**] ( $\epsilon$  P.106), la conversion débute lorsque vous appuyez sur la touche assignée.

# Utilisez la touche OK

• L'écran de vérification de la conversion s'affiche.

4 Sélectionnez [**Démarrer**] avec la touche **+**

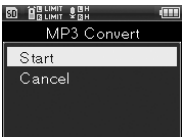

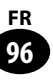

# **Graver un CD [Graver un CD]**

Vous pouvez graver un CD avec les fichiers PCM (WAV) enregistrés grâce à l'enregistreur directement sur un lecteur CD externe.

#### Remarque

• Seuls les fichiers au format PCM [**44.1kHz/16bit**] peuvent être gravés sur CD.

Connecter l'enregistreur et le lecteur CD externe avec le câble de connexion USB

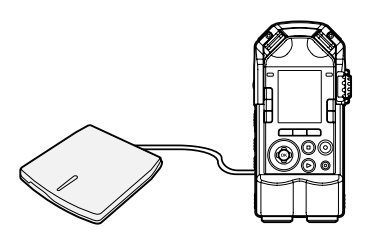

• Insérez d'abord le CD dans le lecteur CD vide.

 $2\;\;$  Choisir le fichier WAV que vous<br>voulez graver sur CD (☞ P.34, P.45)

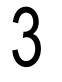

3 [**Menu**]{[**Menu fichier**]{ [**Graver CD**]

**BRUNIT SEH** File Menu  $\overline{\mathbf{J}}$  ,  $\overline{\mathbf{J}}$  ,  $\overline{\mathbf{J}}$  ,  $\overline{\mathbf{J}}$  ,  $\overline{\mathbf{J}}$  ,  $\overline{\mathbf{J}}$  ,  $\overline{\mathbf{J}}$  ,  $\overline{\mathbf{J}}$  ,  $\overline{\mathbf{J}}$ Erase Lock File Move/Copy File Divide Property MP3 Convert CD Write Bounce

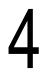

#### Utilisez la touche **OK**

# 5 Utilisez les touches **+** /  pourchoisir le nombre de fichiers

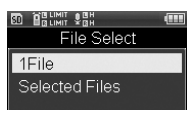

#### [**1 fichier**]

Grave un fichier sélectionné.

#### [**Sélect. fichier**]

Grave plusieurs fichiers.

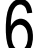

# Appuyez sur la touche OK

• Le réglage choisi s'affiche à l'écran.

### [**1 fichier**]: configuration

1 Utilisez les touches **+** / **-** pour sélectionner le fichier puis appuyez sur la touche OK

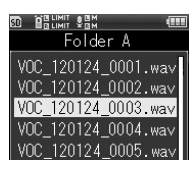

#### [**Sélect. fichier**]: configuration

1 Utilisez les touches **+** / **-**pour sélectionner le fichier, puis appuyez sur la touche  $\mathsf{OK}$  pour marquer les fichiers choisis

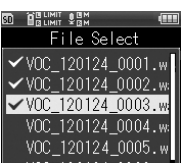

2 Répétez l'étape 1, choisissez les fichiers puis appuyez sur le bouton **F2** (ENTRER)

## 7 Utilisez la touche **<sup>+</sup>** pour sélectionner [**Début**]

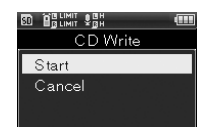

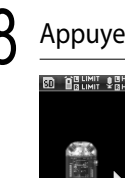

# Appuyez sur la touche **OK**

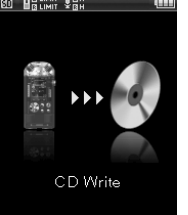

- Une animation s'affiche à l'écran, et la gravure du CD démarre. [**Terminé**] indique que l'opération est terminée
- イじくする
- Si la touche **Fn** est paramétrée sur l**Graver un CD**] ( $\mathbb{F}$  P.106), la gravure débute lorsque vous appuyez sur la touche assignée.

#### Remarques

- Raccordez le lecteur CD externe à l' adaptateur secteur pour graver sans incident
- Le traitement complet de l'opération peut prendre quelques minutes. N'effectuez aucune des actions ci-dessous pendant le traitement, au risque de détruire les données. Par ailleurs, afin d'éviter que la batterie ne s'épuise durant l'opération, vérifiez d'abord la capacité restante de la batterieavant de lancer l'opération.
	- 1 Déconnecter le câble USB pendant l'opération.
	- 2 Retirer la batterie pendant l'opération.
	- 3 Si le support d'enregistrement est une [**Carte SD**], retirer la carte SD pendant l'opération.
	- 4 Couper l'alimentation du lecteur CDexterne.
	- 5 Retirer le CD pendant l'opération.

# **Rebond [Rebond]**

Permet de regrouper en un fichier plusieurs pistes qui sont enregistrées dans un projet du mode multipiste.

# **1 [Home] > [Multipiste]**<br>

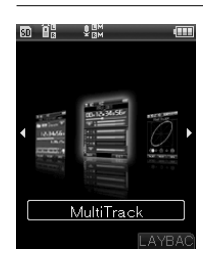

# Utilisez la touche OK

# 3 Utilisez les touches + / - / **>> /** /<br> **144** pour choisir le projet visé par la fonction rebond

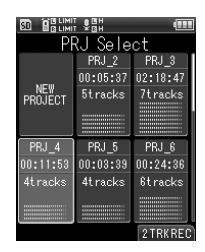

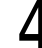

# Utilisez la touche OK

• Le fenêtre multipiste s'affiche.

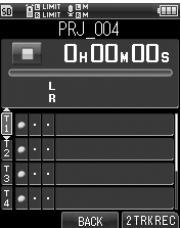

# 5 [**Menu**]{[**Menu fichier**]{ [**Rebond**]

**BD** BBUMIT SBH File Menu **de Brigh** Erase Lock File Move/Copy File Divide Property MP3 Convert CD Write Bounce

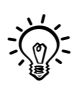

Si la touche **Fn** est paramétrée sur [**Rebond**] (+ P.106) le rebond débute lorsque vous appuyez sur la touche assignée.

#### Remarque

- Cette opération n'est pas disponible en mode enregistreur.
	-

# **6** Utilisez la touche OK

• L'écran de vérification du rebond s'affiche.

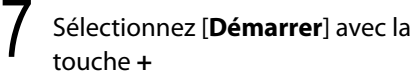

**ED BRUNIT SEH** Bounce Start  $Cancel$ 

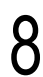

# **Utilisez la touche OK**

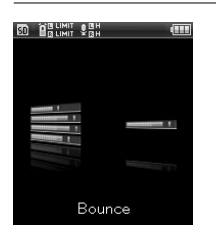

- Une animation s'affiche sur l'écran et le rebond débute. [**Terminé**] indique que l'opération est terminée
- Lorsque l'opération rebond est terminée, un nouveau fichier au format PCM [**44.1kHz/16bit**] sera créé dans le projet.

# **Menu Métronome [Menu Métronome]**

# **Métronome [Métronome]**

**Menu Métronome**

Cette fonction peut être utilisée comme guide lorsque vous enregistrez une performance musicale ou lorsque vous pratiquez un instrument.

# 1 [**Home**]{[**Menu Métronome**]

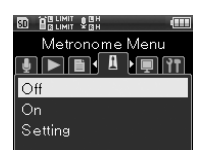

**6**

# Utilisez la touche OK

3 Utilisez les touches **+** / **-** pour sélectionner l'élément à régler

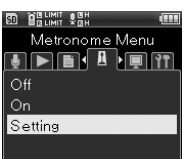

#### [**OFF**]

Ne fonctionne pas.

#### [**ON**]

[**Détails**] détermine les paramètres de fonctionnement.

#### [**Détails**]

[**Affichage**][**Compteur régressif**] [**Tempo**][**Son**][**Motif**][**Volume**] sont les paramètres que vous pouvez modifier.

# Utilisez la touche OK

• Si vous avez choisi l'option [**Détails**], l'écran de réglage s'affichera.

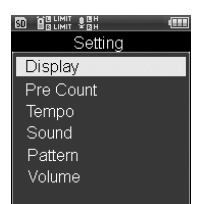

# [**Affichage**]: configuration

Permet de régler si le métronome s'affiche sur l'écran ou pas.

1 Utilisez les touches **+** / **-**, pour sélectionner le réglage puis appuyez sur la touche OK

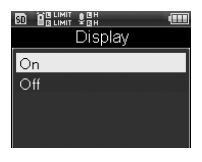

#### [**Compteur régressif**]: configuration

Permet de régler le nombre de comptes avant l'enregistrement, de [**00**] à [**10**].

1 Utilisez les touches **+** / **-** pour sélectionner le nombre de comptes, puis appuyez sur la touche  $\mathsf{OK}$ 

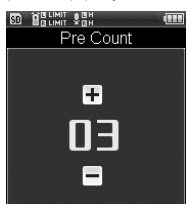

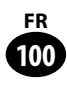

#### [**Tempo**]: configuration

Permet de régler la vitesse du métronome entre [**40**] et [**208**].

1 Utilisez les touches **+** / **-** pour sélectionner la vitesse, puis appuyez sur la touche OK

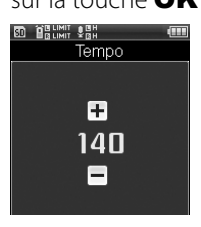

#### [**Son**]: configuration

Permet de régler le timbre du métronome.

1 Utilisez les touches **+** / **-**, pour sélectionner le réglage puis appuyez sur la touche OK

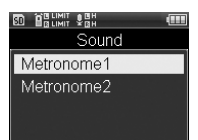

#### [**Motif**]: configuration

Permet de sélectionner le motif entre [**1/1**] et [**8/4**], [**6/8**].

1 Utilisez les touches **+** / **-**, pour sélectionner le réglage puis appuyez sur la touche OK

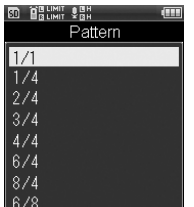

#### [**Volume**]: configuration

Permet de régler le volume du métronome entre [**01**] et [**10**].

1 Utilisez les touches **+** / **-** pour sélectionner le volume, puis appuyez sur la touche OK

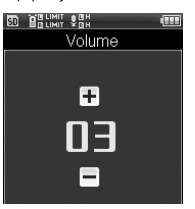

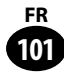

# **Menu LCD/Son [Menu LCD/Son]**

# **Rétro-éclairage [Rétro-éclairage]**

Lorsque vous appuyez sur la touche, l'écran est rétro-éclairé pendant environ 10 secondes (réglage initial).

# 1 [**Menu**]{[**Menu LCD/Son**] {[**Rétro-éclairage**]

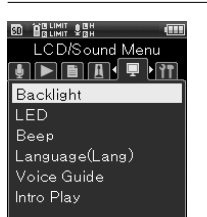

**6**

# Utilisez la touche OK

3 Utilisez les touches **+** / **-** pour sélectionner l'élément à régler

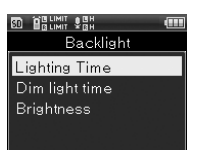

#### [**Durée éclairage**]

Permet de régler la durée d'éclairage du rétro-éclairage.

#### [**Durée éclairage résiduel**]

Lorsque la durée d'éclairage est écoulée, le rétro-éclairage passe en éclairage résiduel. Permet de régler la durée de cet éclairage résiduel.

#### [**Luminosité**]

Permet de régler la liminosité du rétroéclairage selon trois niveaux.

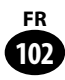

# Utilisez la touche OK

• Le réglage choisi s'affiche à l'écran.

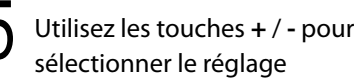

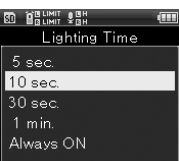

Appuyez sur la touche OK pour valider le réglage

# **Menu LCD/Son [Menu LCD/Son]**

# **LED [LED]**

Vous pouvez régler le voyant LED sorte qu'il ne s'allume pas.

#### 1 [**Menu**]{[**Menu LCD/Son**]  $\rightarrow$ [LED]

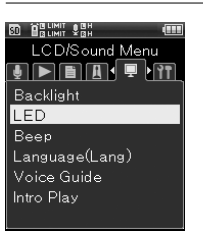

# Utilisez la touche OK

3 Utilisez les touches **+** / **-** pour sélectionner le réglage

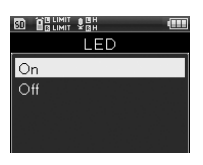

#### [**ON**]

L'éclairage de la LED est réglé.

#### [**OFF**]

L'éclairage de la LED est désactivé.

# Appuyez sur la touche OK pour valider le réglage

# **Signal [Signal]**

L'enregistreur émet des bips pour vous signaler les opérations de touche ou vous avertir en cas d'erreur. Les avertissements sonores peuvent être coupés.

# 1 [**Menu**]{[**Menu LCD/Son**] {[**Signal**]

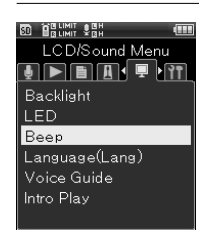

# Utilisez la touche OK

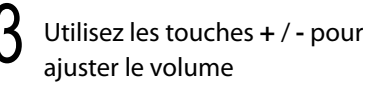

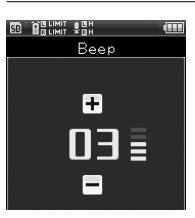

• Vous pouvez ajuster le réglage de [**00**] à [**05**].

Appuyez sur la touche OK pour valider le réglage

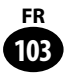

# **Langue (Lang) [Langue (Lang)]**

Vous pouvez selectionner la langue d'affichage de cet enregistreur.

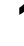

# 1 [**Menu**]{[**Menu LCD/Son**] {[**Langue (Lang)**]

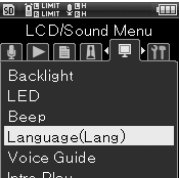

**6**

# Utilisez la touche OK

# 3 Utilisez les touches **+** / **-** pour sélectionner le réglage

• Les langues proposées à la sélection varient selon les régions.

# Appuyez sur la touche OK pour valider le réglage

#### Remarque

• Même si vous modifiez la langue d'affichage, les noms de dossiers et de fichiers qui sont déja entrés ne seront pas modifiés.

# **Guide Vocal [Guide Vocal]**

Cette fonction fait des annonces sonores sur l'état de l'utilisation de l'enregistreur. Vous pouvez activer ou désactiver les annonces ou ajuster leur vitesse et leur volume.

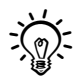

Il est possible d'utiliser la guidance vocale pour cet appareil en téléchargeant dans votre langue à partir de notre site Internet. Pour obtenir de plus amples informations, veuillez consulter la page d'assistance.

# 1 [**Menu**]{[**Menu LCD/Son**] {[**Guide Vocal**]

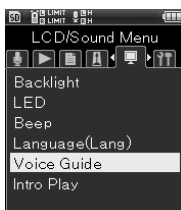

# Utilisez la touche OK

# 3 Utilisez les touches **+** / **-** pour sélectionner l'élément à régler

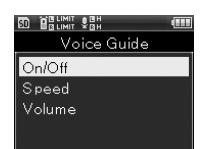

• Vous pouvez choisir l'élément que vous souhaitez régler parmi [**ON/OFF**], [**Vitesse**] et [**Volume**].

# Utilisez la touche OK

• Le réglage choisi s'affiche à l'écran.

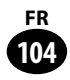

#### [**ON/OFF**]: configuration

Permet de choisir d'activer ou de désactiver le guide vocal.

1 Appuyez sur les touches **+** / **-** pour choisir entre [**ON**] / [**OFF**], puis appuyez sur la tcouhe OK

#### [**Vitesse**]: configuration

Permet de régler la vitesse du guide vocal entre [**100%**] / [**400%**].

1 Utilisez les touches **+** / **-** pour régler la vitesse, puis appuyez sur la touche OK

#### [**Volume**]: configuration

Permet de régler le volume du guide vocal entre [**01**] et [**05**].

1 Utilisez les touches **+** / **-** pour sélectionner le volume, puis appuyez sur la touche OK

#### Remarques

- La mélodie d'ouverture et de fermeture (☞ P.25) lors de la mise sous/hors tension peut être annulée en mettant [**Guide Vocal**] sur [**OFF**].
- Réglez le volume de la mélodie d'ouverture/ fermeture dans le réglage [**Guide Vocal**] puis [**Volume**].
- En cours de lecture, le réglage [**Vitesse**] du [**Guide Vocal**] est indisponible.

# **Lecture Intro [Lecture Intro]**

Vous pouvez écouter les premières secondes d'un fichier en pointant le curseur sur un fichier à l'intérieur d'un dossier. Cette fonction est pratique lors de la recherche de fichiers.

# 1 [**Menu**]{[**Menu LCD/Son**] {[**Lecture Intro**]

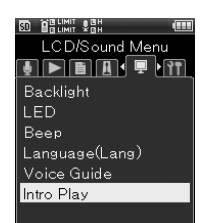

# Utilisez la touche OK

# 3 Utilisez les touches **+** / **-** pour sélectionner le réglage

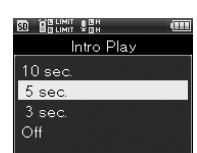

#### [**10 sec.**][**5 sec.**][**3 sec.**]

Permet de régler la durée de la lecture de l'introduction.

#### [**OFF**]

Désactive la lecture de l'introduction.

Appuyez sur la touche OK pour valider le réglage

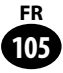

# **Réglage touche Fn [Réglage touche Fn]**

Vous pouvez configurer la touche Fn (F1, F2, F3) selon vos préférences.

# 1 [**Menu**]{[**Menu Système**]{ [**Réglage touche Fn**]

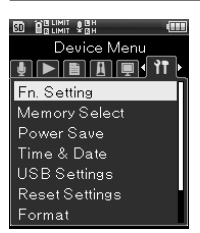

**6**

Utilisez la touche OK

# 3 Utilisez les touches **+** / **-** pour sélectionner l'élément à régler

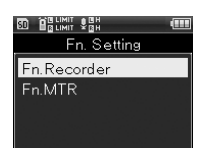

#### [**Régalge Fn Enregistreur**]

Il s'agit de l'affectation de la touche **Fn** en mode enregistrement.

#### [**Régalge Fn Multipiste**]

Il s'agit de l'affectation de la touche **Fn** en mode multipiste.

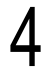

### Utilisez la touche OK

• Le réglage choisi s'affiche à l'écran.

# 5 Utilisez les touches **+** / **-** pour sélectionner la touche **Fn** à configurer

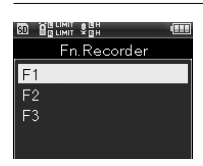

# Utilisez la touche OK

• L'écran d'enregistrement de la touche Fn choisie s'affiche.

## 7 Utilisez les touches **+** / **-** pour sélectionner la fonction à enregistrer

80 BRUNT SEN  $F1$ Off **INDEX**  $A - B$ Input Select Metronome MP3 Convert CD Write

### [**Régalge Fn Enregistreur**]: configuration

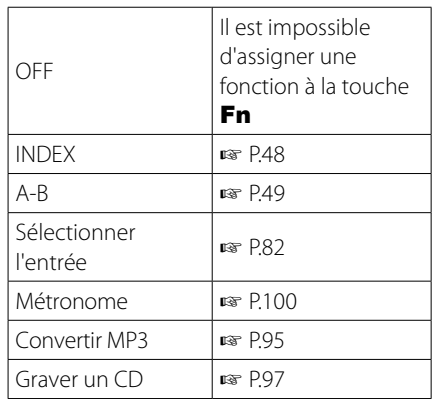

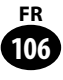

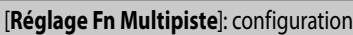

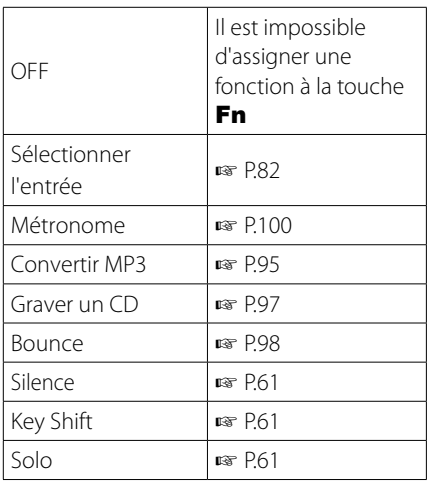

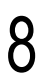

# Appuyez sur la touche OK

• Pour configurer les autres touches Fn, répétez les étapes 4 à 7.

# ▌**Rappeler une fonction enregistrée**

Lorsque vous appuyez sur la touche  $Fn$ , l'écran de configuration de la fonction enregistrée s'affiche.

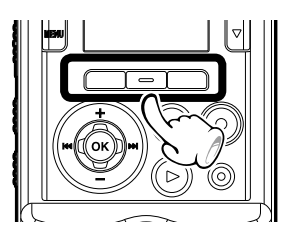

# **Sélect mémoire [Sélect mémoire]**

Quand une carte SD est insérée, vous pouvez choisir d'enregistrer soit sur la mémoire intégrée soit sur la carte SD (☞ P.29).

# 1 [**Menu**]{[**Menu Système**]{ [**Sélect mémoire**]

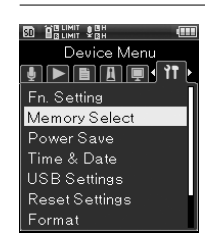

Menu Système

**6**

Utilisez la touche OK

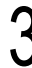

3 Utilisez les touches **+** /  pour sélectionner le support d'enregistrement

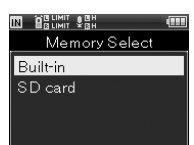

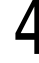

Appuyez sur la touche OK pour valider le réglage

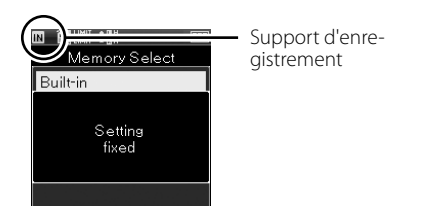

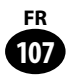

# **Eco Energie [Eco Energie]**

Si l'enregistreur reste inutilisé pendant plus de 10 minutes (Réglage initial) alors que l'appareil est en marche, l'alimentation se coupe.

1 [**Menu**]{[**Menu Système**]{ [**Eco Energie**]

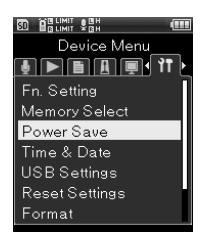

# Utilisez la touche OK

3 Utilisez les touches **+** / **-** pour sélectionner le réglage

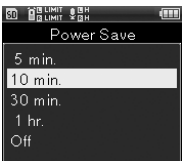

#### [**5 min.**][**10 min.**][**30 min.**][**1 h.**]

Choisissez la durée selon vos préférences.

#### [**OFF**]

Désactive l'économiseur d'énergie. Si vous laissez l'enregistreur inactif, la batterie s'épuisera rapidement.

Appuyez sur la touche OK pour valider le réglage

# **Heure et Date [Heure et Date]**

Pour modifier le réglage de la date et de l'heure, suivez les instructions suivantes.

# 1 [**Menu**]{[**Menu Système**]{ [**Heure et Date**]

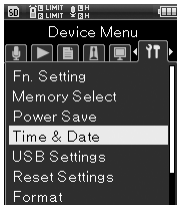

# Utilisez la touche OK

### 3 Sélectionnez les paramètes à l'aide de la touche **>>//<<**

• Sélectionnez les éléments désirés parmi "Année" "Mois" "Jour" "Heure" "Minute" indiqués par le point clignotant.

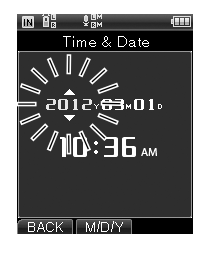

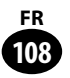
# 4 Configurez en appuyant sur la touche **+**/**-**

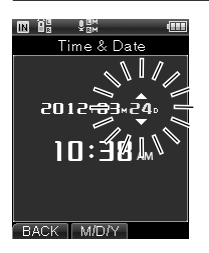

• Comme indiqué ci-dessous, sélectionnez l'élément suivant avec la touche<sup>1</sup>/144, et configurez avec la touche **+**/**-**.

# Appuyez sur la touche OK pour valider le réglage

• L'horloge de l'enregistreur débute avec la date et l'heure définies. Après avoir réglé l'heure et la date sur l'heure exacte, appuyez sur la touche OK.

# **Réglages USB [Réglages USB]**

Vous pouvez chosir entre la connexion à un PC pour envoyer et recevoir des fichiers avec [**PC**] et la connexion d'un adaptateur AC (A514) pour charger l'enregistreur avec [**AC**].

# 1 [**Menu**]{[**Menu Système**]{ [**Réglages USB**]

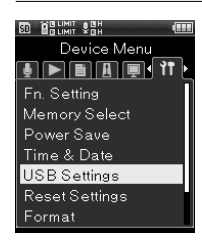

Utilisez la touche OK

3 Utilisez les touches **+** / **-** pour sélectionner l'élément à régler

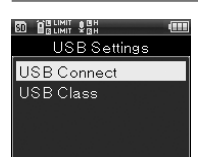

#### [**Connexion USB**]

Paramètres pour la connexion à un PC.

#### [**USB Class**]

Paramètres pour la connexion à une classe USB.

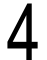

# Utilisez la touche OK

• Le réglage choisi s'affiche à l'écran.

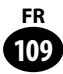

#### [**Connexion USB**] sélectionné

1 Utilisez les touches **+** / **-** pour sélectionner le réglage lors de la connexion d'un périphérique, puis appuyez sur la touche OK

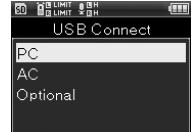

#### [**PC**]

Paramètres si l'enregistreur est connecté au PC. Connecté en tant que Stockage ou Composé.

#### [**AC**]

Paramètres si l'enregistreur est connecté au PC pour la recharge avec l'adaptateur AC (A514).

#### [**EACH**]

Paramètre pour confirmer la méthode de connexion chaque fois qu'une connexion USB est effectuée.

### [**Class USB**] sélectionné

1 Utilisez les touches **+** / **-** pour sélectionner [**Stockage**] ou [**Compsite**], puis appuyez sur OK

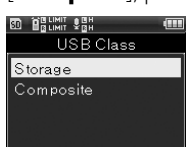

#### [**Stockage**]

Reconnu comme un dispositif de mémoire externe de l'ordinateur.

#### [**Composé**]

Paramètre utilisé lors de la connexion à l'ordinateur pour une utilisation comme dispositif de mémoire externe, haut-parleur ou microphone USB.

#### Remarques

- Lorsque vous connectez l'enregistreur pour la première fois à votre PC en tant que périphérique de stockage externe, le pilote de l'enregistreur est automatiquement installé sur votre PC.
- L'ordinateur ne reconnaît pas la connexion de l'appareil lorsque le paramètre de [**Connexion USB**] est réglé sur [**AC**].
- Lorsque l'enregistreur n'est pas reconnu par le PC en tant que périphérique de stockage externe, changez le paramètre [**USB Class**] pour [**Stockage**].

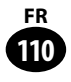

# **MAJ Réglage [MAJ Réglage]**

Cette fonction permet de réinitialiser les fonctions sur leurs réglages initiaux (réglages usine).

# 1 [**Menu**]{[**Menu Système**]{ [**MAJ Réglage**]

**BD** BRUNNT SHI Device Menu <u>e de le internation de la c</u> Fn. Setting Memory Select Power Save Time & Date **USB Settings** Reset Settings Format

# $2$  Utilisez la touche OK

3 Sélectionnez [**Démarrer**] avec la touche **+**

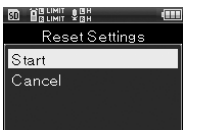

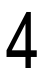

# Utilisez la touche OK

• Réinitialise les réglages sur leurs valeurs initiales.

# ▌**Paramètres du menu après la réinitialisation (Réglages initiaux)**

#### **Menu enregistrement**

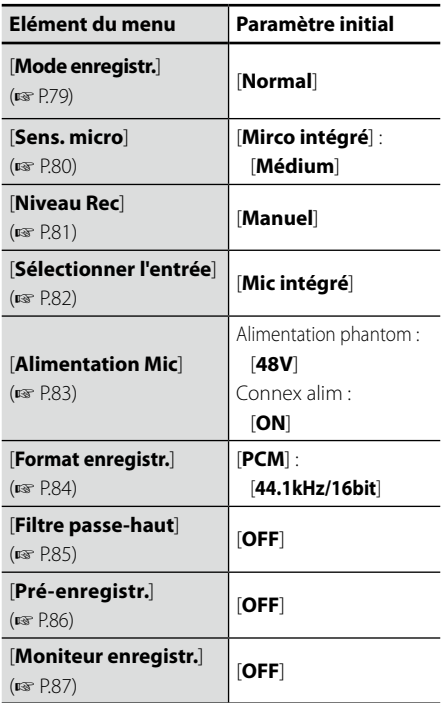

#### **Menu Lecture**

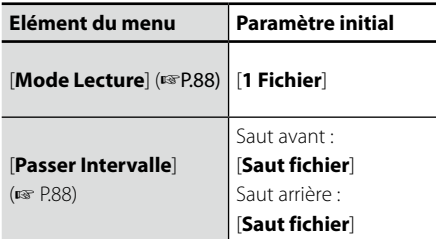

#### **Menu Métronome**

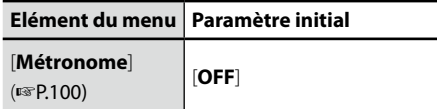

#### **Menu LCD/Son**

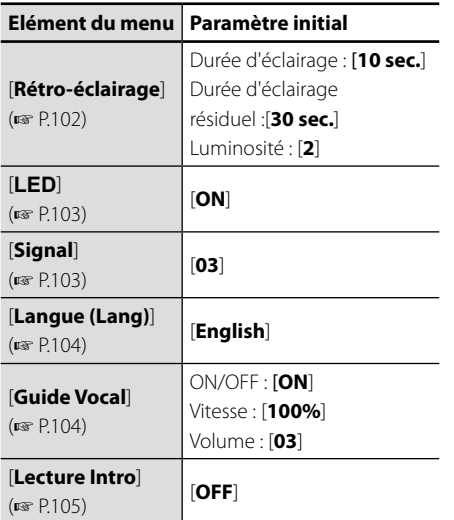

#### **Menu Système**

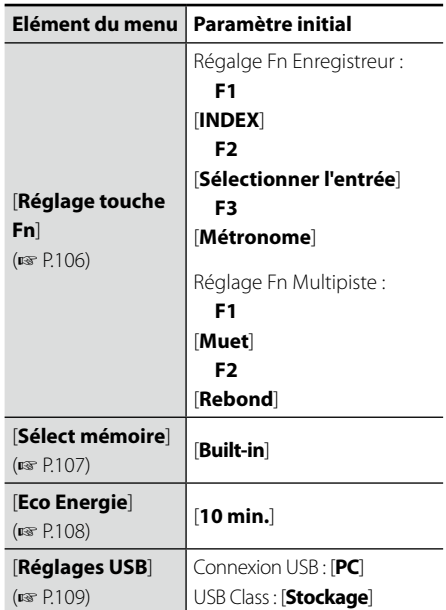

#### Remarque

• Le réglage de l'heure, les numéros de fichiers et noms de dossiers ne sont pas réinitialisés mais préservés comme avant la réinitialisation.

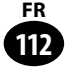

# **Menu Système [Menu Système]**

# **Formatage [Format]**

Si vous formatez l'enregistreur, tous les fichiers seront effacés. Transférez tous les fichiers importants sur un ordinateur avant de formater l'enregistreur.

# 1 [**Menu**]{[**Menu Système**]{ [**Format**]

**2 Utilisez la touche OK**<br> **2 B B P P P P P P P P P P P P P P P** 

Device Menu En. Setting Memory Select Power Save Time & Date **USB** Settings Reset Settings Format

3 Utilisez les touches **+** /  pour sélectionner le support d'enregistrement à formater

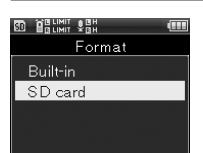

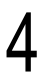

# Utilisez la touche OK

• Le menu [**Format**] s'affiche à l'écran.

5 Sélectionnez [**Démarrer**] avec la touche **+**

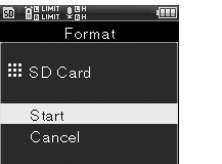

Utilisez la touche OK

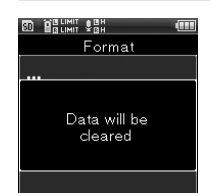

• [**Toutes les données seront effacées**] s'affiche à l'écran pendant 2 secondes, puis [**Début**] et [**Annuler**] clignotent.

# 7 Utilisez la touche **+** de nouveau pour sélectionner [**Début**]

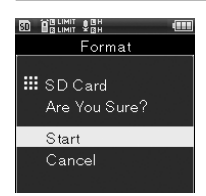

# **Utilisez la touche OK**<br> **8 BUILET : ELECTE**

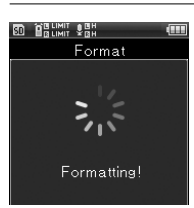

• [**Format !**] s'affiche à l'écran et le formatage débute.[**Format OK**] clignote indiquant que le formatage est terminé.

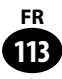

#### Remarques

- • Ne formatez jamais l'enregistreur à partir d'un PC.
- Lorsque l'enregistreur est formaté, toutes les données sauvegardées, y compris les fichiers verrouillés et les fichiers en lecture seule, sont effacées.
- Après le formatage, les noms des fichiers audio enregistrés peuvent commencer par [**0001**].
- Pour réinitialiser les réglages des fonctions selon leurs valeurs initiales, utilisez [**MAJ Réglage**] (☞ P.111).
- Si vous utilisez une carte SD avec l'enregistreur, ne vous trompez pas lors de l'indication du support d'enregistrement utilisé, entre [**Mémoire intégrée**] et [**Carte SD**] (☞ P.107).
- Afin d'éviter l'arrêt de fonctionnement de l'enregistreur en cours d'utilisation, vérifiez préalablement le niveau de la batterie. En outre, la mise à l'arrêt de l'enregistreur peut prendre quelques minutes. Durant le fonctionnement, évitez d'effectuer les opérations suivantes. Ce qui pourrait entraîner la corruption des données.
	- 1 Retirer l'adaptateur AC durant le fonctionnement.
	- 2 Retirer la batterie durant le fonctionnement.
	- 3 Retirer la carte [**Carte SD**] durant le fonctionnement lorsque celle-ci est utilisée comme support d'enregistrement.
- Le formatage de la carte SD sur l'enregistreur sera effectué au format rapide. Concernant les données contenues dans la carte SD, même si vous effectuez son [**Formatage**] les informations de gestion du fichier seront rafraîchies et les données ne seront pas complètement supprimées. Lorsque vous voulez vous débarrasser de la carte SD , faites attention à la fuite de données contenues dans la carte. Nous recommandons de détruire la carte SD lorsque vous voulez vous en débarrasser.

**114 FR**

# **Mémoire Info. [Mémoire Info.]**

La capacité d'enregistrement restante et la capacité générale du support d'enregistrement peuvent être affichée à partir du menu.

1 [**Menu**]{[**Menu Système**]{ [**Mémoire Info.**]

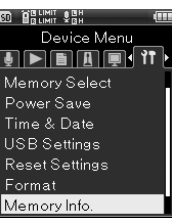

# 3 Le [**Capacité restante**] et la

#### [**Capcité**] s'afficheront

Utilisez la touche OK

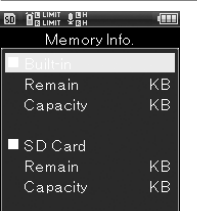

• Si aucune carte SD n'est insérée, seules les informations de la mémoire interne seront affichées.

Après avoir confirmé les données, appuyez sur la touche OK

#### Remarque

• Pour ce qui est de la capacité du support d'enregistrement affichée, elle comprend églament la partie de la mémoire qui est utilisée pour conserver le fichier de gestion. Pour une carte SD, une capacité restante inférieure à la capacité totale de la carte est affichée, mais il ne s'agit pas d'un dysfonctionnement.

# **Info Système [Info Système]**

Vous pouvez vérifier les informations concernant l'enregistreur sur l'écran du menu.

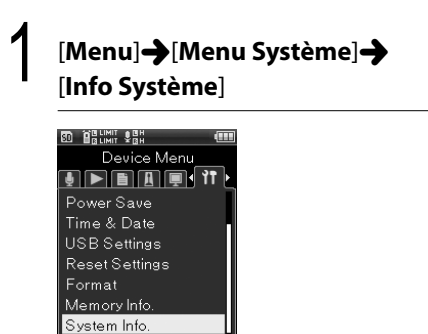

# Utilisez la touche OK

# 3 [**Nom du modèle**], [**Version**], et [**Numéro de série**] apparaîssent à l'écran

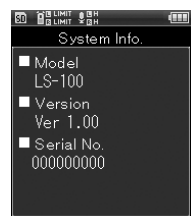

Après avoir confirmé les données, appuyez sur la touche  $OK$ 

**115 FR**

**Chapitre7**

# **Utilisation de l'enregistreur avec votre PC**

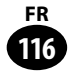

# **Utilisation de l'enregistreur avec votre PC**

S'il est connecté au PC, l'enregistreur vous permet d'effectuer les opérations suivantes.

En plus des utilisations comme enregistreur, enregistreur multipiste et lecteur audio, cet appareil peut également être utilisé comme mémoire externe pour un PC (☞ P.121)

# **Environnement d'exploitation**

#### **Système d'exploitation**:

Microsoft Windows XP/Vista/7 Installation standard (Japonais)

#### **Configuration :**

Ordinateur opérant sous Windows et disposant d'un ou plusieurs ports USB libres

### **Windows Macintosh**

#### **Système d'exploitation**:

Mac OS X 10.4.11 - 10.7

Installation standard (Japonais)

#### **Configuration :**

Ordinateur Apple Macintosh disposant d'un ou plusieurs ports USB libres

#### Remarques

- Il s'agit de l'environnement d'exploitation lors de la sauvegarde des fichiers enregistrés à l'aide de l'enregistreur vers l'ordinateur par connexion USB.
- Même si votre ordinateur dispose d'un port USB, le service d'aide ne vous couvrira pas si votre PC n'a pas été mis à jour de Windows 95/98/Me/2000 à Windows XP/Vista/7.
- Tout problème sur un PC modifié par vous-même ne sera pas couvert par la garantie de fonctionnement, même si l'environnement d'exploitation répond aux conditions décrites.

## ▌**Précautions à prendre lorsque vous utilisez l'enregistreur connecté à un ordinateur**

- **•** Lorsque vous téléchargez un fichier depuis/vers l'enregistreur, ne débranchez pas le câble USB même si l'écran de transmission des données s'éteind. Le voyant PEAK (R) indique que les données sont en cours de transfert. Lorsque vous débranchez le câble USB, assurez-vous de suivre les explications  $\sqrt{3}$  P.119. Si vous débranchez le câble USB avant que la mémoire n'ait fini, les données risquent de ne pas avoir été transférées correctement.
- **•** Ne formatez pas la carte mémoire de l'enregistreur sur un ordinateur. L'initialisation ne s'effectue pas correctement sur un ordinateur. Pour l'initialisation, suivez les instructions dans la fenêtre [**Format**] de l'enregistreur (☞ P.113).
- **•** Si des dossiers ou des fichiers stockés sur l'enregistreur sont déplacés ou renommés à l'aide d'un outil de gestion de fichiers sous Windows ou Macintosh, l'ordre des fichiers peut changer ou des fichiers peuvent devenir inaccessibles.
- **•** Veuillez remarquer que des données peuvent être écrites et lues sur l'enregistreur même si l'attribut de la mémoire de l'enregistreur est réglé sur lecture seule lors d'un travail sur ordinateur.
- **•** Pour éviter les effets indésirables dus aux bruits sur des équipements électroniques situés à proximité de l'enregistreur, débranchez le microphone externe et les écouteurs lorsque vous le connectez à l'ordinateur.

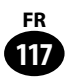

# **Connecter l'enregistreur à votre PC**

**Windows Macintosh**

Allumez l'enregistreur

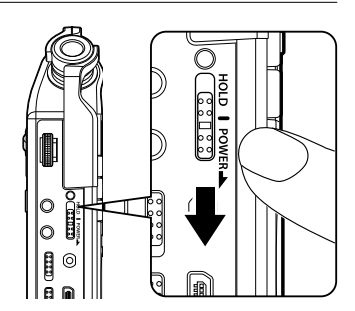

2 Connectez le câble USB au port USB de l'ordinateur

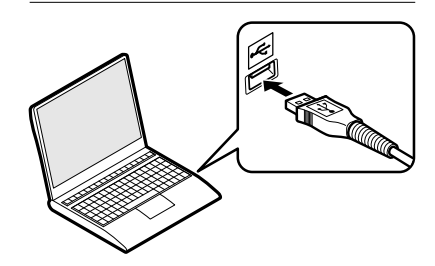

Lorsque l'enregistreur est en mode stop ou désactivé, connectez le câble USB à la prise de raccordement de l'enregistreur

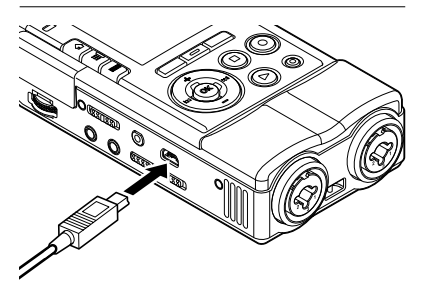

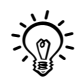

- Lors de la connexion du câble USB, le message [**Commande (Stockage)**] s'affiche sur l'écran de l'enregistreur.
- Lorsque l'enregistreur utilise la connexion USB, il ne sera pas conencté à l'ordinateur lorsque [**AC**] est sélectionné. Sélectionnez [**PC**] lors du réglage de la connexion USB (= P.109).
- Lorsque vous raccordez l'enregistreur à un ordinateur Windows et ouvrez [**Poste de Travail**], il sera reconnu sous le nom de lecteur avec le nom du produit. L'insertion d'une carte SD vous permet de l'utiliser comme un [**Disque amovible**].
- Lorsque vous connectez l'enregistreur à un ordinateur Mac OS, il sera reconnu par le nom du lecteur avec le nom du produit sur le bureau. Lorsqu'une carte SD est insérée, [**Sans titre**] sera affiché.

#### Remarques

- • Quittez le mode VERROUILLAGE de l'enregistreur.
- Veuillez consulter le manuel de votre PC pour de plus amples détails sur le port USB.
- Veillez à bien connecter à fond la fiche USB. Lorsqu'elle n'est pas correctement connectée, le chargement ne peut être effectué.
- Si vous branchez l'enregistreur sur un concentrateur USB, le fonctionnement risque de devenir instable. Dans de tels cas, évitez d'utiliser un concentrateur USB.
- Veillez à utiliser le câble USB dédié fourni. L'utilisation d'un autre produit pouvant présenter des risques de dysfonctionnement, est abolument à éviter. Evitez aussi d'utiliser un câble fourni par une autre société.

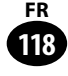

# **Déconnecter l'enregistreur de votre PC**

Cliquez sur [ $\leq$ ] de la barre des tâches située dans le coin inférieur droit de l'écran. Cliquez sur [**Retirer Périphérique de stockage de masse USB**].

- La lettre du lecteur sera différente en fonction du PC utilisé.
- 2 Vérifiez que le voyant PEAK (R) de l'enregistreur soit éteint avant de débrancher le câble USB
	- En cas de charge, le voyant PEAK (R) de couleur orange clignotte, mais vous pouvez tout de même débrancher le câble USB.

#### **Windows Macintosh**

1 Glissez et déposez dans la corbeille l'icône amovible de l'enregistreur affichée sur le bureau

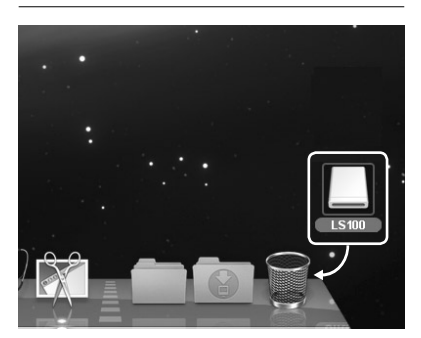

# 2 Vérifiez que le voyant PEAK (R) de l'enregistreur soit éteint avant de débrancher le câble USB

• En cas de charge, le voyant PEAK (R) de couleur orange clignotte, mais vous pouvez tout de même débrancher le câble USB.

#### **Remarques**

- • N'ôtez JAMAIS le câble de connexion USB tant que le voyant PEAK clignote. Ce qui pourrait entraîner la corruption des données.
- Lors de la connexion à l'ordinateur, l'alimentation est assurée via le câble USB dédié, c'est pourquoi il n'est pas utile d'utiliser l'adaptateur AC ou des piles pour alimenter l'enregistreur.
- Veuillez consulter le manuel de votre PC pour de plus amples détails sur le port USB.
- Veillez à connecter le câble de connexion USB au port USB intégré à l'ordinateur.
- Veillez à bien connecter à fond la fiche USB. Sinon, l'enregistreur ne pourra pas fonctionner correctement.
- Quittez le mode VERROUILLAGE.

# **Transférez des fichiers vers votre PC**

Les cinq dossiers utilisés pour l'enregistrement sont nommés de [**FOLDER\_A**] à [**FOLDER\_E**] lorsque cet enregistreur est connecté à un ordinateur et les fichiers audio sont sauvegardés dans ces dossiers. De plus, le dossier mutlipiste est dénommé [**PRJ000**].

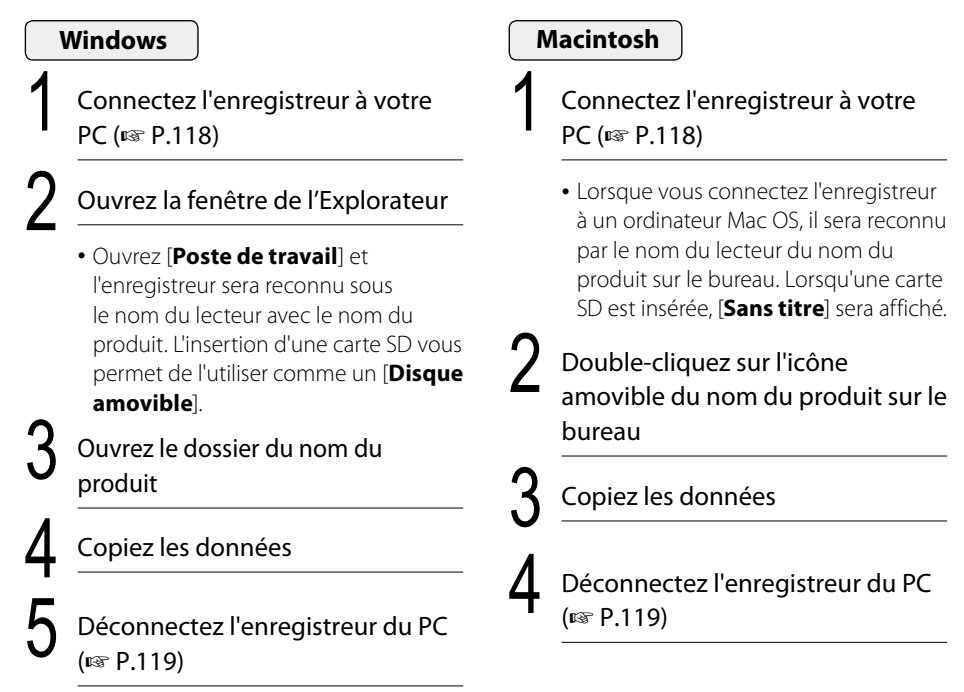

# ▌ **Noms des lecteurs et noms des dossiers lorsqu'un PC est connecté (carte SD)**

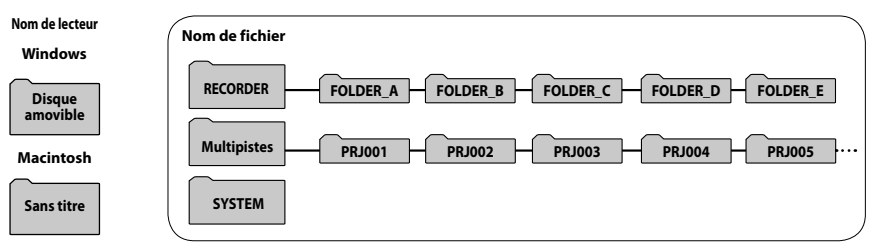

#### Remarques

**120 FR**

- • Lors de la transmission de données, le message [**Occupé**] s'affiche et le voyant PEAK (R) clignote. N'ôtez JAMAIS le câble de connexion USB tant que le voyant PEAK (R) clignote. Ce qui pourrait entraîner la corruption des données.
- Dans un environnement Windows standard, les fichiers au format WAV 24 bits ne peuvent pas être lus.
- Au cas où la carte son de votre ordinateur ne prend pas en charge le format WAV 24 bits, la lecture ne fonctionera pas correctement même si vous utilisez un logiciel compatible 24 bits.

# **Utilisation comme microphone USB/haut-parleur**

Vous pouvez utiliser l'enregistreur comme microphone USB ou haut-parleur USB.

#### Remarque

• Si l'enregistreur est utilisé comme microphone USB, il sera utilisé comme microphone USB stéréo peu importe le mode d'enregistrement. Si vous connectez un microphone externe à l'enregistreur, utilisez un microphone stéréo.

# **Utilisation comme mémoire externe du PC**

Il est possible de transférer les données de l'enregistreur vers votre ordinateur ou encore de conserver les données de votre ordinateur sur l'enregistreur.

**Windows**

- Connectez l'enregistreur à votre PC (☞ P.118)
- 2 Ouvrez la fenêtre de l'Explorateur
	- Ouvrez [**Poste de travail**] et l'enregistreur sera reconnu sous le nom du lecteur avec le nom du produit. L'insertion d'une carte SD vous permet de l'utiliser comme un [**Disque amovible**].
- 

3 Ouvrez le dossier du nom du produit

4 Copiez les données

5 Déconnectez l'enregistreur du PC (☞ P.119)

#### **Macintosh**

## Connectez l'enregistreur à votre PC (☞ P.118)

- Lorsque vous connectez l'enregistreur à un ordinateur Mac OS, il sera reconnu par le nom du lecteur du nom du produit sur le bureau. Lorsqu'une carte SD est insérée, [**Sans titre**] sera affiché.
- 2 Double-cliquez sur l'icône amovible du nom du produit sur le bureau

3 Copiez les données

Déconnectez l'ordinateur du PC (☞ P.119)

• Lors de la transmission de données, le message [**Occupé**] s'affiche et le voyant PEAK (R) clignote. N'ôtez JAMAIS le câble de connexion USB tant que le voyant PEAK (R) clignote. Ceci pourrait entraîner la destruction des données.

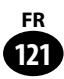

**Chapitre8**

# **Autres informations**

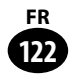

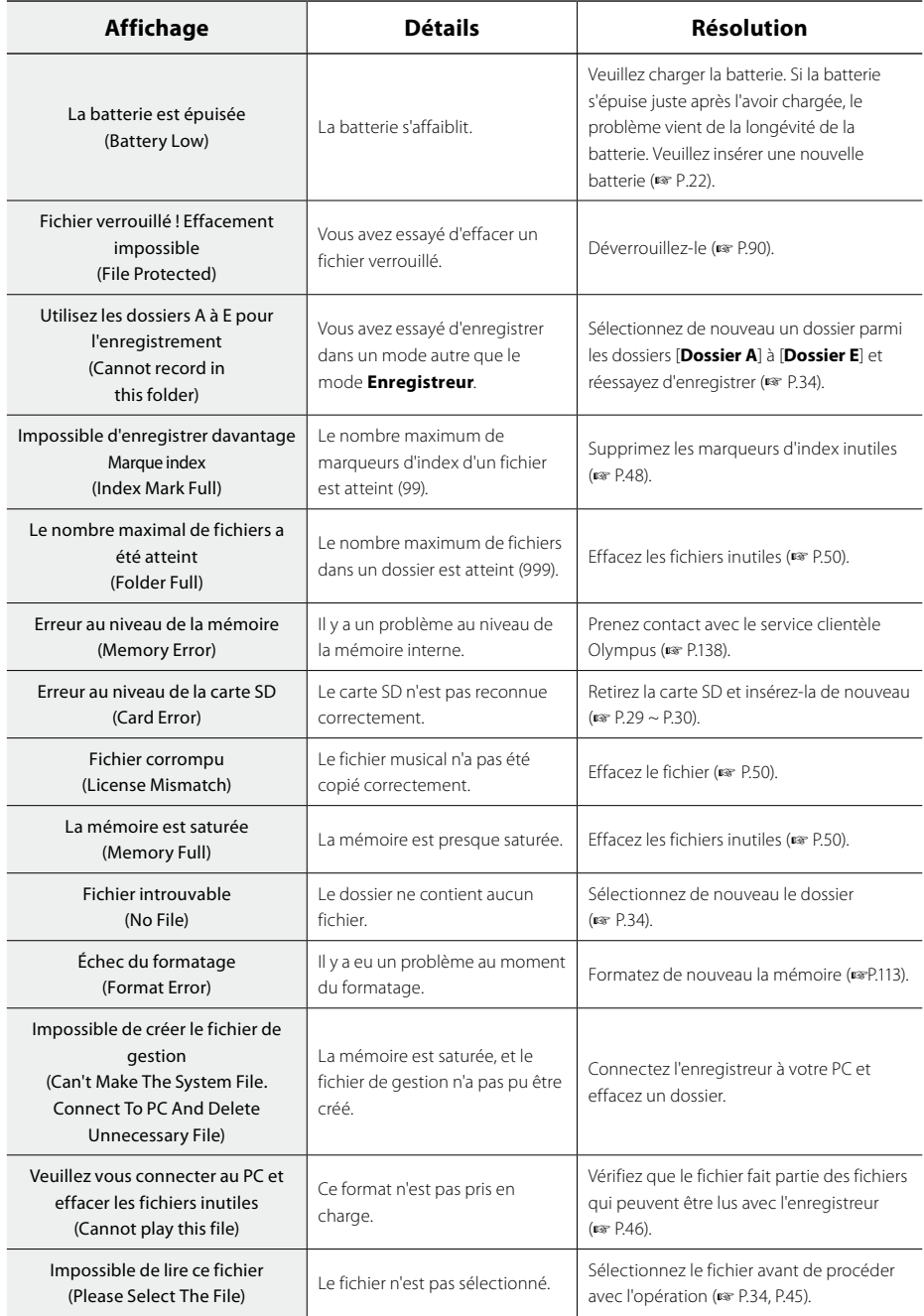

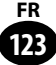

# **Liste des messages d'alarme**

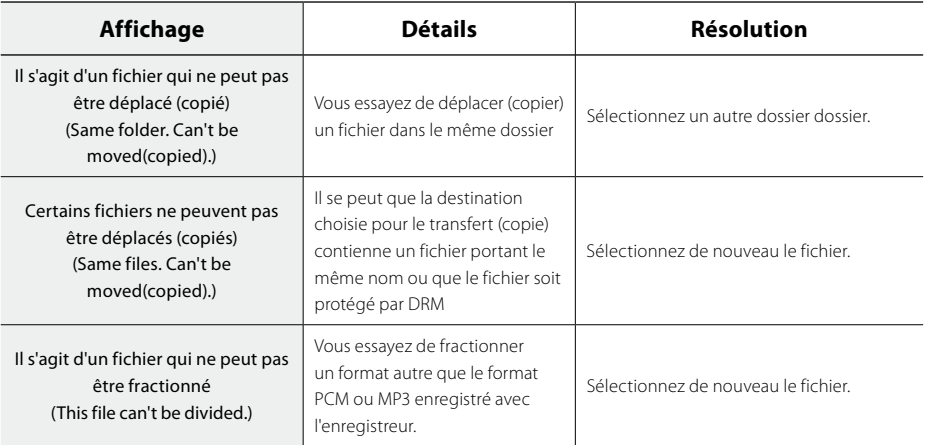

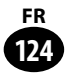

# **Dépannage**

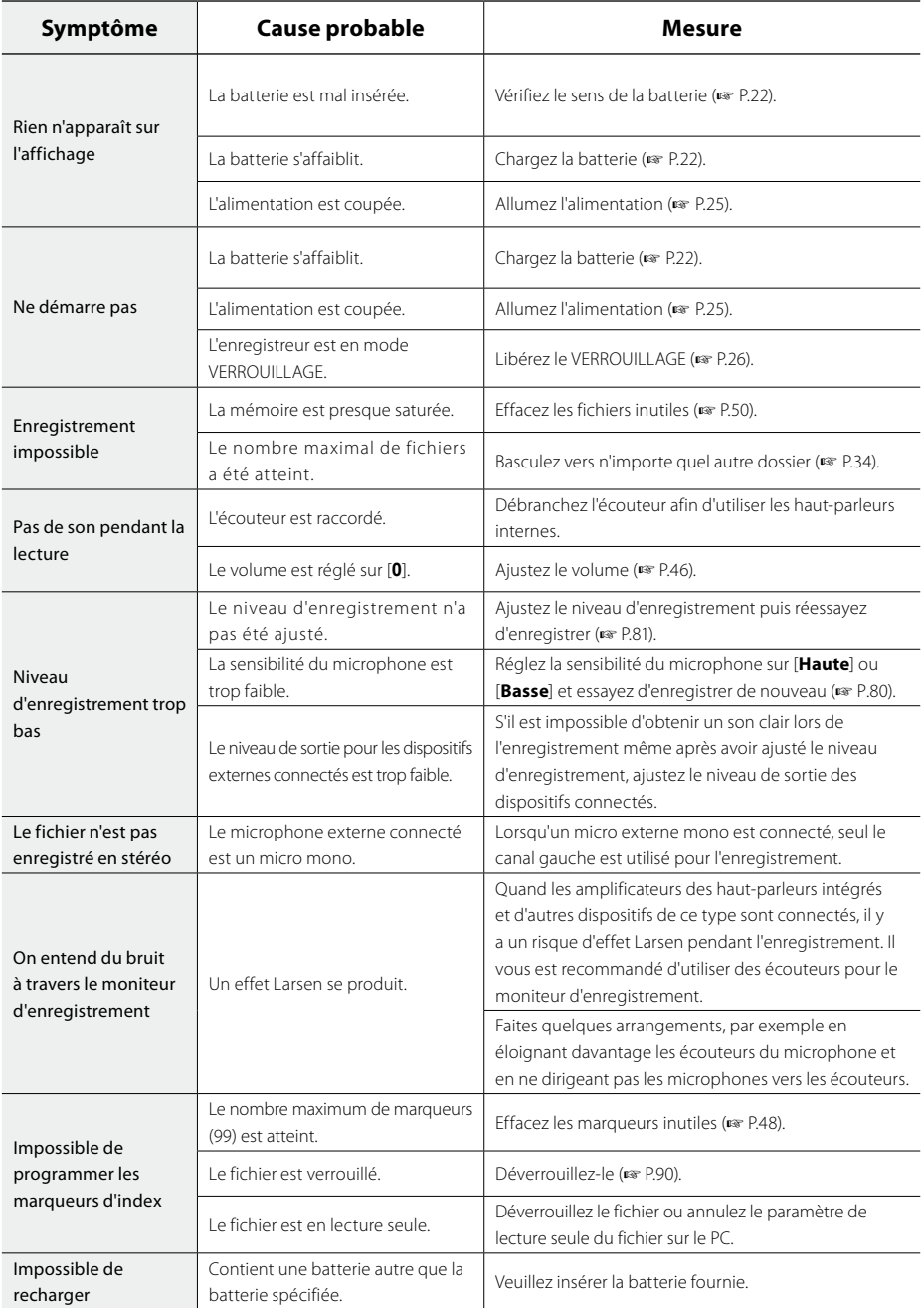

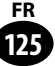

# **Dépannage**

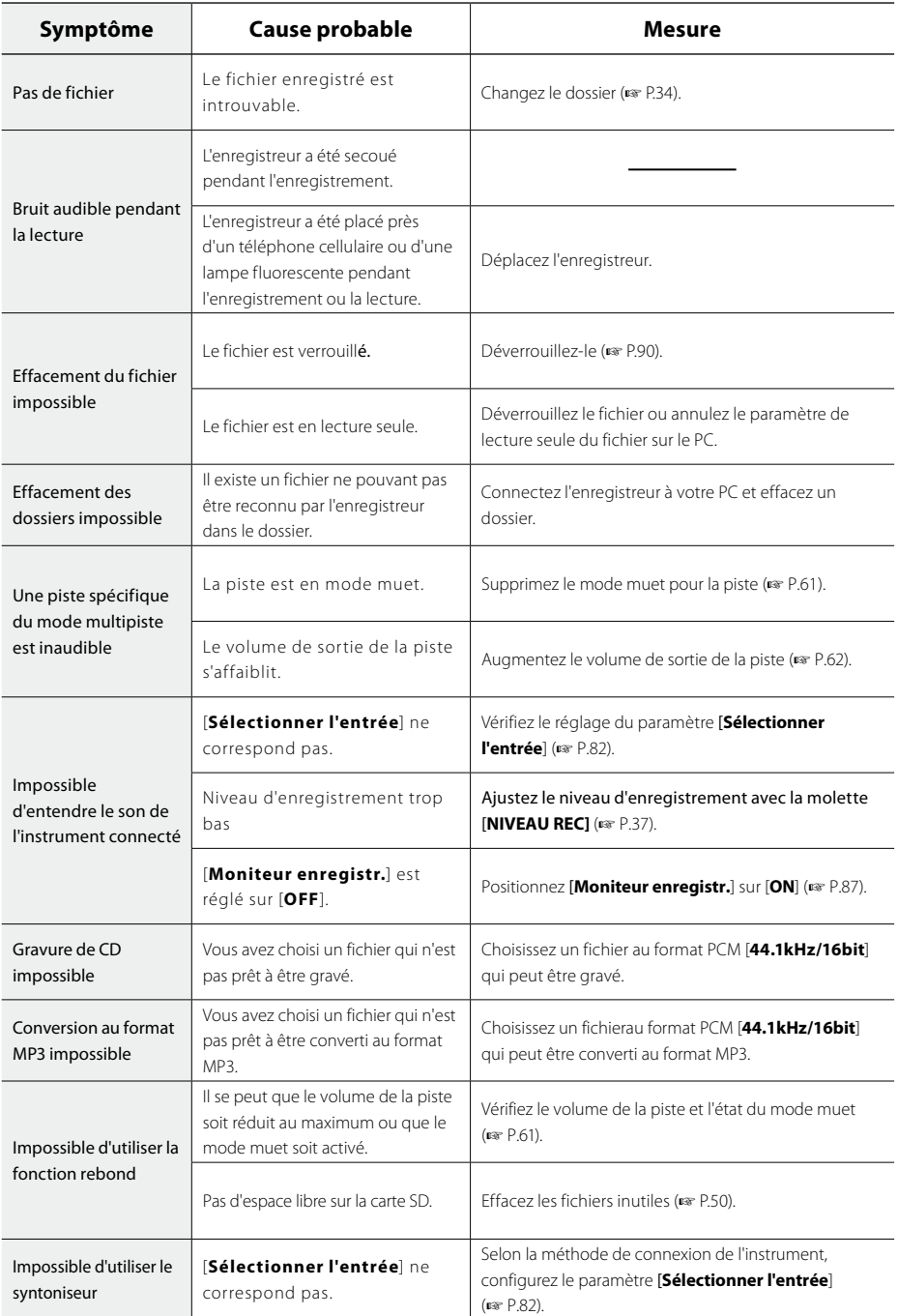

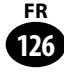

# **Accessoires (options)**

Les accessoires sont exclusifs pour l'enregistreur vocal Olympus et peuvent être achetés directement auprès de notre boutique en ligne sur le site Web de l'entreprise. http://shop.olympus-imaging.jp/index.html

#### Microphone stéréo : ME51SW

Microphone intégrant un grand diaphragme et permettant un enregistrement stéréo de haute qualité.

#### Microphone à 2 canaux (omnidirectionnel) : ME30W

Deux microphones monauraux ME30 sont vendus en kit avec un trépied miniature et un adaptateur de connexion. Il s'agit de microphones omnidirectionnels de haute sensibilité pris en charge par la prise d'alimentation qui sont adaptés aux enregistrements de représentations musicales.

#### Microphone-fusil (compact) : ME31

Les microphones directionnels sont utiles pour les enregistrements en plein air tels que l'enregistrement du chant des oiseaux sauvages. Le boîtier en métal est extrêmement rigide.

#### Microphone monoral (unidirectionnel) : ME52W

Ce microphone sert à enregistrer des sons éloignés tout en réduisant le bruit environnant.

#### Micro-cravate (omnidirectionnel) : ME15

Petit microphone discret avec pince à cravate.

#### Capteur téléphonique mono : TP8

Ce microphone de type écouteur peut être inséré dans l'oreille pendant votre appel téléphonique. La voix ou la conversation téléphonique peut être clairement enregistrée.

#### Cordon de raccordement : KA333

Cordon de connexion avec des mini-fiches (ø3,5) stéréo et une résistance à chaque extrémité. Utilisé pour connecter la sortie écouteur de l'enregistreur à l'entrée microphone lors de l'enregistrement. Des adaptateurs de conversion de fiche (PA331/ PA231), qui convertissent vers une mini-fiche (ø3,5) mono ou vers une mini-fiche (ø2,5) mono, sont aussi inclus.

#### Cordon de raccordement : KA334

Cordon de connexion avec des mini-fiches (ø3,5) stéréo sans résistance à chaque extrémité. Réglez le paramètre [**Sélectionner l'entrée**] sur [**LINE**] pour l'utiliser.

#### Télécommande exclusive : RS30W

Lorsque le récepteur est branché sur la prise COMMANDE, les fonctions d'enregistrement/ d'arrêt de l'enregistreur peuvent être pilotées par la télécommande. La position de réception peut être ajustée, vous permettant ainsi de commander l'enregistreur depuis plusieurs angles différents.

#### Logiciel utilitaire : Olympus Sonority Plus

A l'aide de Voice Treck, vous pouvez lire sur votre ordinateur les sons enregistrés et gérer vos fichiers. La création de podcasts est également prise en charge.

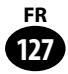

# **Glossaire**

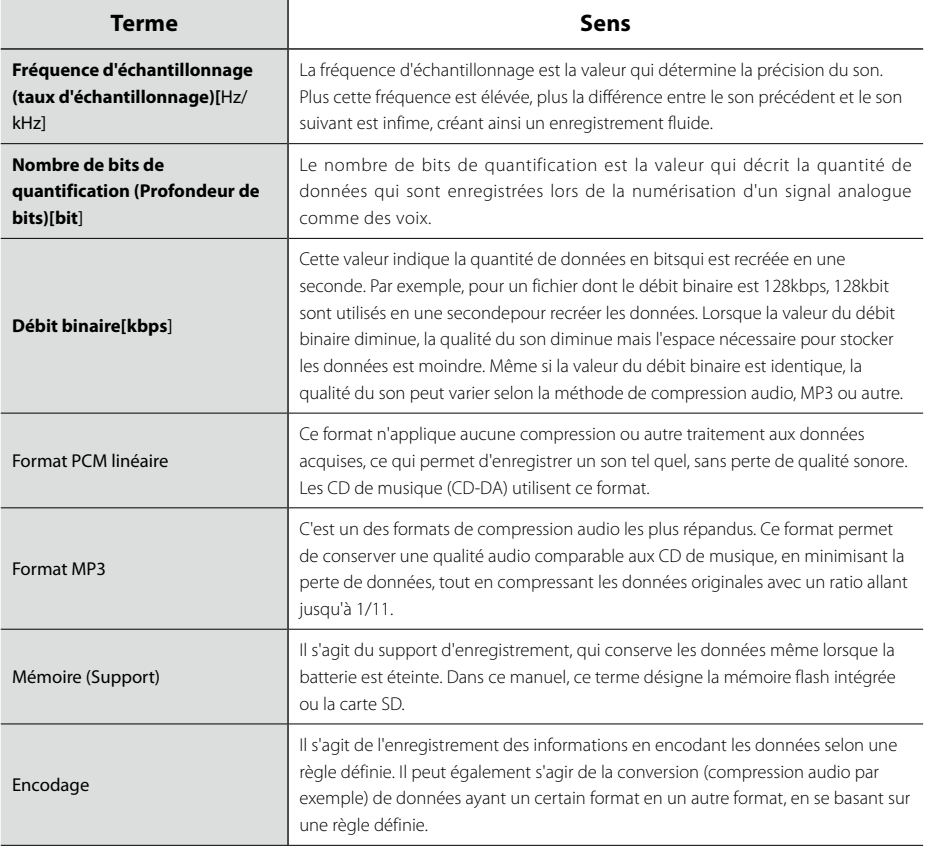

Glossaire

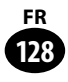

# **Spécifications**

# ▌**Généralités**

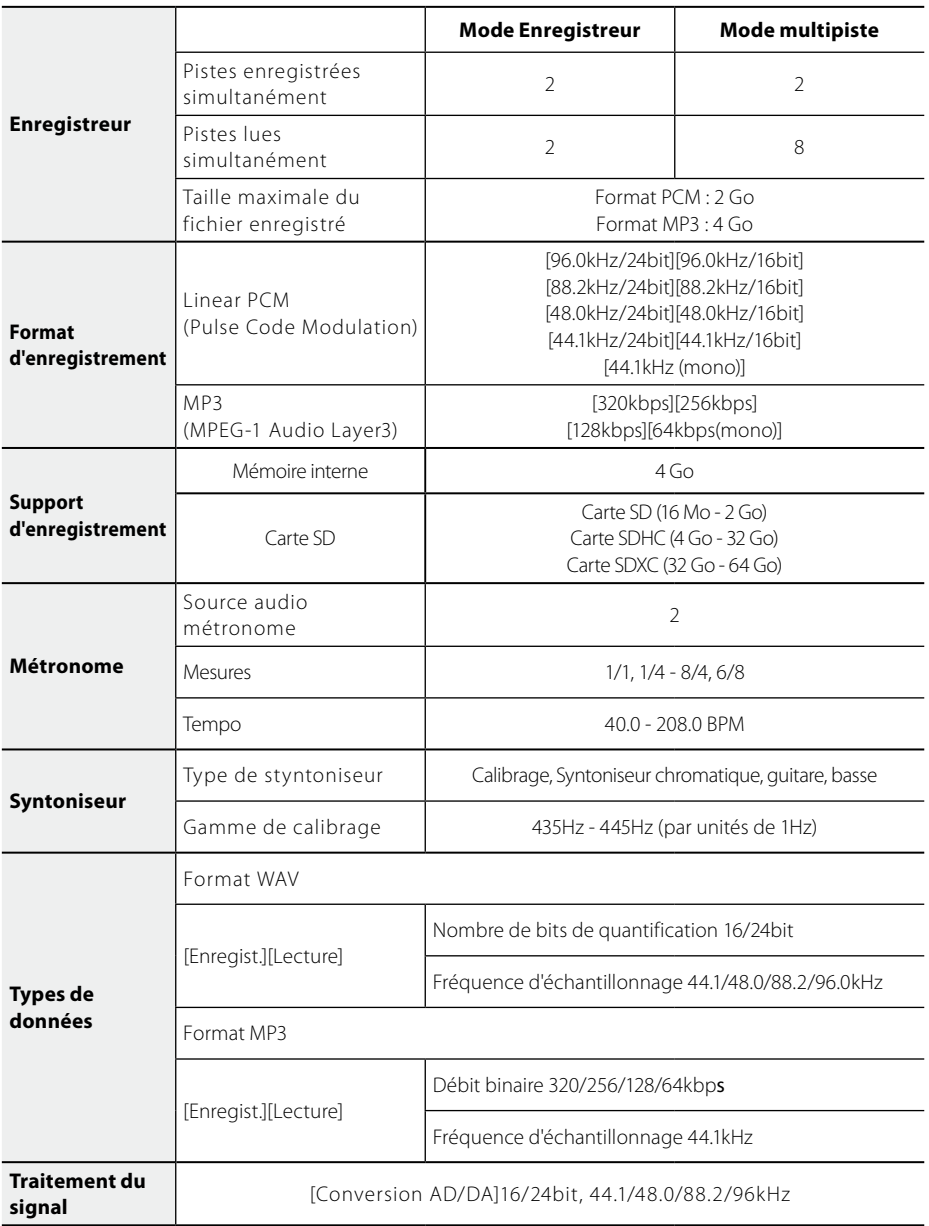

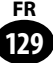

# **Spécifications**

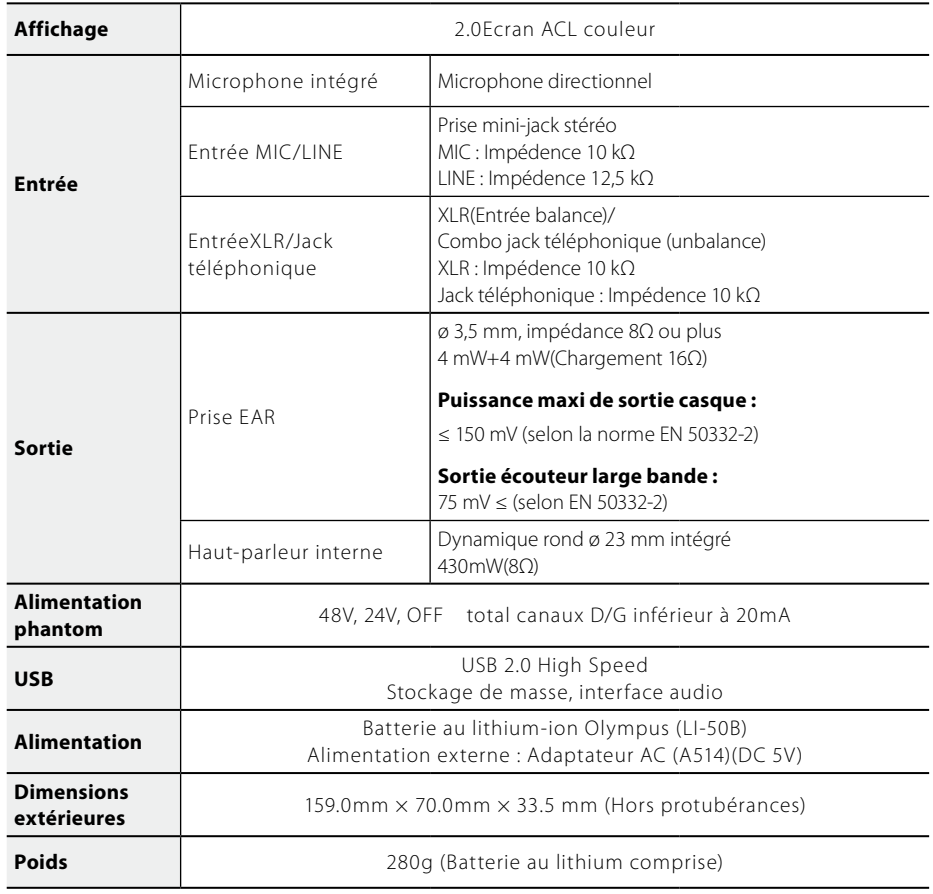

# ▌**Niveau d'entrée de base**

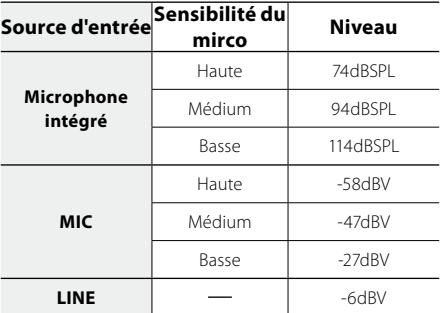

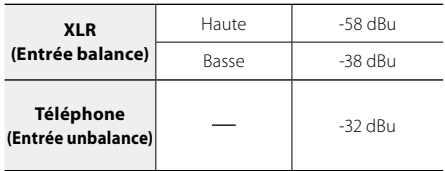

Spécifications Spécifications

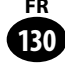

# ▌**Réponse en fréquence de combinaison**

#### 4 **Enregistrement/Lecture (Enregistrement MIC/LINE) :**

#### **Format PCM linéaire**

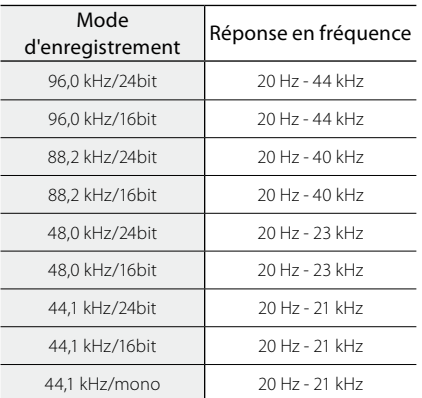

#### **Format MP3**

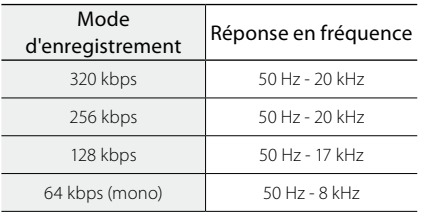

#### 4 **Enregistrement avec le microphone stéréo intégré :**

20 Hz - 20 kHz

• Toutefois, lors de l'enregistrement au format MP3, la valeur de la limite supérieure de la réponse de fréquence dépend de chaque mode d'enregistrement (voir ci-dessus).

# ▌**Indication concernant le temps d'enregistrement**

#### 4 **Format PCM linéaire**

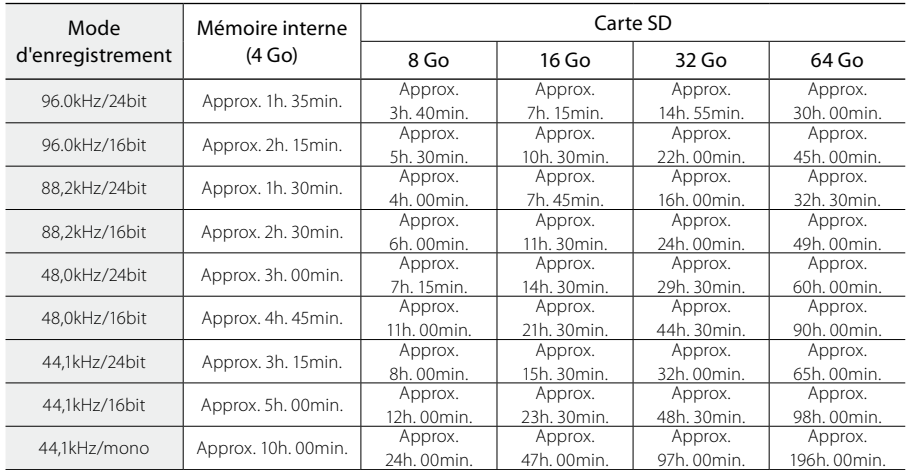

# **Spécifications**

#### 4 **Format MP3**

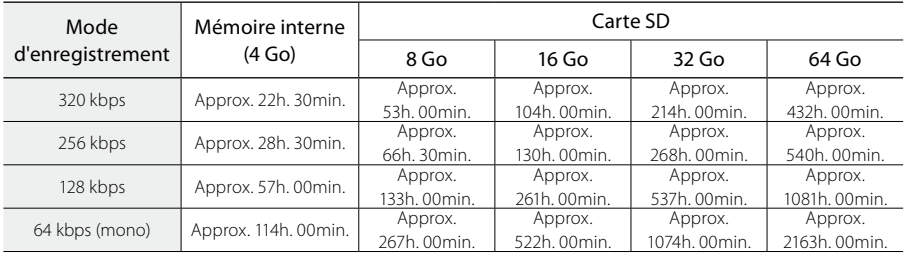

#### Remarques

- Les valeurs ci-dessus ne sont que des indications.
- • Le temps d'enregistrement disponible peut être plus court si vous effectuez un grand nombre de petits enregistrements (Le temps d'enregistrement disponible affiché et le temps enregistré donnent une indication approximative).
- • La durée d'enregistrement disponible peut varier car il peut y avoir des différences de capacité de mémoire disponible selon la Carte SD.
- • Attention, si le nombre de bits/débit binaire est faible, la différence en termes de durée d'enregistrement disponible augmente.

## ▌**Durée d'enregistrement maximale par fichier**

- La capacité maximale d'un fichier est d'environ 2 Go au format PCM linéaire.
- La capacité maximale d'un fichier est d'environ 4 Go au format MP3.

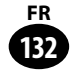

# ▌**Guide sur la durée de vie de la batterie**

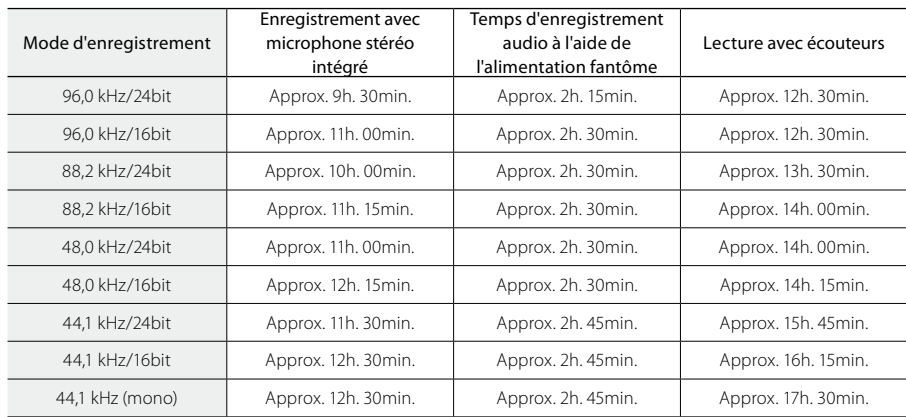

#### 4 **Batterie rechargeable Lithium-ion:**(Formet PCM Linéaire)

#### 4 **Batterie rechargeable Lithium-ion :**(Format MP3)

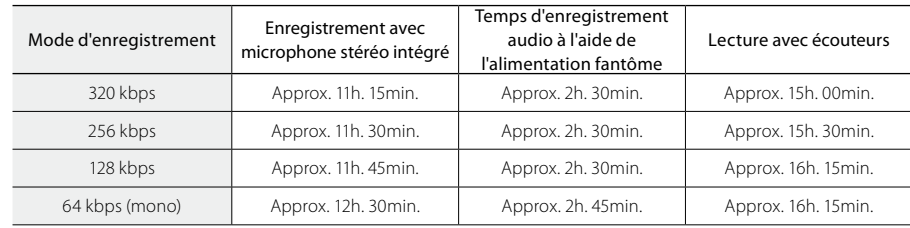

#### Remarques

- • Les valeurs ci-dessus ne sont que des indications.
- • La durée de la batterie a été estimée par Olympus. Elle peut varier considérablement selon les conditions d'utilisation.

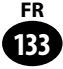

Les informations suivantes concernent seulement les questions techniques et le soutien pour l'enregistreur OLYMPUS et son logiciel.

s **Numéro de ligne directe aux Etats-Unis et au Canada** 1-888-553-4448

#### s **Adresse électronique de soutien aux Etats-Unis et au Canada** distec@olympus.com

s **Numéro de ligne directe en Europe** Numéro d'appel gratuit : 00800 67 10 83 00 disponible en Allemagne, Autriche, Belgique, Danemark, Finlande, France, Norvège, Italie,Luxembourg, Pays-Bas, Royaume-Uni, Portugal, Espagne, Suède, Suisse. Numéros payants pour le reste de l'Europe

 $+ 49 180 567 1083$ 

+ 49 40 23773 4899

#### s **Adresse électronique de soutien en Europe**

dss.support@olympus-europa.com

### **Pour les clients résidant en Europe**

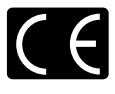

L'indication « CE » signifie que ce produit est conforme aux exigences européennes concernant la sécurité, la santé, l'environnement et la protection du consommateur.

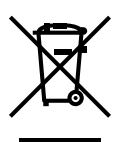

Ce symbole [poubelle sur roues barrée d'une croix WEEE annexe IV] indique une collecte séparée des déchets d'équipements électriques et électroniques dans les pays de l'UE. Veuillez ne pas jeter l'équipement dans les ordures domestiques. Pour la mise en rebut de ce produit, utilisez les systèmes de traitement et de collecte disponibles dans votre pays. Product concerné : LS-100, Adaptateur AC

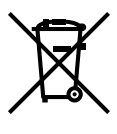

Ce symbole [poubelle sur roues barrée d'une croix Directive 2006/66/CE, annexe II] indique une collecte séparée des piles usagées dans les pays de l'UE. Veuillez ne pas jeter les piles dans les ordures domestiques. Pour la mise en rebut des piles usagées, utilisez les systèmes de traitement et de collecte disponibles dans votre pays.

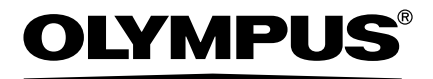

#### **OLYMPUS IMAGING CORP.**

Shinjuku Monolith, 3-1 Nishi-Shinjuku 2-chome, Shinjuku-ku, Tokyo 163-0914, Japan. Tel. +81 (0)3-3340-2111 **http://www.olympus.com**

#### **OLYMPUS IMAGING AMERICA INC.**

3500 Corporate Parkway, P.O. Box 610, Center Valley, PA 18034-0610, U.S.A. Tel. 1-888-553-4448 **http://www.olympusamerica.com**

#### **OLYMPUS EUROPA HOLDING GMBH**

(Premises/Goods delivery) Wendenstrasse 14-18, 20097 Hamburg, Germany. Tel. +49 (0)40-237730 (Letters) Postfach 10 49 08. 20034 Hamburg, Germany. **http://www.olympus-europa.com**

#### **Olympus Imaging Australia Pty Ltd.**

82 Waterloo Rd, North Ryde NSW 2113, Australia TEL: (61) 2-9886-3999 **http://www.olympus.com.au**

# **OLYMPUS IMAGING SINGAPORE PTE. LTD.**

491B River Valley Road #13-03 Valley Point Office Tower Singapore 248373 TEL: 65-1800-OLYMPUS / 65-1800-6596787 **http://www.olympus.com.sg**

#### **OLYMPUS (MALAYSIA) SDN. BHD.**

Suite D-10-P1, Level 10, Plaza Mont' Kiara, 2 Jalan Kiara, Mont' Kiara, 50480 Kuala Lumpur, Malaysia TEL: (60) 3-6203-3882

**http://www.olympus.com.my**